Belgique Luxembourg fr Deutsche Anleitung auf Anfrage erhältlich

**PROJECT**

# **EVODENS PRO**

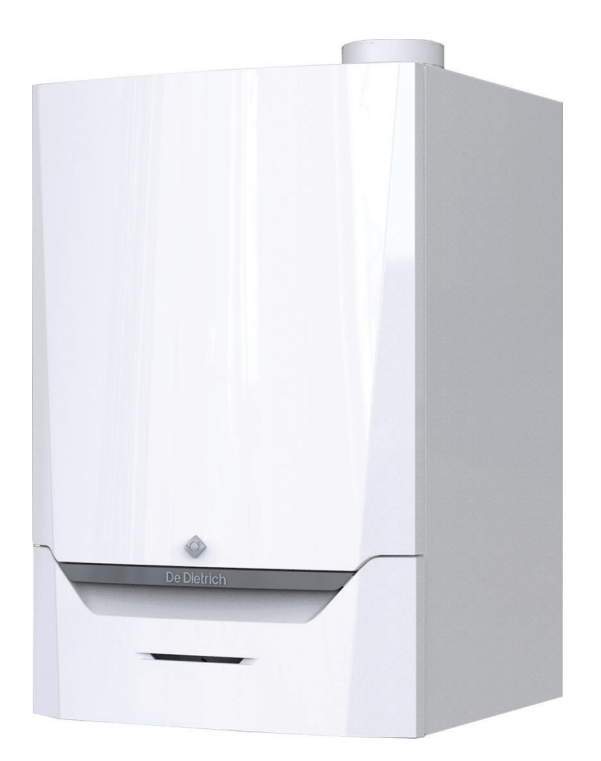

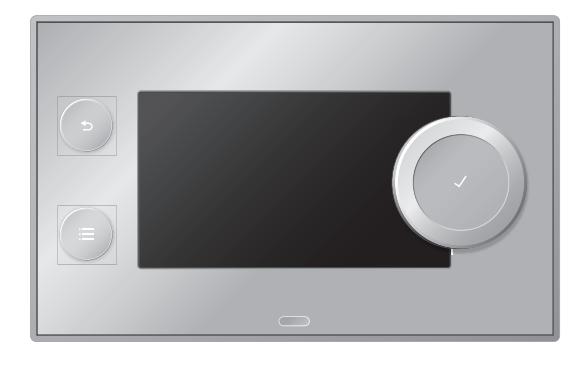

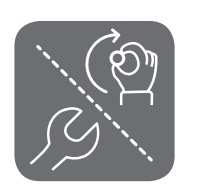

# Notice d'installation et d'utilisation

chaudière murale gaz à haut rendement

AMC

45 65 90 115 Diematic Evolution

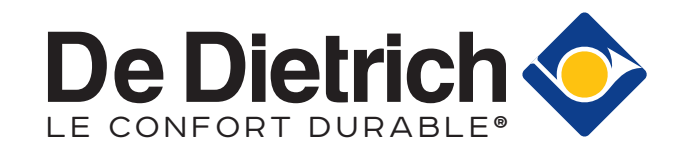

# Cher client,

Merci d'avoir fait l'acquisition de cet appareil.

Nous vous invitons à lire attentivement la présente notice avant d'utiliser votre appareil. Conservez ce document dans un endroit adapté afin de pouvoir vous y référer ultérieurement. Pour garantir un fonctionnement sûr et efficace, nous vous recommandons de procéder régulièrement aux opérations d'entretien nécessaires. Notre service Après-Vente et notre équipe technique peuvent vous apporter leur aide dans ces opérations.

Nous espérons que vous profiterez de votre produit pendant de longues années.

# Table des matières

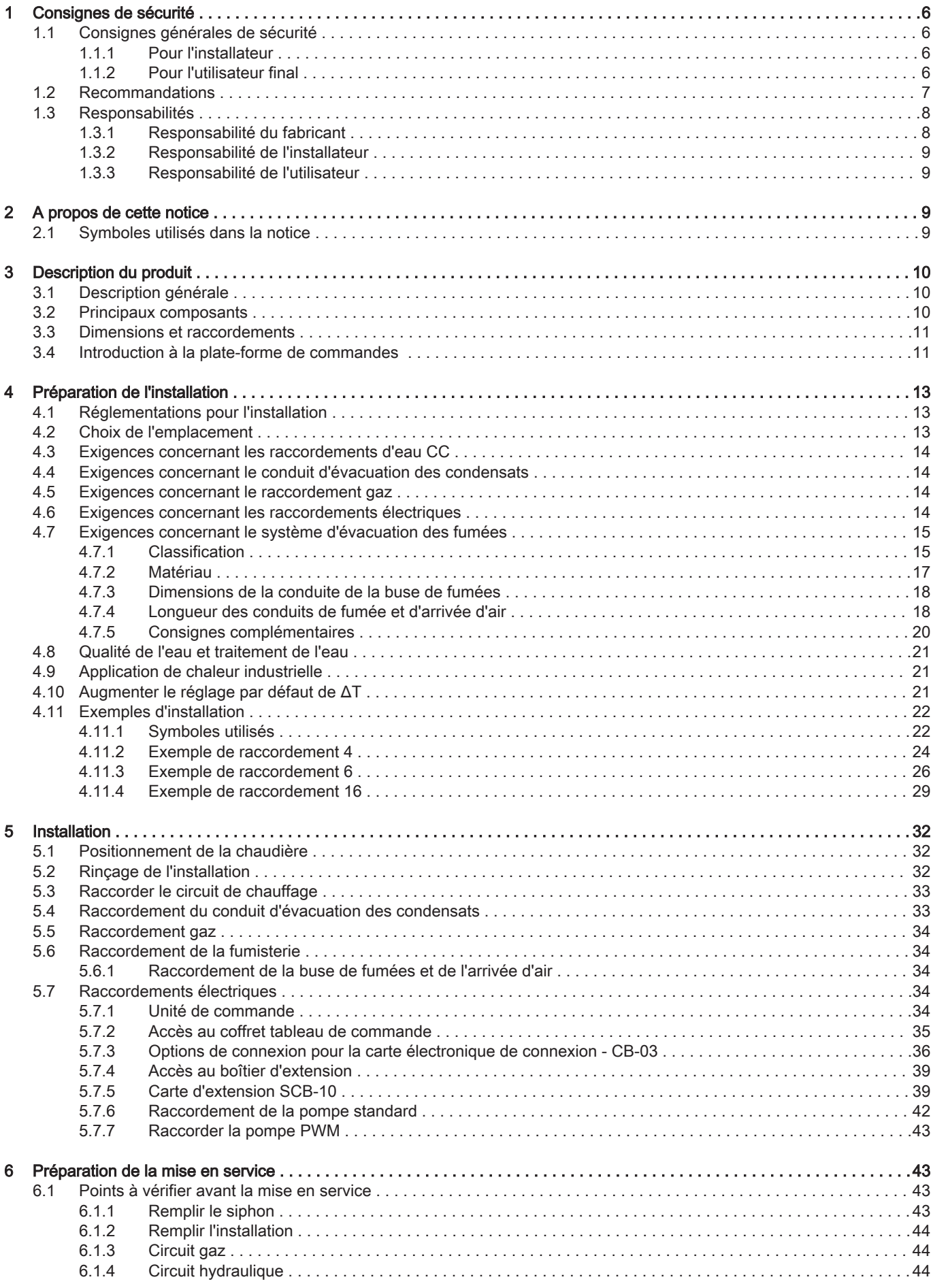

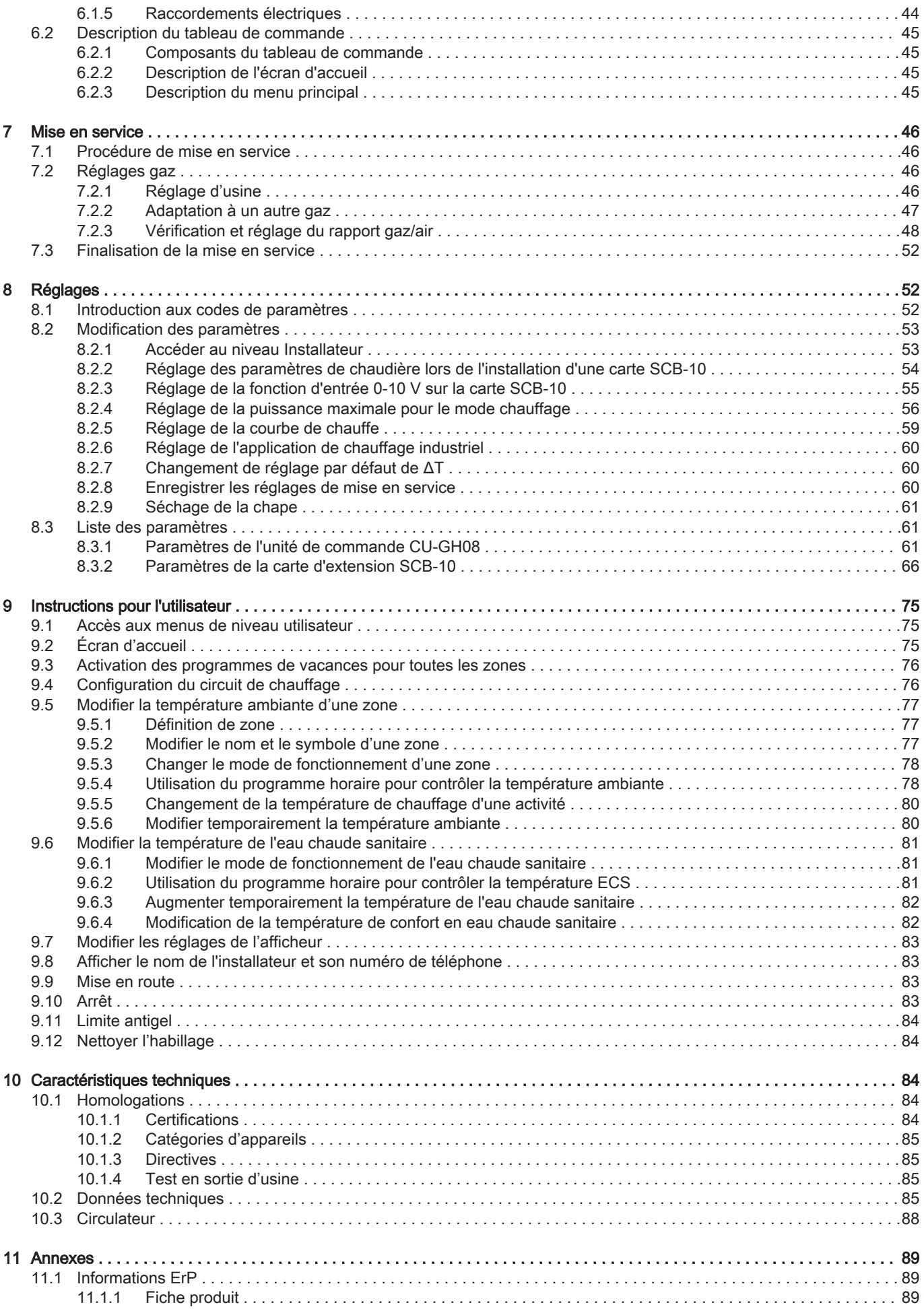

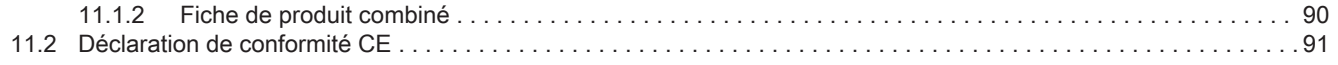

# <span id="page-5-0"></span>1 Consignes de sécurité

## 1.1 Consignes générales de sécurité

## 1.1.1 Pour l'installateur

#### Danger

En cas d'odeur de gaz :

- 1. Ne pas utiliser de flammes nues, ne pas fumer, ne pas actionner de contacts ou d'interrupteurs électriques (sonnette, éclairage, moteur, ascenseur, etc.).
- 2. Couper l'alimentation en gaz.
- 3. Ouvrir les fenêtres.
- 4. Rechercher d'éventuelles fuites et y remédier immédiatement.
- 5. Si la fuite se trouve en amont du compteur de gaz, en informer la compagnie de gaz.

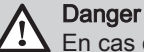

En cas d'émanations de fumées :

- 1. Éteindre la chaudière.
- 2. Ouvrir les fenêtres.
- 3. Rechercher d'éventuelles fuites et y remédier immédiatement.

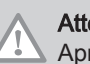

#### **Attention**

Après les travaux d'entretien ou de dépannage, vérifier toute l'installation de chauffage pour s'assurer qu'il n'y a pas de fuites.

#### 1.1.2 Pour l'utilisateur final

# Danger

## En cas d'odeur de gaz :

- 1. Ne pas utiliser de flammes nues, ne pas fumer, ne pas actionner de contacts ou d'interrupteurs électriques (sonnette, éclairage, moteur, ascenseur, etc.).
- 2. Couper l'alimentation en gaz.
- 3. Ouvrir les fenêtres.
- 4. Évacuer les lieux.
- 5. Contacter un installateur qualifié.

#### **Danger**

En cas d'émanations de fumées :

- 1. Éteindre la chaudière.
- 2. Ouvrir les fenêtres.
- 3. Évacuer les lieux.
- 4. Contacter un installateur qualifié.

#### Avertissement

Ne pas toucher aux conduits de fumées. Selon les réglages de la chaudière, la température des conduits de fumées peut dépasser 60 °C.

#### Avertissement

Ne pas entrer en contact prolongé avec les radiateurs. Selon les réglages de la chaudière, la température des radiateurs peut dépasser 60 °C.

#### Avertissement

Faire preuve de prudence en cas d'utilisation de l'eau chaude sanitaire. Selon les réglages de la chaudière, la température de l'eau chaude sanitaire peut dépasser 65 °C.

<span id="page-6-0"></span>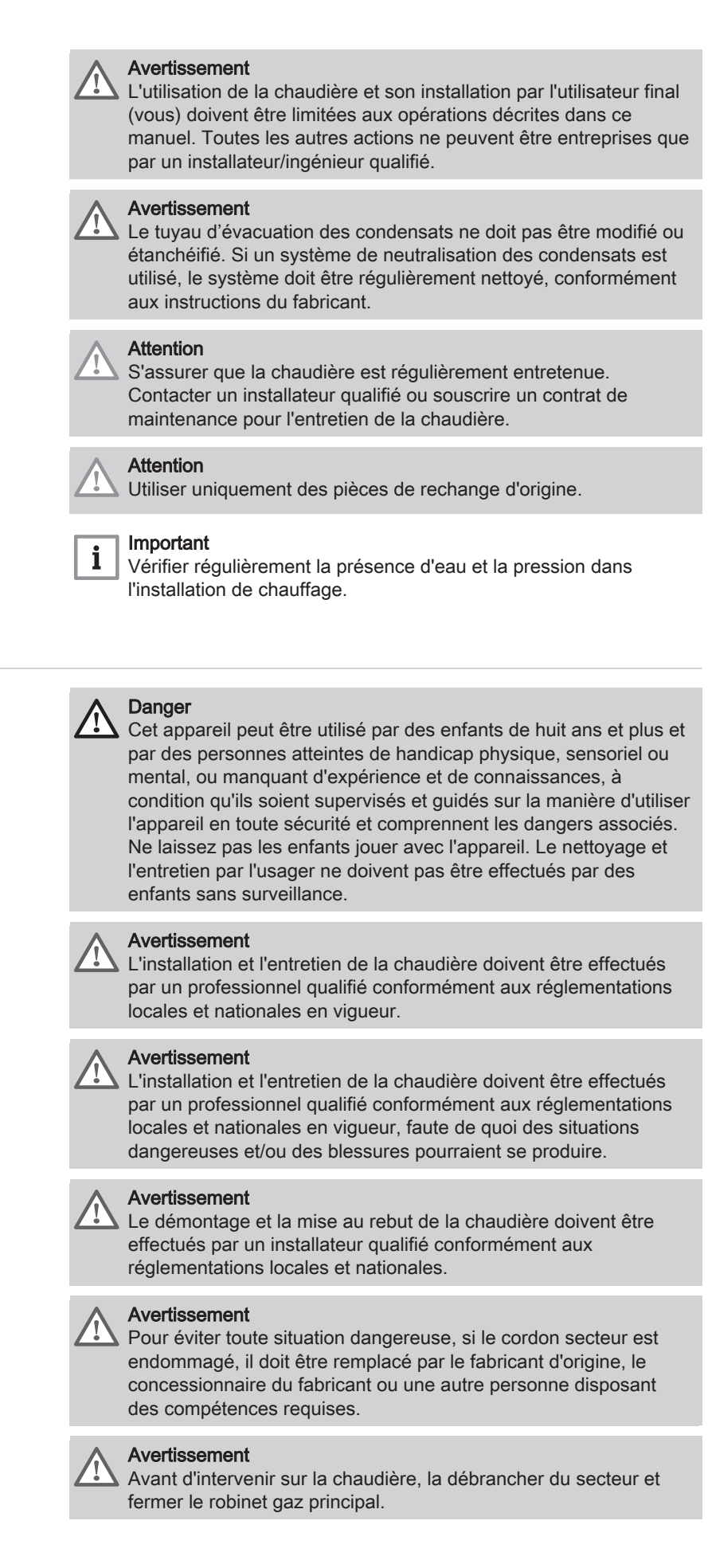

#### 1.2 Recommandations

#### <span id="page-7-0"></span>Avertissement

Après une opération d'entretien, vérifier qu'il n'y a aucune fuite sur l'ensemble de l'installation.

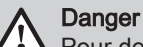

Pour des raisons de sécurité, nous recommandons d'installer des détecteurs de fumée aux endroits appropriés et un détecteur de CO à proximité de l'appareil.

#### **Attention**

- La chaudière doit rester accessible à tout moment.
- La chaudière doit être installée dans un local à l'abri du gel. Si le cordon secteur est raccordé de façon permanente, toujours monter un interrupteur principal bipolaire avec une distance d'ouverture d'au moins 3 mm (EN 60335-1).
- Vidanger la chaudière et l'installation de chauffage si l'habitation demeure vacante pendant une longue période et s'il y a risque de gel.
- La protection antigel ne fonctionne pas si la chaudière a été mise hors service.
- Le système de protection intégré protège uniquement la chaudière, pas l'installation.
- Vérifier régulièrement la pression hydraulique dans l'installation. Si la pression hydraulique est inférieure à 0,8 bar, ajouter de l'eau dans l'installation (pression hydraulique recommandée : 1,5 à 2,0 bars).

#### Important i

Conserver ce document à proximité de la chaudière.

#### Important  $\mathbf{i}$

Ne retirer l'habillage que pour les opérations d'entretien et de dépannage. Remettre tous les panneaux en place une fois les opérations de maintenance ou d'entretien terminées.

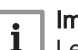

#### Important

Les autocollants d'instructions et d'avertissement ne doivent jamais être retirés ni recouverts. Ils doivent rester lisibles pendant toute la durée de vie de la chaudière. Remplacer immédiatement les autocollants d'instruction et de mises en garde abîmés ou illisibles.

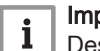

#### Important

Des modifications ne peuvent être effectuées sur la chaudière qu'après autorisation écrite de De Dietrich.

#### 1.3 Responsabilités

#### 1.3.1 Responsabilité du fabricant

Nos produits sont fabriqués dans le respect des exigences des différentes directives applicables. Ils sont de ce fait livrés avec le marquage  $\zeta \in \epsilon$ tous les documents nécessaires. Ayant le souci de la qualité de nos produits, nous cherchons en permanence à les améliorer. Nous nous réservons donc le droit de modifier les caractéristiques indiquées dans ce document.

Notre responsabilité en qualité de fabricant ne saurait être engagée dans les cas suivants :

- Non-respect des instructions d'installation et d'entretien de l'appareil.
- Non-respect des instructions d'utilisation de l'appareil.
- Défaut ou insuffisance d'entretien de l'appareil.

L'installateur a la responsabilité de l'installation et de la première mise en service de l'appareil. L'installateur est tenu de respecter les instructions suivantes :

- Lire et respecter les instructions données dans les notices fournies avec l'appareil.
- Installer l'appareil conformément à la législation et aux normes actuellement en vigueur.
- Effectuer la première mise en service et toutes les vérifications nécessaires.
- Expliquer l'installation à l'utilisateur.
- Si un entretien est nécessaire, avertir l'utilisateur de l'obligation de contrôle et d'entretien de l'appareil.
- Remettre toutes les notices à l'utilisateur.

#### <span id="page-8-0"></span>1.3.3 Responsabilité de l'utilisateur

Pour garantir le fonctionnement optimal de l'installation, vous devez respecter les consignes suivantes :

- Lire et respecter les instructions données dans les notices fournies avec l'appareil.
- Faire appel à un professionnel qualifié pour réaliser l'installation et effectuer la première mise en service.
- Se faire expliquer l'installation par l'installateur.
- Faire effectuer les contrôles et entretiens nécessaires par un professionnel qualifié.
- Conserver les notices en bon état et à proximité de l'appareil.

## 2 A propos de cette notice

#### 2.1 Symboles utilisés dans la notice

Cette notice comporte des instructions spéciales, indiquées par des symboles spécifiques. Veillez à accorder une attention particulière partout où ces symboles sont utilisés.

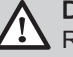

### Danger

Risque de situations dangereuses pouvant entraîner des blessures corporelles graves.

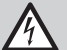

#### Danger d'électrocution

Risque de choc électrique pouvant entraîner des blessures corporelles graves.

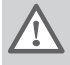

#### Avertissement

Risque de situations dangereuses pouvant entraîner des blessures corporelles légères.

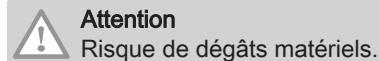

i

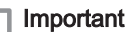

Attention, informations importantes.

Voir

Référence à d'autres notices ou à d'autres pages de cette notice.

# <span id="page-9-0"></span>3 Description du produit

#### 3.1 Description générale

La chaudière AMC est une chaudière murale gaz à haut rendement, aux caractéristiques suivantes :

- Chauffage à haut rendement.
- Faibles émissions polluantes.

Choix idéal pour les configurations en cascade.

Tous les modèles de chaudières AMC sont fournis sans pompe.

Lors du choix d'une pompe, tenir compte des pertes de charge de la chaudière et de l'installation.

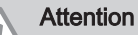

La pompe peut avoir une puissance maximale de 200 W. Utiliser un relais auxiliaire adapté à une pompe de plus grande puissance.

Si possible, installer la pompe directement sous la chaudière, sur le raccordement du retour.

#### 3.2 Principaux composants

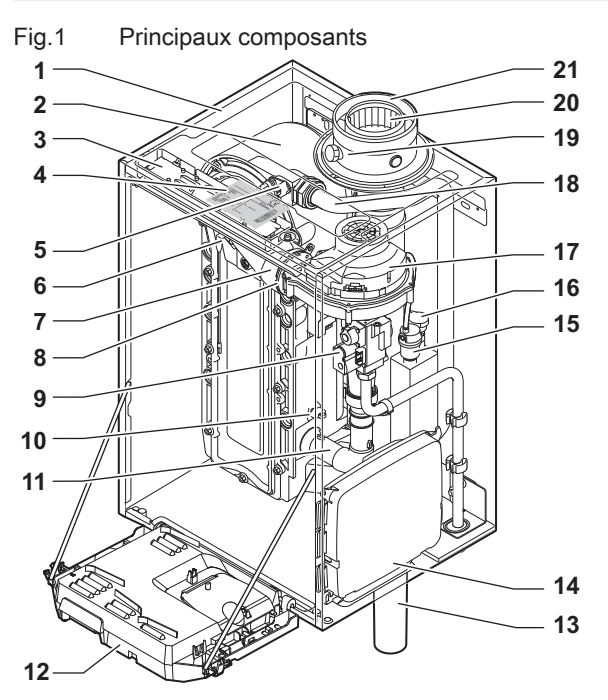

- Habillage/caisson d'air
- Échangeur thermique (chauffage)
- Éclairage intérieur
- 4 Plaquette signalétique
- Sonde de température départ
- Électrode d'allumage/d'ionisation
- Tube de mélange
- Clapet anti-retour
- Bloc vanne gaz combiné
- Sonde de retour
- Silencieux d'admission d'air
- Coffret tableau de commande
- Siphon

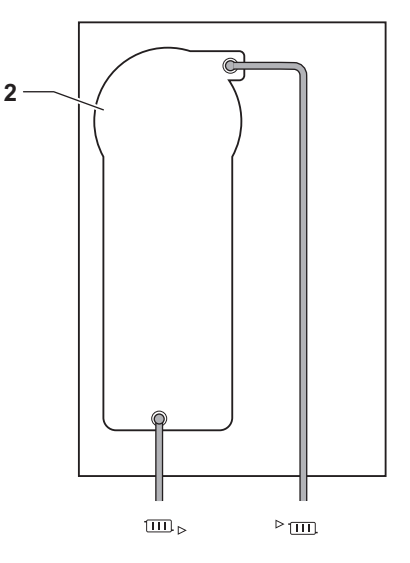

AD-4000070-03

- Boîtier d'extension pour les cartes électroniques de commande
- Purgeur automatique
- 16 Sonde de pression hydraulique
- Ventilateur
- Conduite de départ
- Prise de mesure des fumées
- Évacuation des fumées
- Arrivée d'air
- **Départ circuit chauffage**
- **EXECUTE:** Retour circuit chauffage

839

#### <span id="page-10-0"></span>3.3 Dimensions et raccordements

#### Fig.2 Dimensions

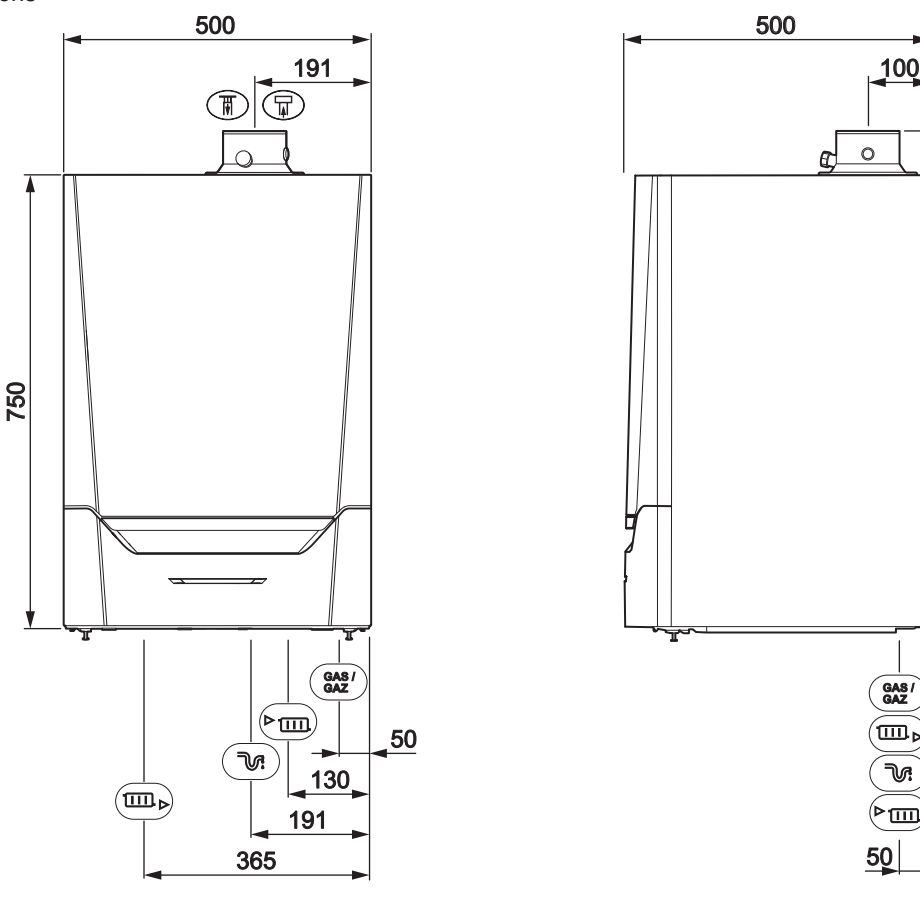

#### AD-4100113-03

#### Tab.1 Connexions

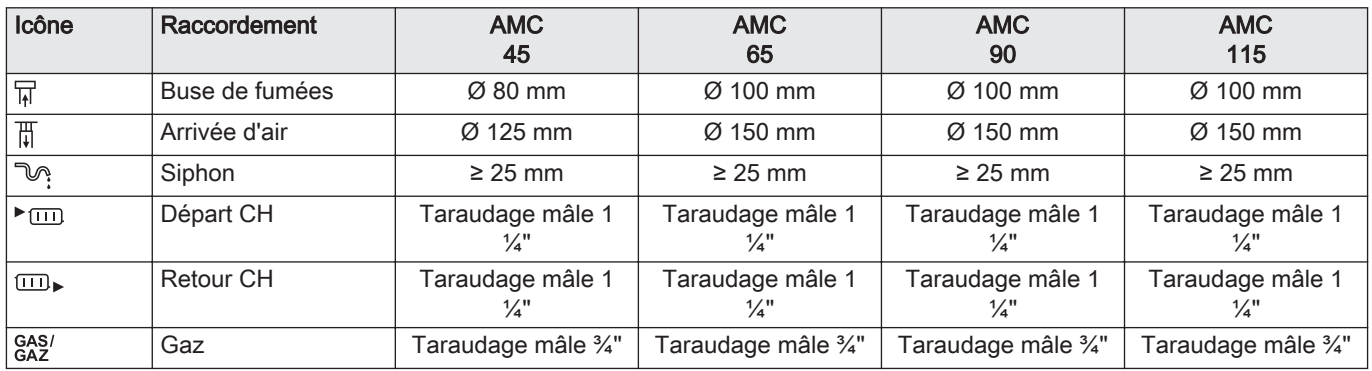

#### 3.4 Introduction à la plate-forme de commandes

La chaudière AMC est équipée de la plate-forme de commandes . C'est un système modulaire qui offre compatibilité et connectivité entre tous les produits utilisant la même plate-forme.

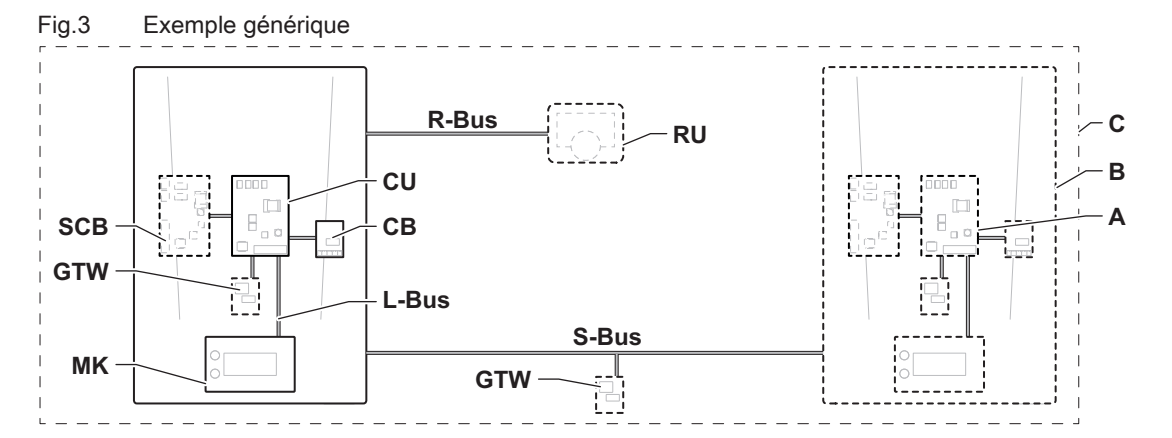

AD-3001366-02

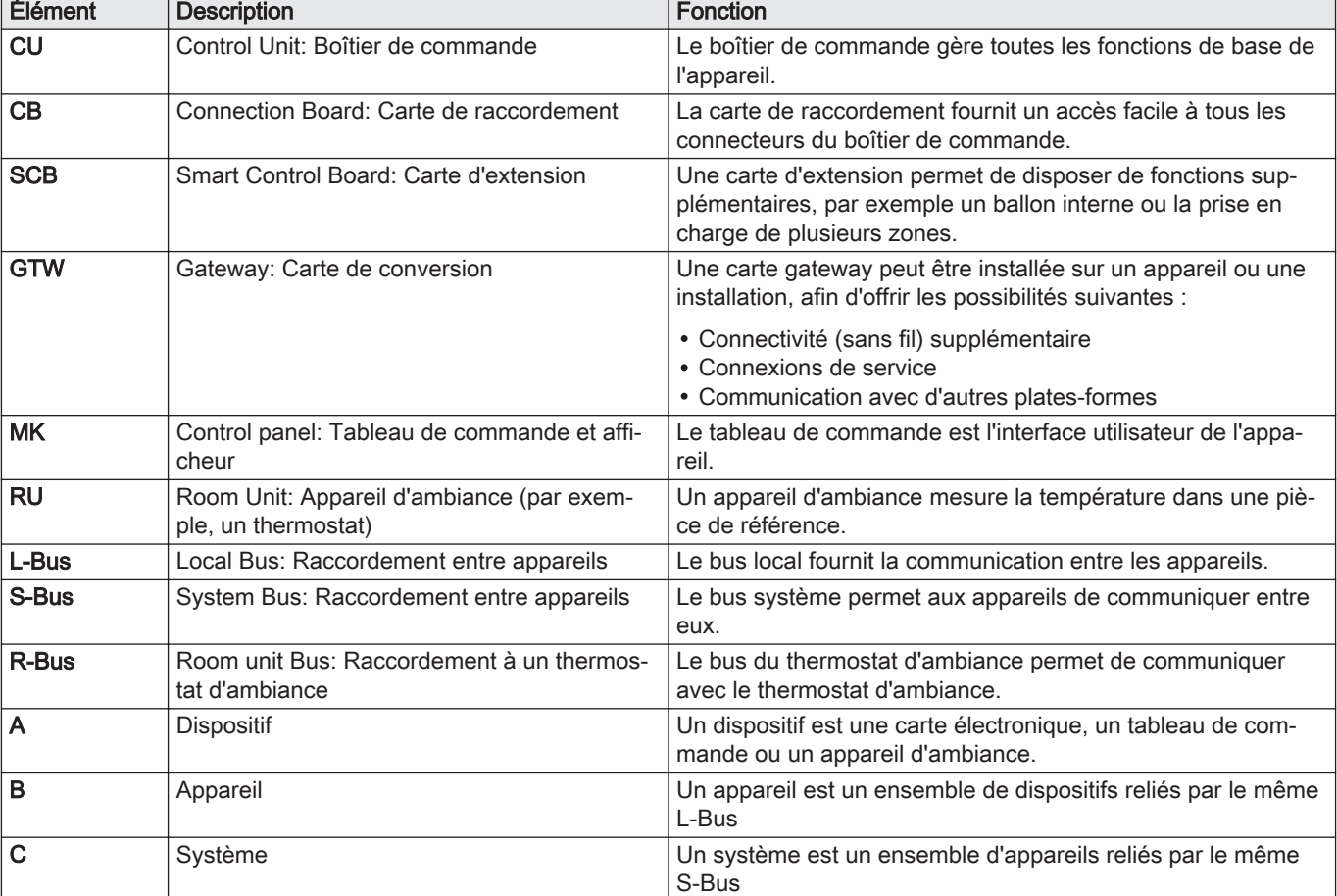

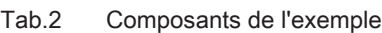

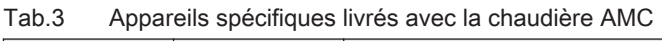

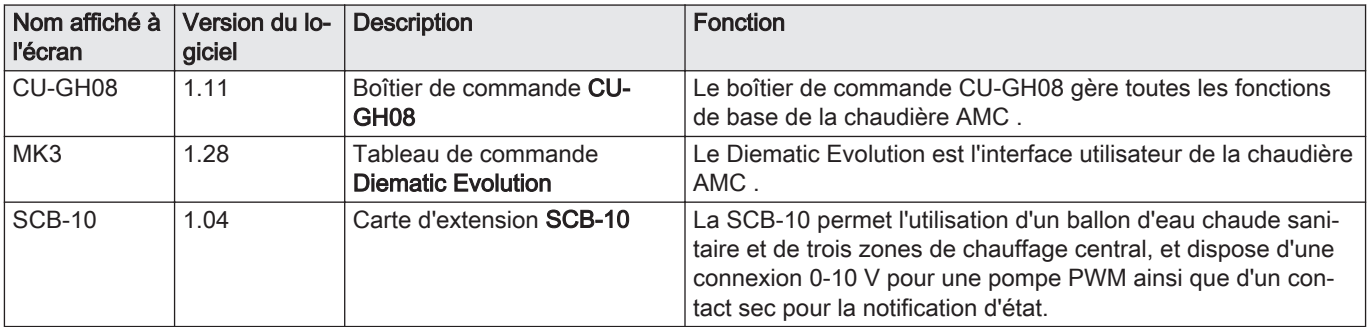

## <span id="page-12-0"></span>4 Préparation de l'installation

## 4.1 Réglementations pour l'installation

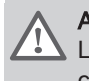

#### Avertissement

La chaudière doit être installée par un professionnel qualifié conformément aux réglementations locales et nationales.

#### 4.2 Choix de l'emplacement

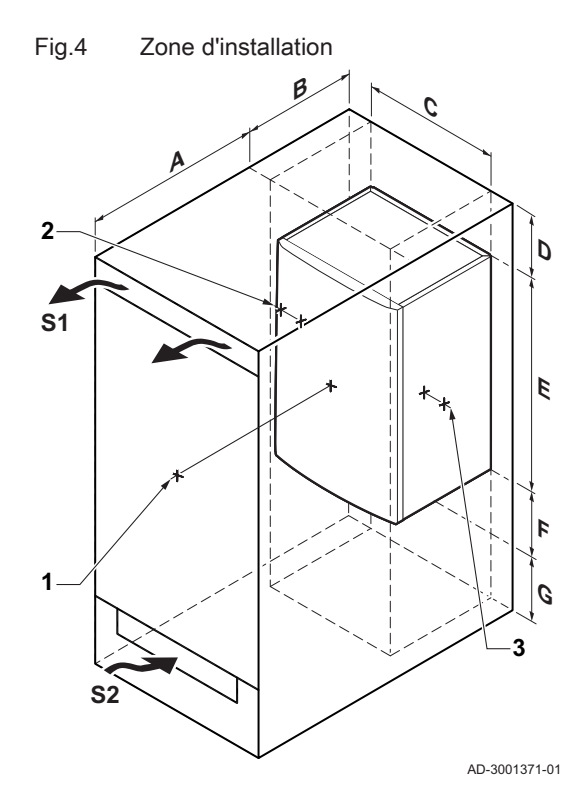

Prendre en compte les éléments suivants dans le choix de l'emplacement optimal :

- La réglementation ;
- L'espace requis pour l'installation ;
- L'espace nécessaire autour de la chaudière pour faciliter l'accès et l'entretien ;
- L'espace requis sous la chaudière pour l'installation et le retrait du siphon.
- Le positionnement autorisé de l'évacuation des fumées et/ou de l'arrivée d'air.
- La planéité de la surface.
	- $A \ge 1000$  mm
	- B 500 mm
	- C 500 mm
	- $D \geq 400$  mm
	- E 750 mm
	- F 350 mm (siphon)
	- $G \geq 250$  mm

Si la chaudière est installée dans un placard fermé, la distance minimale entre elle et les parois du placard doit être prise en considération.

- $1 \geq 1000$  mm (avant)
- 2 ≥ 15 mm (à gauche)
- $3 \geq 15$  mm (à droite)

Prévoir également des ouvertures pour prévenir les risques suivants :

- Accumulation de gaz
- Échauffement du caisson

Section minimale des ouvertures :  $S1 + S2 = 150$  cm<sup>2</sup>

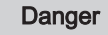

Il est interdit de stocker, même temporairement, des produits et matières inflammables dans ou à proximité de la chaudière.

#### Avertissement

- Fixer l'appareil sur une paroi solide, capable de supporter le poids de la chaudière mise en eau et munie de tous ses équipements.
- Ne pas placer l'appareil au-dessus d'une source de chaleur ou d'un appareil de cuisson.
- Ne pas exposer la chaudière à la lumière directe ou indirecte du soleil.

#### **Attention**

- La chaudière doit être installée dans un local à l'abri du gel. Un branchement électrique relié à la terre doit être présent à proximité de la chaudière.
- Prévoir un raccordement au tuyau d'évacuation à proximité de la chaudière pour l'évacuation des condensats.

#### <span id="page-13-0"></span>4.3 Exigences concernant les raccordements d'eau CC

- Lors du montage des robinets d'arrêt, placer le robinet de remplissage et de vidange, le vase d'expansion et la soupape de sécurité entre le robinet d'arrêt et la chaudière.
- Exécuter les éventuelles opérations de soudure à une distance suffisante de la chaudière ou bien avant la pose de la chaudière.
- Pour remplir et vidanger la chaudière, installer un robinet de remplissage et de vidange sur le circuit, de préférence au retour.
- Installer un vase d'expansion dans le tuyau de retour.

#### 4.4 Exigences concernant le conduit d'évacuation des condensats

- Le siphon doit impérativement être rempli d'eau. Ceci évite que des fumées n'entrent dans la pièce.
- Ne jamais boucher l'évacuation des condensats.
- Le conduit d'évacuation doit présenter une inclinaison minimale de 30 mm par mètre et une longueur horizontale maximale de 5 mètres.
- L'eau condensée ne doit pas être rejetée dans une gouttière.

#### 4.5 Exigences concernant le raccordement gaz

- Avant toute opération sur les tuyauteries gaz, fermer le robinet de gaz principal.
- Avant toute installation, vérifier que la plage de fonctionnement du compteur de gaz est suffisante. Prendre en compte la consommation de l'ensemble des appareils électroménagers.
- Contacter le fournisseur local d'énergie si la plage de fonctionnement du compteur de gaz est insuffisante.
- Éliminer les résidus et la poussière du conduit de gaz.
- Réaliser les travaux de soudure toujours suffisamment loin de la chaudière.
- Il est recommandé d'installer un filtre à gaz pour prévenir l'encrassement du bloc gaz.
- L'installation de la chaudière et son raccordement au gaz doivent être exécutés par un professionnel qualifié conformément aux normes NBN D 51.003, NBN D 30.003, NBN B 61.001, NBN B 61.002 et NBN D 51.006. Un robinet d'arrêt agréé ARGB doit être prévu dans le conduit en amont et à proximité de la chaudière.

#### 4.6 Exigences concernant les raccordements électriques

- Établissez les raccordements électriques en conformité avec les réglementations et normes locales et nationales en vigueur.
- Les raccordements électriques doivent impérativement être effectués hors tension, par un professionnel qualifié.
- La chaudière est entièrement pré-câblée. Ne pas modifier les raccordements internes du tableau de commande.
- Toujours raccorder la chaudière à une installation disposant d'une mise à la terre conforme.
- Les prescriptions des réglementations générales applicables aux installations électriques (AREI [General Regulations for Electrical Installations]).
- Le câblage doit être conforme aux instructions figurant dans les schémas électriques.
- Suivre les recommandations du présent manuel.
- Séparer les câbles de sonde des câbles 230 V.
- À l'extérieur de la chaudière Utiliser 2 câbles distants d'au moins 10 cm.

S'assurer que les exigences suivantes sont respectées lors du raccordement des câbles aux connecteurs CB et SCB :

#### <span id="page-14-0"></span>Tab.4 Connecteurs de carte électronique

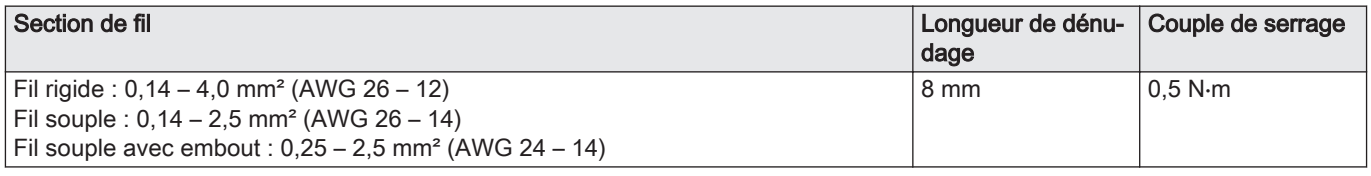

#### 4.7 Exigences concernant le système d'évacuation des fumées

#### 4.7.1 Classification

## Important

 $\mathbf{i}$ 

- L'installateur doit s'assurer que le type de système d'évacuation des fumées est le bon et que le diamètre et la longueur sont corrects.
- Toujours utiliser des matériaux de raccordement, des passages de toit et des passages de murs extérieurs provenant du même fabricant. Consulter le fabricant pour les détails de compatibilité.
- Il est possible d'utiliser des systèmes de buses de fumées de fabricants autres que ceux recommandés dans ce manuel. Ils ne sont cependant autorisés que si nos exigences sont remplies et que la description du raccordement  $C_{63(X)}$  des fumées est respectée

Tab.5 Type de raccordement des fumées :  $B_{23} - B_{23P}$ 

| Principe                                                                                                    | <b>Description</b>                                                                                                    | Fabricants recommandés <sup>(1)</sup>                                                                               |  |  |
|----------------------------------------------------------------------------------------------------|----------------------------------------------------------------------------------------------------|----------------------------------------------------------------------------------------------------|--|--|
| Į.<br>œ<br>黒<br>飍<br>AD-3000924-01                                                                             | Version ouverte<br>• Sans coupe-tirage antirefouleur.<br>· Évacuation des fumées par le toit.<br>• Air pris dans le local d'installation.<br>• Le conduit d'arrivée d'air de la chaudière doit rester ouvert.<br>• La zone d'installation doit être ventilée pour garantir une ali-<br>mentation suffisante en air. Les orifices ne doivent être ni obs-<br>trués, ni fermés.<br>• L'indice IP de la chaudière est réduit à IP20. | Matériau de raccordement et<br>passage de toit :<br>• Burgerhout<br>• Cox Geelen<br>• Muelink & Grol<br>• Poujoulat |  |  |
| Le matériau doit également satisfaire aux exigences de propriétés de matériau, indiquées au chapitre concerné. |                                                                                                    |                                                                                                    |  |  |

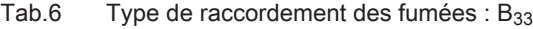

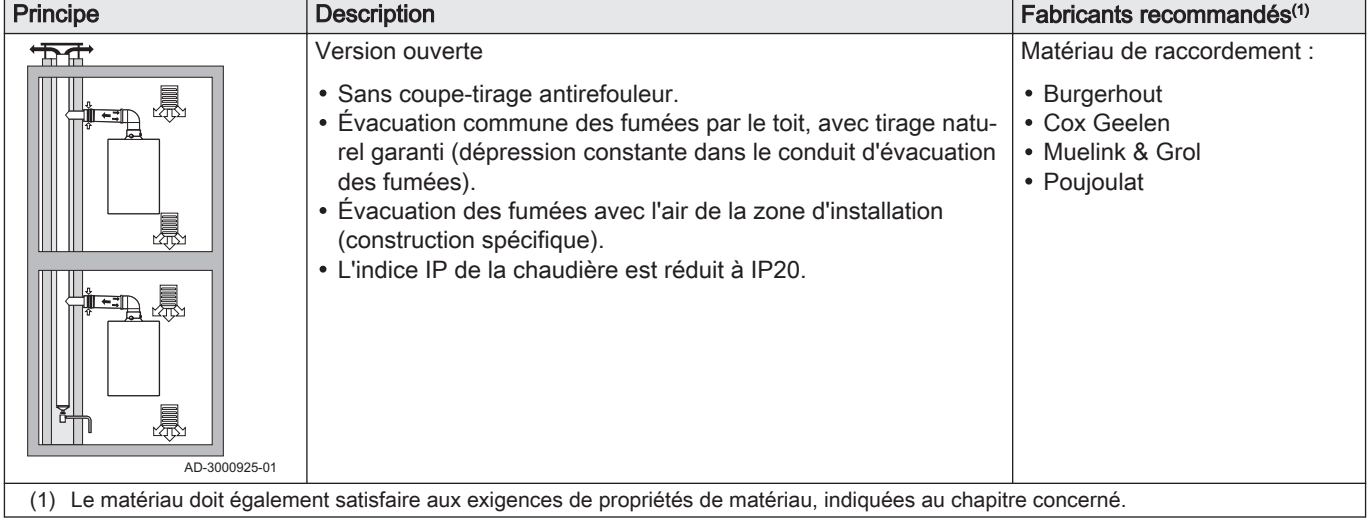

Tab.7 Type de raccordement des fumées :  $C_{13(X)}$ 

| Principe                                                                                                    | <b>Description</b>                                                                                                    | Fabricants recommandés <sup>(1)</sup>                                                                                                    |  |  |
|----------------------------------------------------------------------------------------------------|----------------------------------------------------------------------------------------------------|----------------------------------------------------------------------------------------------------|--|--|
| AD-3000926-01                                                                                                    | Version étanche<br>• Évacuation par le mur extérieur.<br>· L'ouverture de l'arrivée d'air est dans la même zone de pres-<br>sion que l'évacuation (par ex. passage de conduit combiné<br>dans le mur extérieur).<br>• Conduit ventouse en parallèle non autorisé. | Passage de mur extérieur et<br>matériau de raccordement :<br>• Remeha, combiné avec ma-<br>tériau de raccordement de<br><b>Burgerhout</b><br>• Remeha, combiné avec ma-<br>tériau de raccordement de<br>Muelink & Grol<br>• Burgerhout<br>• Cox Geelen<br>• Muelink & Grol |  |  |
| (1) Le matériau doit également satisfaire aux exigences de propriétés de matériau, indiquées au chapitre concerné. |                                                                                                    |                                                                                                    |  |  |

Tab.8 Type de raccordement des fumées : C<sub>53</sub>

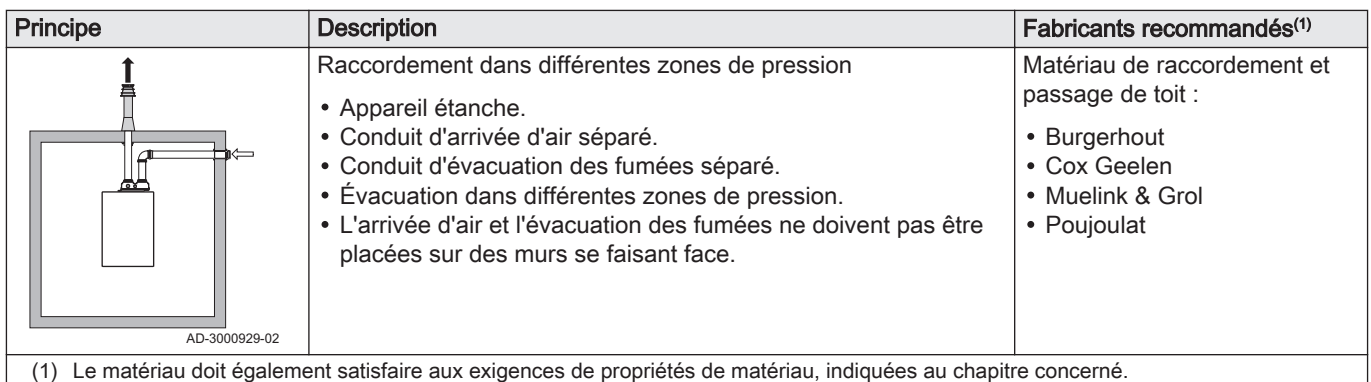

Tab.9 Type de raccordement des fumées :  $C_{63(X)}$ 

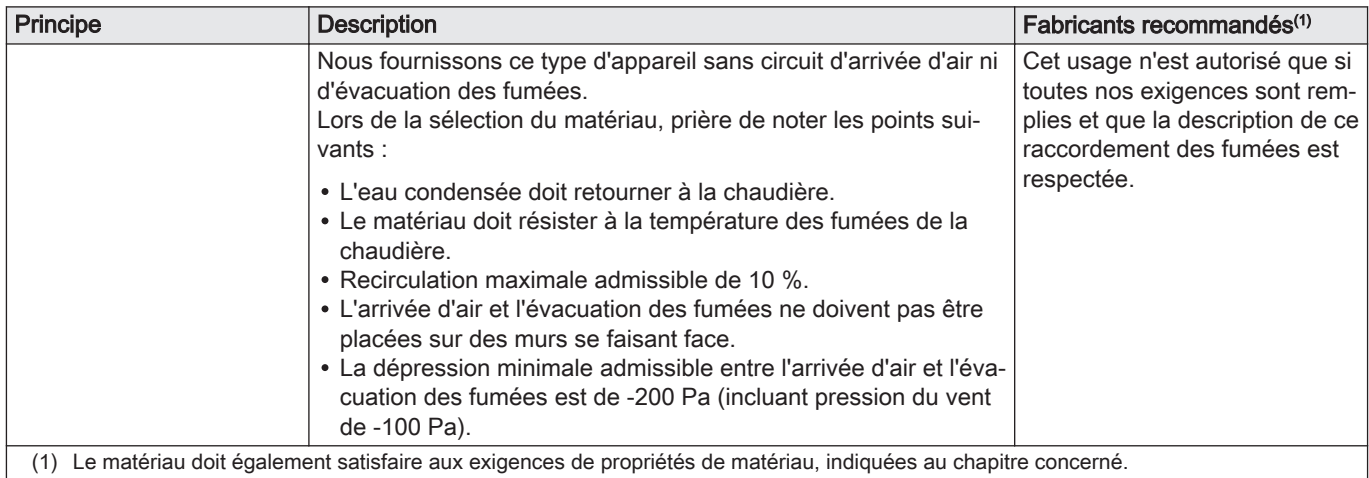

#### <span id="page-16-0"></span>Tab.10 Type de raccordement des fumées :  $C_{93(X)}$

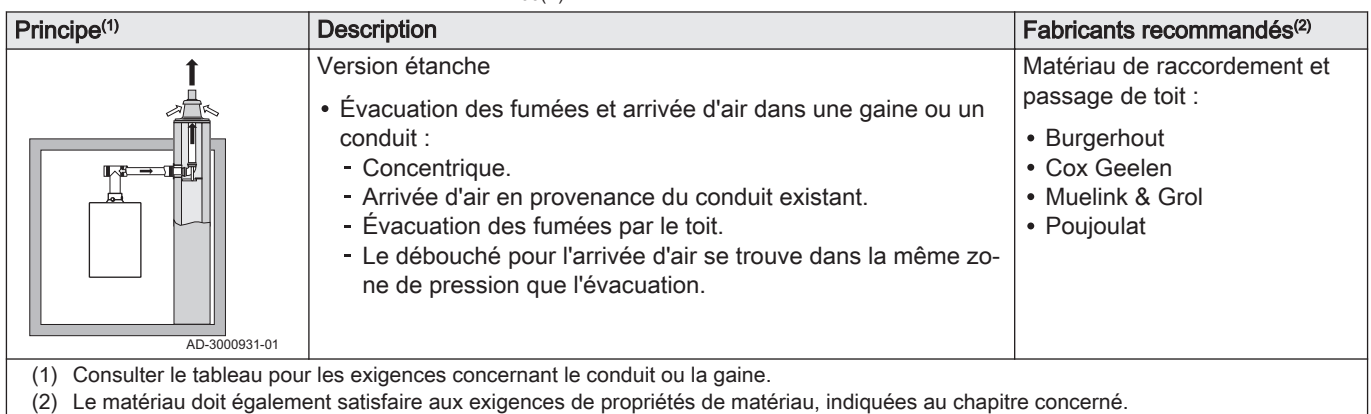

#### Tab.11 Dimensions minimales de gaine ou de conduit  $C_{93(X)}$

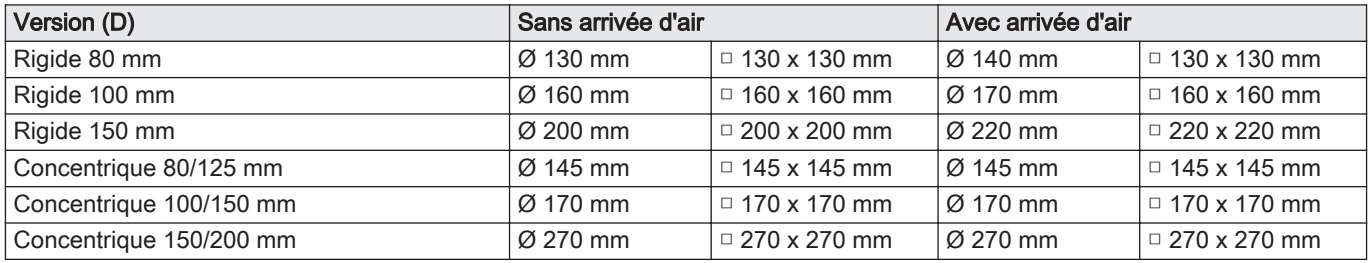

Fig.5 Dimensions minimales de gaine ou

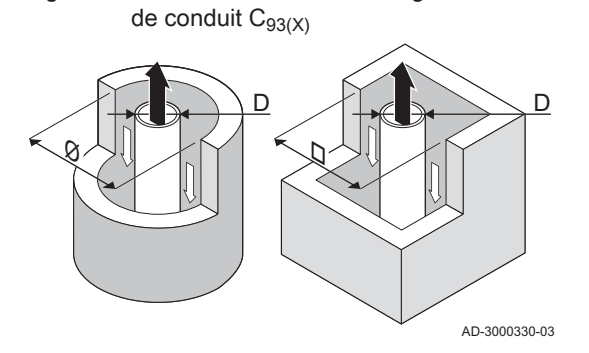

## Important

i

 $\mathbf{i}$ 

Le conduit doit être conforme aux exigences de densité de l'air des réglementations locales.

#### Important

- Toujours nettoyer soigneusement les gaines si des conduits avec revêtement et/ou un conduit d'amenée d'air sont utilisés.
- L'inspection du conduit avec revêtement doit être possible.

#### 4.7.2 Matériau

Fig.6 Exemple de marquage

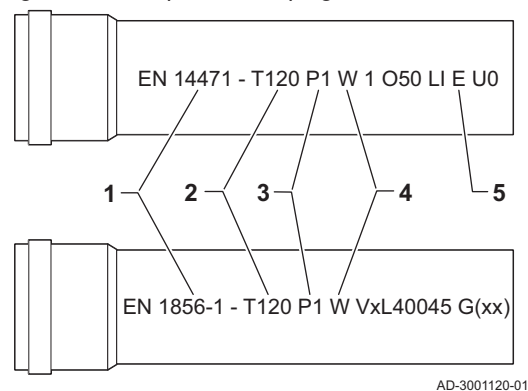

Utiliser le marquage sur la buse de fumées pour vérifier si son utilisation est adaptée à cet appareil.

- 1 EN 14471 ou EN 1856–1: Le matériau est homologué CE conformément à cette norme. Pour le plastique, il s'agit de la norme EN 14471 ; pour l'aluminium et l'acier inoxydable, c'est la norme EN 1856-1.
- 2 T120: Le matériau appartient à la classe de température T120. Un numéro plus élevé est également autorisé, mais pas un numéro inférieur.
- 3 P1: Le matériau appartient à la classe de pression P1. H1 est également autorisé.
- 4 W: Le matériau est adapté à l'évacuation d'eau de condensation (W='wet'). D n'est pas autorisé (D='dry').
- 5 E: Le matériau appartient à la classe E de résistance au feu. Les classes A à D sont également autorisées, mais pas la classe F. Ne s'applique qu'au plastique.

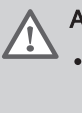

#### Avertissement

- Les méthodes de raccordement et de connexion peuvent varier en fonction du fabricant. Il est interdit de combiner les méthodes de raccordement et de connexion des différents fabricants. Cela s'applique aussi aux passages de toit et aux conduits communs.
- Les matériaux utilisés doivent être conformes aux réglementations et normes en vigueur.

#### <span id="page-17-0"></span>Tab.12 Présentation des propriétés des matériaux

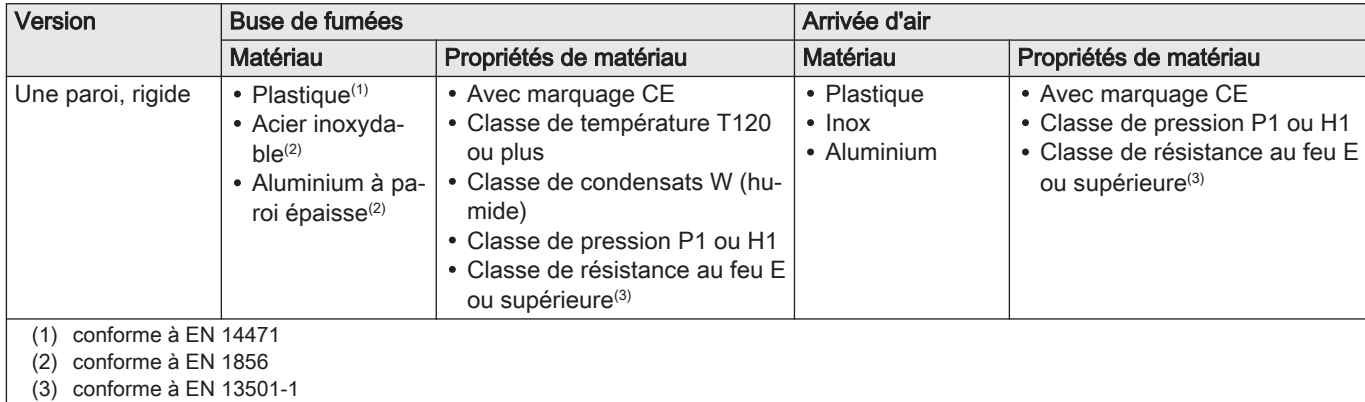

#### 4.7.3 Dimensions de la conduite de la buse de fumées

Fig.7 Dimensions du raccord concentrique

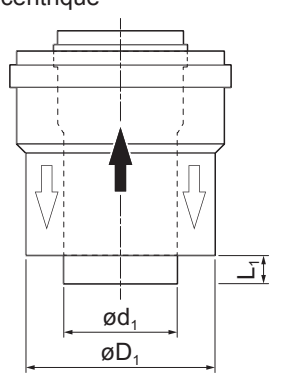

#### Avertissement

Les conduites raccordées à l'adaptateur de fumées doivent satisfaire aux exigences dimensionnelles suivantes.

- d<sub>1</sub> Dimensions extérieures de la conduite de la buse de fumées
- D<sup>1</sup> Dimensions extérieures de la conduite d'arrivée d'air
- L<sub>1</sub> Différence de longueur entre la conduite de la buse de fumées et la conduite d'arrivée d'air

Tab.13 Dimensions de la conduite

|                                                                                              | $d_1$ (min-max)    | $D_1$ (min-max) | $\mathsf{L}_1^{(1)}$ (min-max) |  |  |
|----------------------------------------------------------------------------------------------|--------------------|-----------------|--------------------------------|--|--|
| 80/125 mm                                                                                    | 79.3 - 80.3 mm     | 124 - 125,5 mm  | l 0 - 15 mm                    |  |  |
| 100/150 mm                                                                                   | $ 99.3 - 100.3$ mm | 149 - 151 mm    | 0 - 15 mm                      |  |  |
| (1) Raccourcir la conduite intérieure si la différence de longueur est trop impor-<br>tante. |                    |                 |                                |  |  |

AD-3000962-01

## 4.7.4 Longueur des conduits de fumée et d'arrivée d'air

La longueur maximale des conduits de fumée et d'arrivée d'air varie selon le type d'appareil. Consulter le chapitre concerné pour les longueurs appropriées.

- Si une chaudière n'est pas compatible avec un système ou diamètre de conduits de fumée spécifique, l'indication "-" est présente dans le tableau.
- Lors de l'utilisation de courbes, la longueur maximale du conduit de fumée (L) doit être raccourcie conformément au tableau de réduction.
- Utiliser des réducteurs de conduit de fumée homologués pour l'adaptation à un autre diamètre.

#### Fig.8 Version ouverte

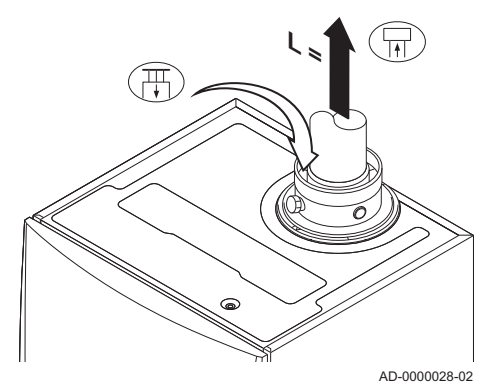

#### Modèle ouvert  $(B_{23}, B_{23P}, B_{33})$

- L Longueur du conduit d'évacuation des fumées jusqu'au passage de toit
- Raccordement de la buse de fumées 됴
- $\mathbb{H}$ Raccordement de l'arrivée d'air

Sur la version ouverte, l'ouverture d'arrivée d'air reste ouverte. Seule la buse de fumées est raccordée. Cela permet à la chaudière de prélever l'air comburant nécessaire directement dans la zone d'installation.

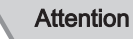

- L'ouverture d'arrivée d'air doit rester ouverte.
- La zone d'installation doit être équipée des ouvertures d'arrivée d'air nécessaires. Ces ouvertures ne doivent être ni obstruées, ni fermées.

Tab.14 Longueur maximale (L)

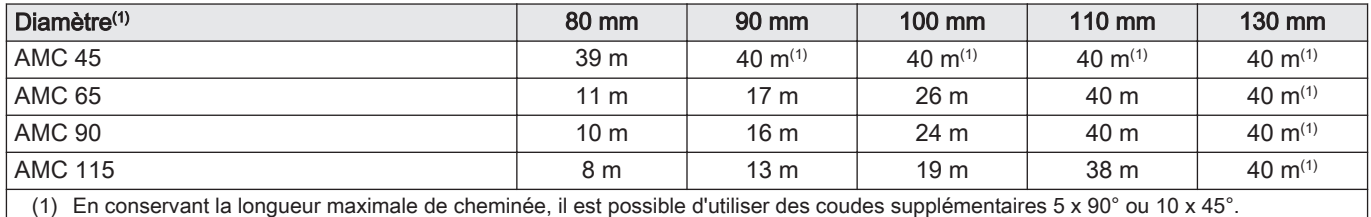

Fig.9 Version étanche (concentrique)

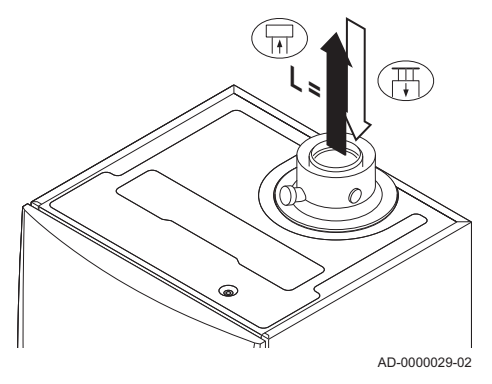

#### Modèle étanche ( $C_{13(X)}$ ,  $C_{63(X)}$ ,  $C_{93(X)}$ )  $\blacksquare$

- L Longueur totale de la buse de fumées et de la gaine d'arrivée d'air
- Raccordement de la buse de fumées  $\overline{H}$
- 襾 Raccordement de l'arrivée d'air

Sur une version étanche, il faut raccorder (de manière concentrique) à la fois l'ouverture de la buse de fumées et celle de l'arrivée d'air.

#### Tab.15 Longueur maximale de cheminée (L)

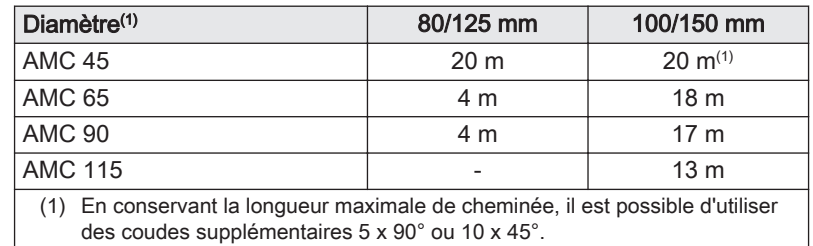

<span id="page-19-0"></span>Fig.10 Différentes zones de pression

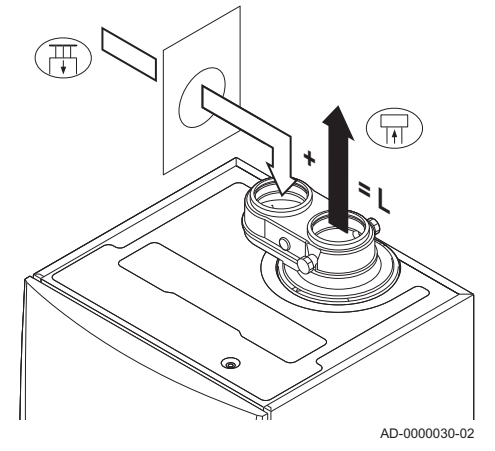

#### Raccordement dans différentes zones de pression (C53) П

- L Longueur totale de la buse de fumées et de la gaine d'arrivée d'air
- 묘 Raccordement de la buse de fumées
- 襾 Raccordement de l'arrivée d'air

Pour ce raccordement, il convient de monter un adaptateur pour fumées (accessoire) de 80/80 ou 100/100 mm.

L'arrivée d'air comburant et l'évacuation des fumées sont possibles dans différentes zones de pression et systèmes semi-CLV, sauf en zone côtière. La différence maximale de hauteur tolérée entre l'arrivée de l'air comburant et la buse de fumées est de 36 m.

Tab.16 Longueur maximale (L)

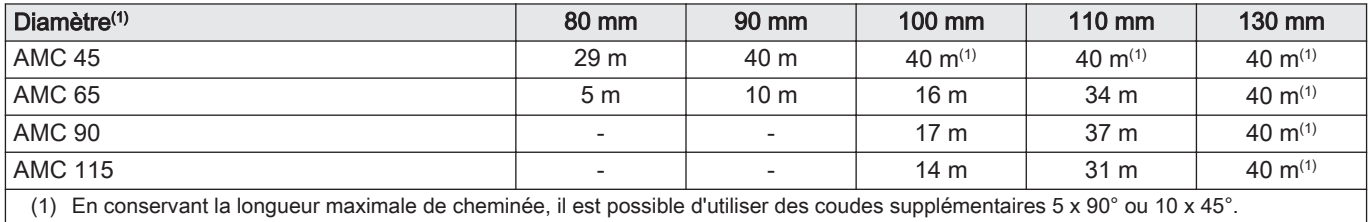

Fig.11 Rayon de courbure ½D

Fig.12 Rayon de courbure 1D

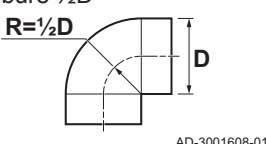

AD-3001609-01

**D**

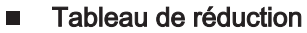

Tab.17 Réduction du conduit pour chaque coude - rayon ½D (parallèle)

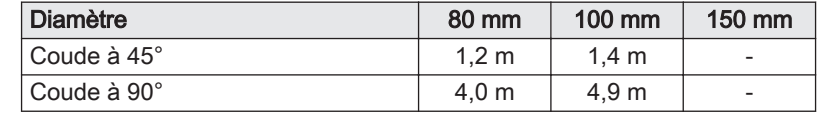

Tab.18 Réduction du conduit pour chaque coude - rayon ½D (concentrique)

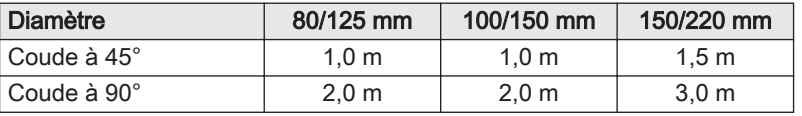

Tab.19 Réduction du conduit pour chaque coude - rayon 1D (parallèle)

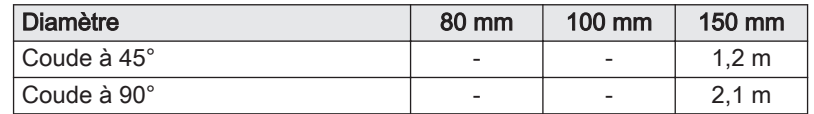

#### 4.7.5 Consignes complémentaires

**R=1D**

#### Installation

Pour installer les conduits d'évacuation des fumées et d'arrivée d'air, se référer aux instructions du fabricant des matériels correspondants. Après l'installation, vérifier l'étanchéité de toutes les pièces véhiculant des fumées et de l'air.

<span id="page-20-0"></span>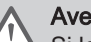

Avertissement

Si les conduits d'évacuation des fumées et d'arrivée d'air ne sont pas installés conformément aux instructions (par exemple s'ils ne sont pas étanches, si les supports correspondants ne sont pas posés correctement, etc.), ils peuvent poser un danger et/ou entraîner des blessures corporelles.

S'assurer que l'inclinaison du conduit d'évacuation des fumées est suffisante (au moins 50 mm par mètre) et que le collecteur de condensats et la longueur d'évacuation sont adaptés (au moins 1 m avant la sortie de la chaudière). Les coudes utilisés doivent présenter un angle supérieur à 90° pour garantir la pente et l'étanchéité au niveau des joints à lèvres.

#### **Condensation**

- Il est interdit de relier directement l'évacuation des fumées aux conduits structurels à cause de la condensation.
- Si des condensats provenant de la section de conduit en plastique ou en inox peuvent éventuellement retourner vers une partie en aluminium des conduits d'évacuation des fumées, ces condensats doivent être évacués par le biais d'un collecteur, placé avant la partie en aluminium.
- Les tubes d'évacuation des fumées en aluminium nouvellement installés peuvent produire des produits corrosifs en relativement grande quantité si leur longueur est importante. Dans ce cas, vérifiez et nettoyez le siphon plus souvent.

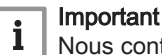

Nous contacter pour plus d'informations.

Contacter le fournisseur local pour plus d'informations.

#### 4.8 Qualité de l'eau et traitement de l'eau

La qualité de l'eau de chauffage doit respecter les valeurs limites fixées dans nos **Instructions sur la qualité de l'eau**. Les consignes figurant dans ces règles doivent être tout le temps respectées. Dans de nombreux cas, la chaudière et l'installation de chauffage peuvent être remplies avec de l'eau du robinet, sans aucun traitement de l'eau.

#### 4.9 Application de chaleur industrielle

Dans les applications de chaleur industrielle (par exemple, les processus de pasteurisation et de séchage et lavage), la chaudière est employée à des fins de chauffage industriel, non pas pour du chauffage central. En chaleur industrielle, le débit nominal (à ΔT 20°C) dans le circuit de chauffage principal doit être garanti. Le débit dans le circuit secondaire peut varier.

Pour vérifier que c'est bien le cas, on peut monter un capteur de débit, qui verrouille la chaudière si le débit chute au-dessous d'un seuil spécifié (par suite d'une défaillance de pompe ou de vanne, par exemple).

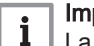

#### Important

La durée de vie de la chaudière peut être moins longue si elle est utilisée dans des applications de chaleur industrielle.

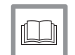

Pour de plus amples informations, voir

[Réglage de l'application de chauffage industriel, page 60](#page-59-0)

#### 4.10 Augmenter le réglage par défaut de ΔT

Dans certains cas, le réglage par défaut de ΔT de la chaudière devra être augmenté, par exemple dans les systèmes avec :

- plancher chauffant
- chauffage de l'air
- chauffage urbain
- une pompe à chaleur

#### Important  $\mathbf{i}$

Pour limiter la quantité de cycles courts, assurer une circulation minimale d'eau en utilisant un bypass ou une bouteille de découplage.

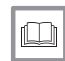

Pour de plus amples informations, voir

[Changement de réglage par défaut de ΔT, page 60](#page-59-0)

## <span id="page-21-0"></span>4.11 Exemples d'installation

Icône Explication

#### 4.11.1 Symboles utilisés

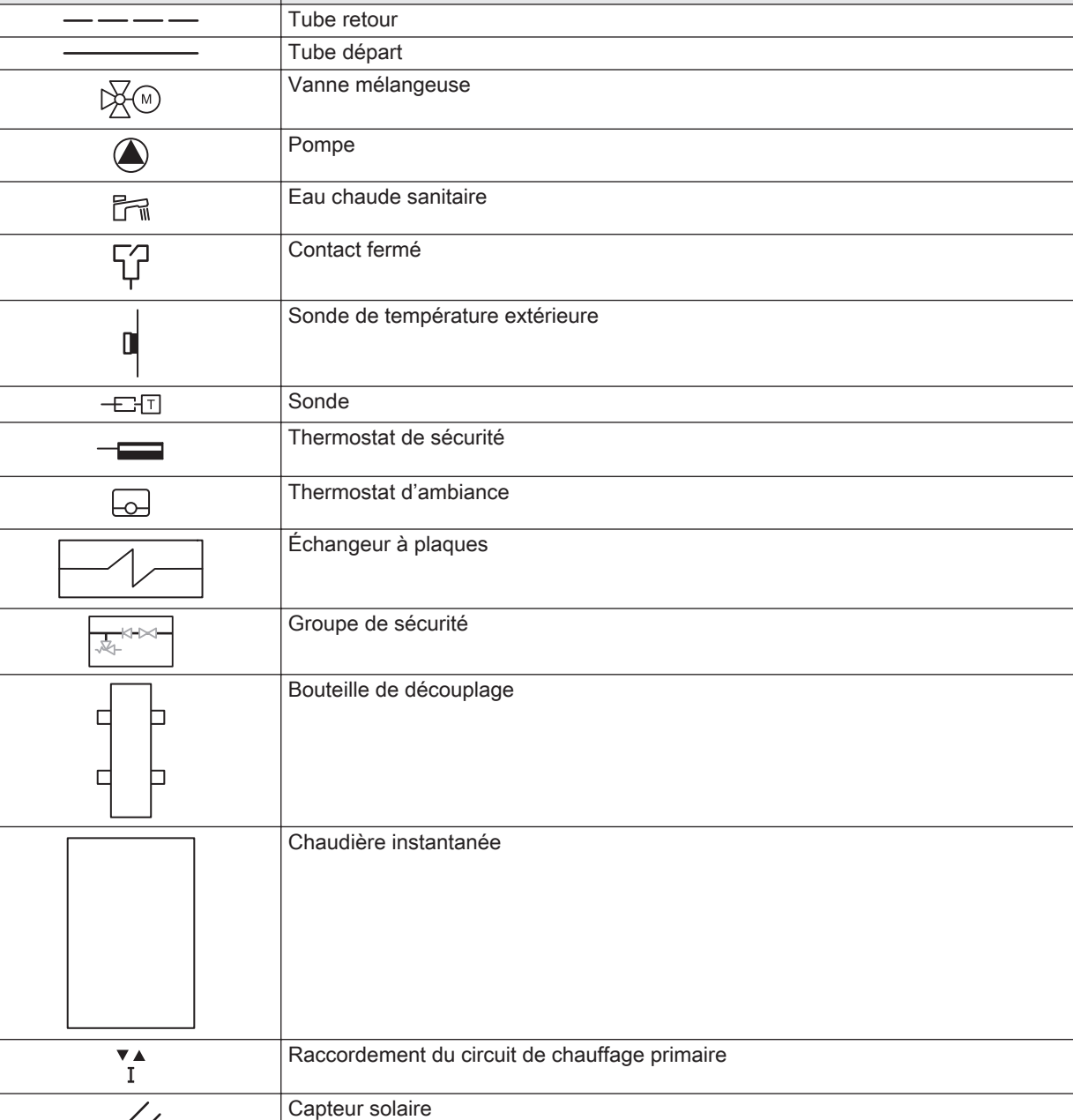

Tab.20 Symboles utilisés pour les schémas de raccordements

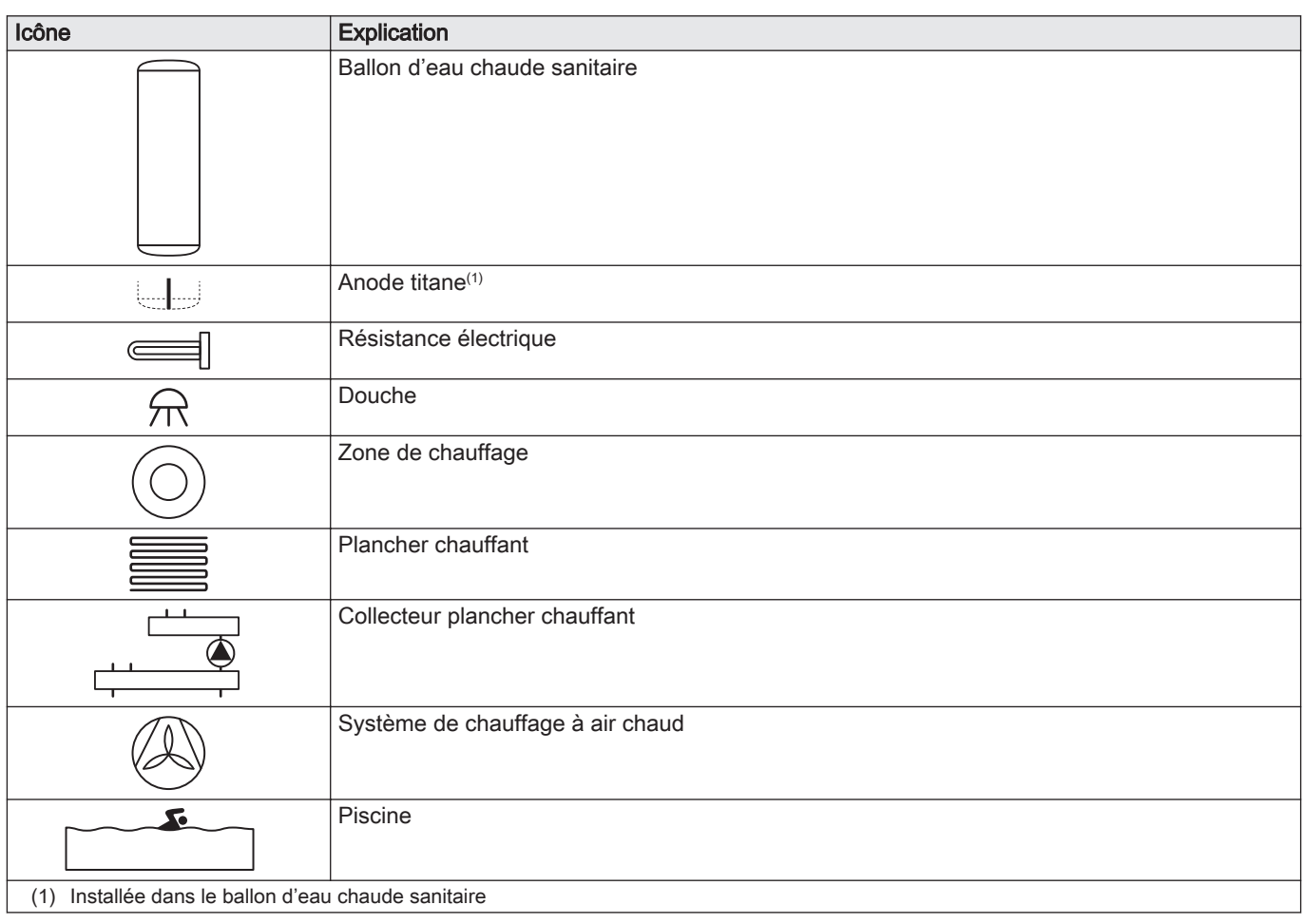

#### <span id="page-23-0"></span>4.11.2 Exemple de raccordement 4

Fig.13 1 chaudière + 1 circuit direct + 1 circuit avec vanne mélangeuse + circuit d'eau chaude sanitaire (ECS)

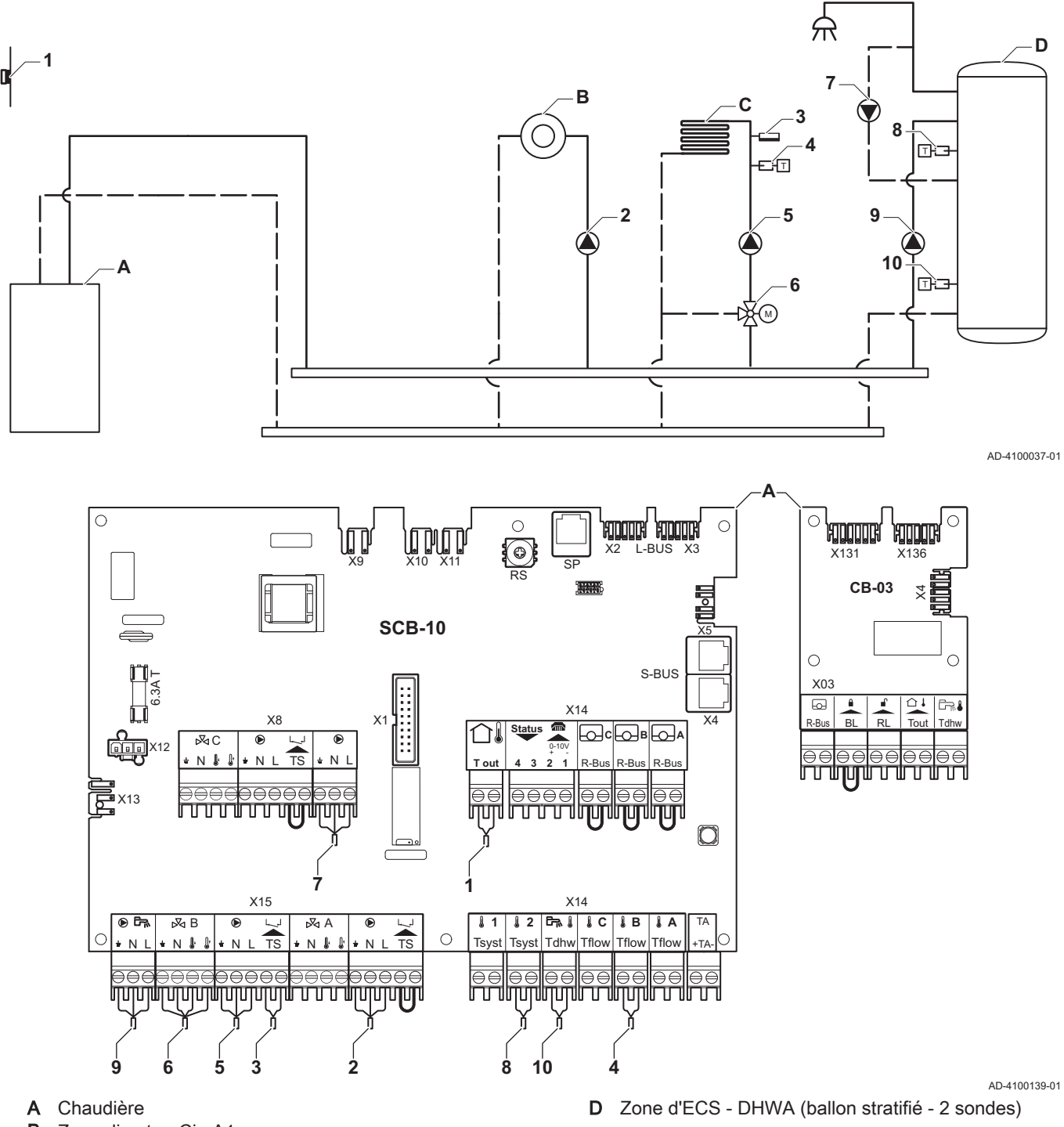

- **B** Zone directe CircA1 C Zone avec vanne mélangeuse - CircB1 (plancher chauffant)
- $\mathbf{i}$

## Important

Pour cette configuration, une carte supplémentaire (accessoire AD249) est placée sur le connecteur de la carte SCB-10.

| Code  | Texte affiché       | <b>Description</b>        | Plage                                                                                                    | Réglage<br>par défaut | Réglage<br>nécessaire    |
|-------|---------------------|---------------------------|----------------------------------------------------------------------------------------------------|-----------------------|--------------------------|
| CP022 | Fonction du circuit | Fonctionnalité du circuit | $0 =$ Désactivé<br>$1 = Direct$<br>2 = Circuit mélangé<br>$3$ = Piscine<br>4 = Haute température<br>$5 =$ Ventilo convecteur<br>$6$ = Eau chaude sanitai-<br>re<br>7 = ECS électrique<br>$8$ = Programme horaire<br>$9$ = Chauffage industriel<br>$10 = ECS$ stratifiée<br>$11 = ECS$ Ballon inter-<br>ne<br>$31$ = DHW FWS EXT | $0 = D$ ésac-<br>tivé | $10 = ECS$<br>stratifiée |

Tab.21 Marche > = > Configuration de l'installation > SCB-10 > DHWA > Paramètres, compteurs et signaux > Paramètres

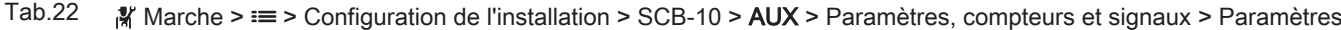

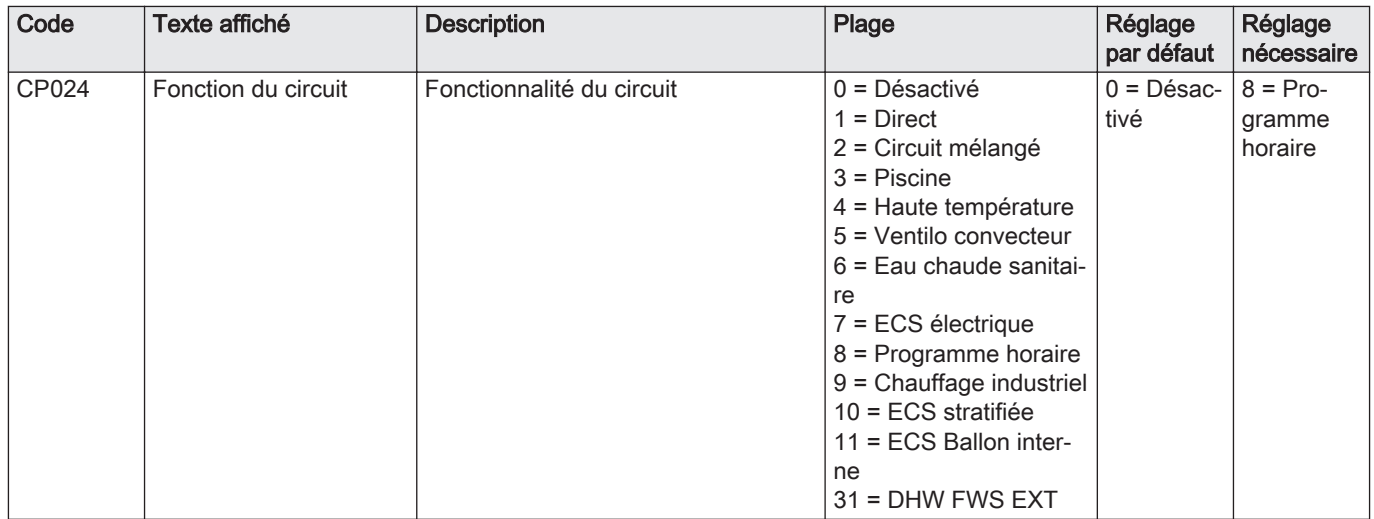

## <span id="page-25-0"></span>4.11.3 Exemple de raccordement 6

Fig.14 1 chaudière + 1 circuit avec vanne mélangeuse + 1 circuit direct + circuit de piscine + circuit d'eau chaude sanitaire (ECS)

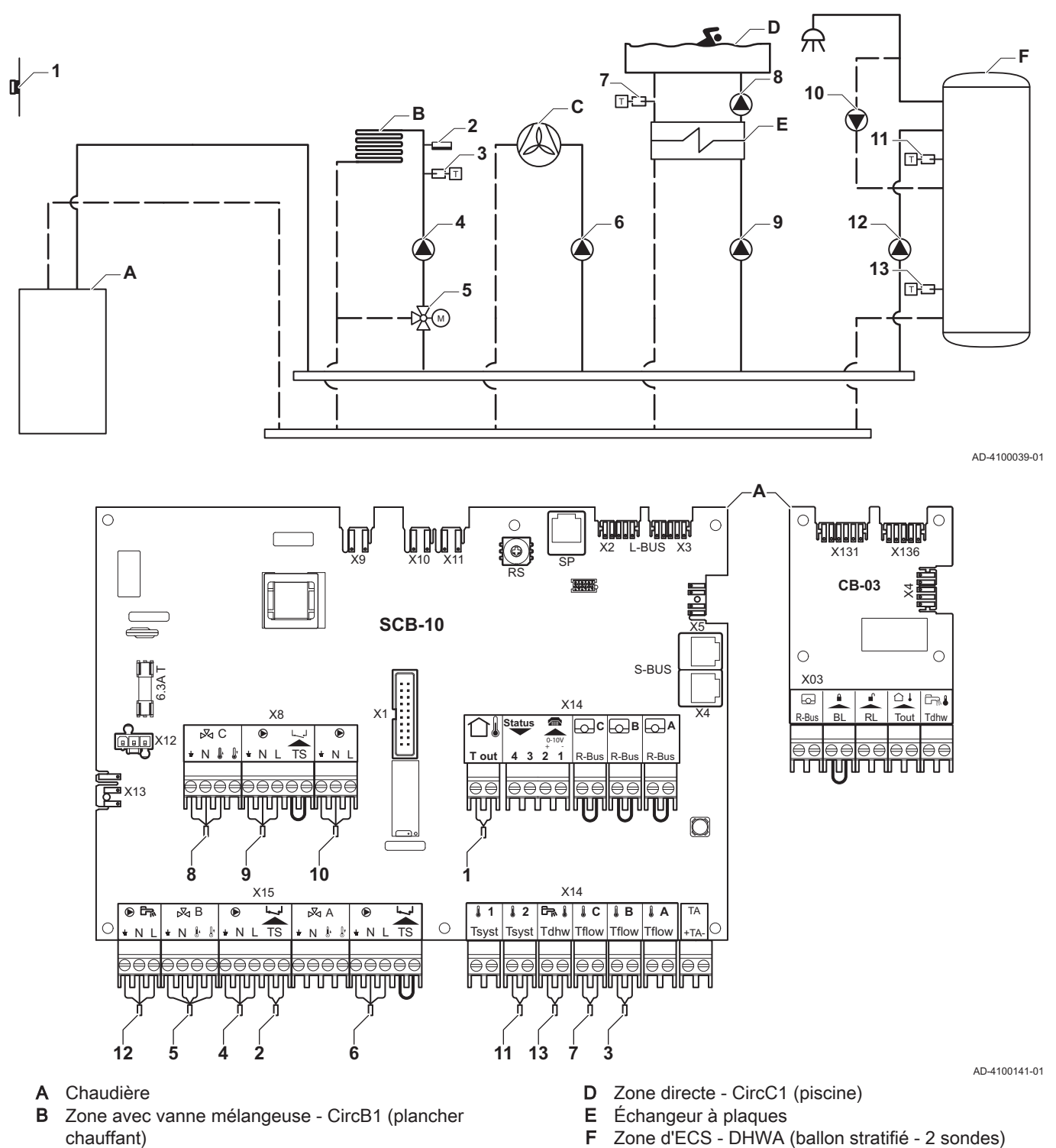

- C Zone directe CircA1 (ventilo-convecteur)
	- Important

Pour cette configuration, une carte supplémentaire (accessoire AD249) est placée sur le connecteur de la carte SCB-10.

 $\mathbf{i}$ 

| Code  | Texte affiché       | <b>Description</b>        | Plage                                                                                                    | Réglage<br>par défaut | Réglage<br>nécessaire       |
|-------|---------------------|---------------------------|----------------------------------------------------------------------------------------------------|-----------------------|-----------------------------|
| CP020 | Fonction du circuit | Fonctionnalité du circuit | $0 =$ Désactivé<br>$1 = Direct$<br>2 = Circuit mélangé<br>$3$ = Piscine<br>4 = Haute température<br>5 = Ventilo convecteur<br>$6$ = Eau chaude sanitai-<br>re<br>7 = ECS électrique<br>$8$ = Programme horaire<br>9 = Chauffage industriel<br>10 = ECS stratifiée<br>11 = ECS Ballon inter-<br>ne<br>$31$ = DHW FWS EXT | $1 = Direct$          | $5 =$ Ventilo<br>convecteur |

Tab.23 Marche > = > Configuration de l'installation > SCB-10 > CIRCA1> Paramètres, compteurs et signaux > Paramètres

#### Tab.24 Marche > = > Configuration de l'installation > SCB-10 > CIRCC1 > Paramètres, compteurs et signaux > Paramètres

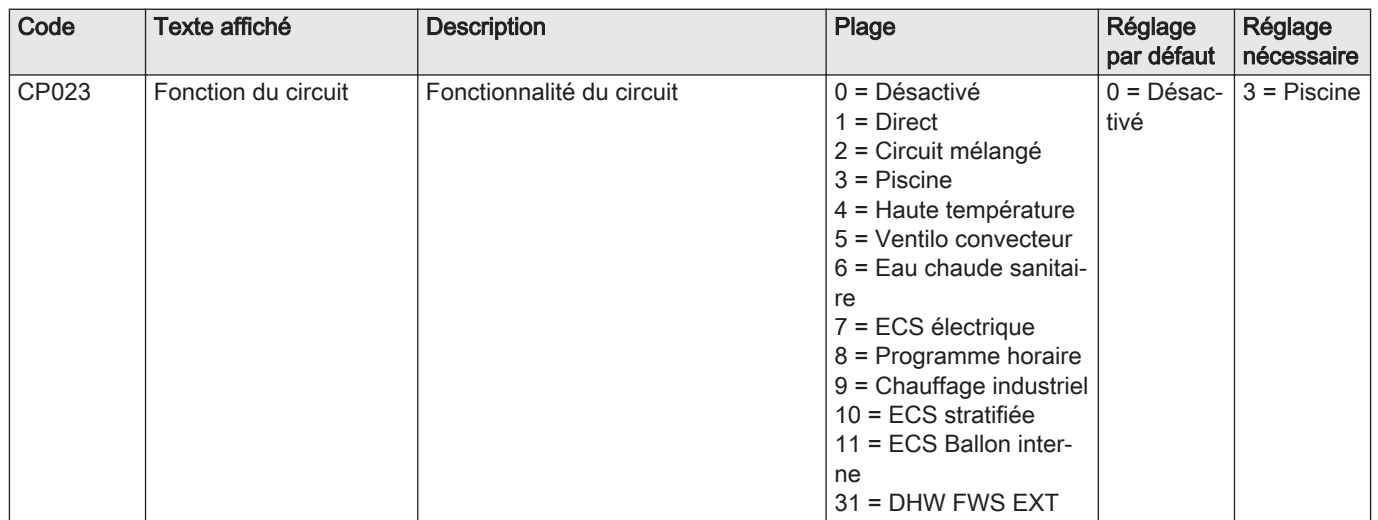

#### Tab.25 **M** Marche > = > Configuration de l'installation > SCB-10 > DHWA > Paramètres, compteurs et signaux > Paramètres

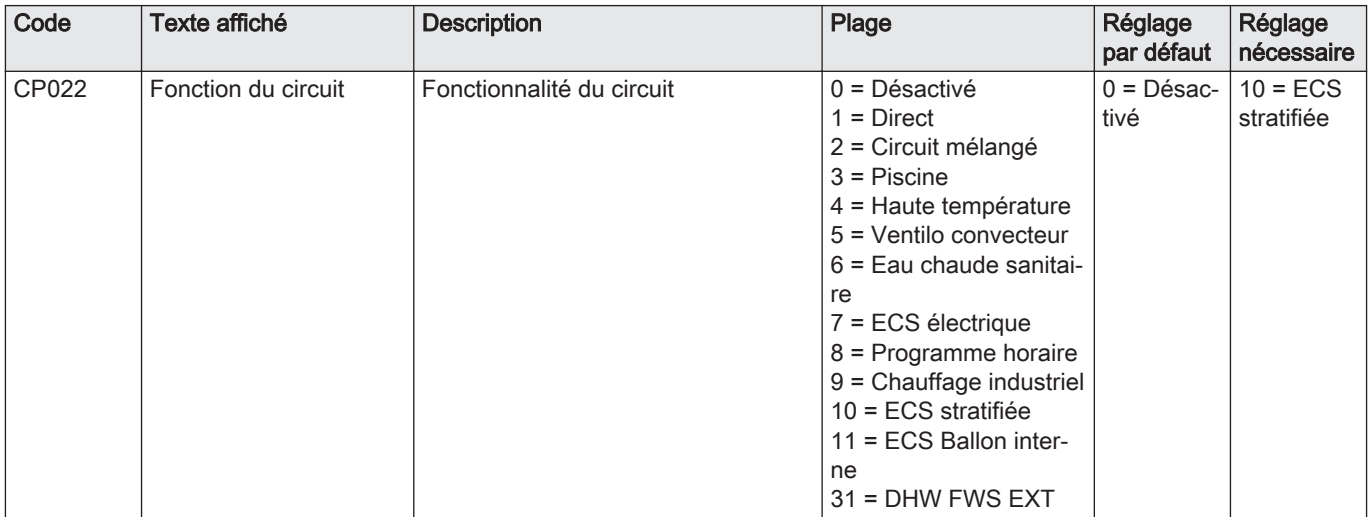

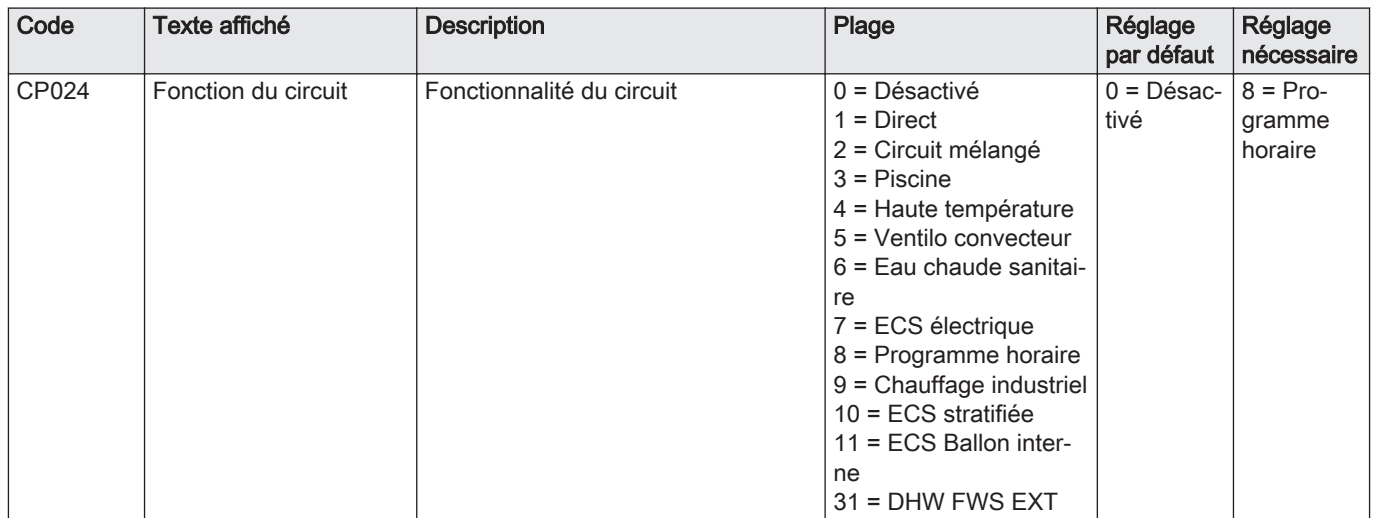

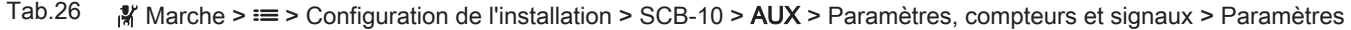

#### <span id="page-28-0"></span>4.11.4 Exemple de raccordement 16

Fig.15 Cascade de 2 chaudières + bouteille de découplage + 3 circuits avec vanne mélangeuse + circuit d'eau chaude sanitaire (ECS)

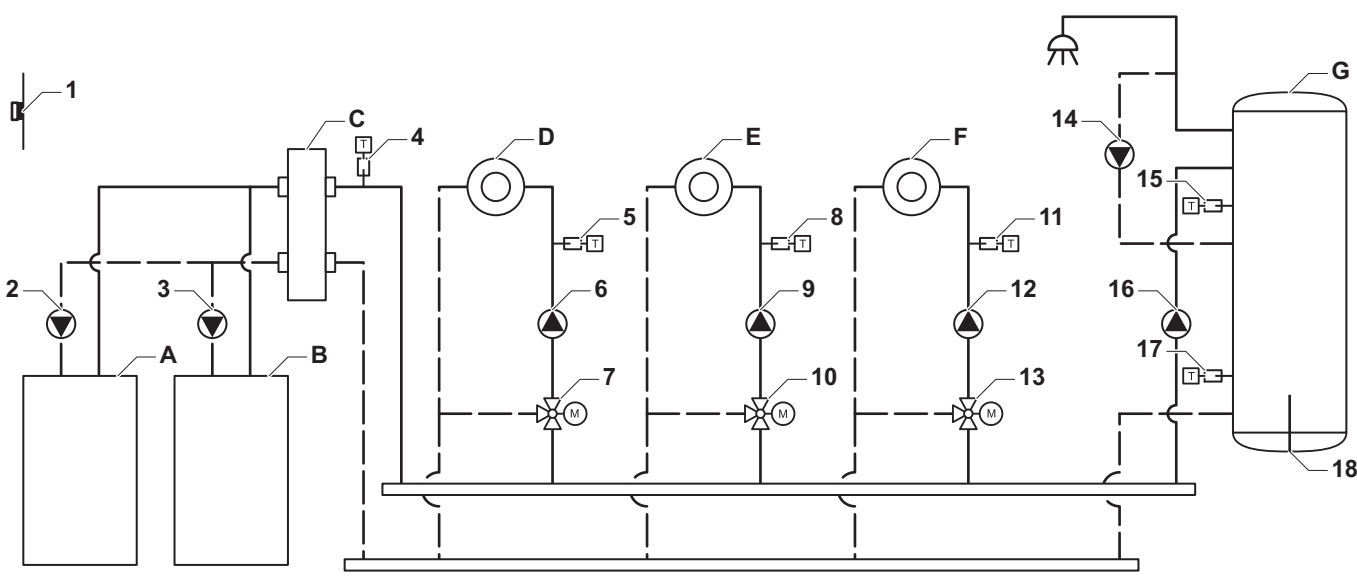

AD-4100044-01

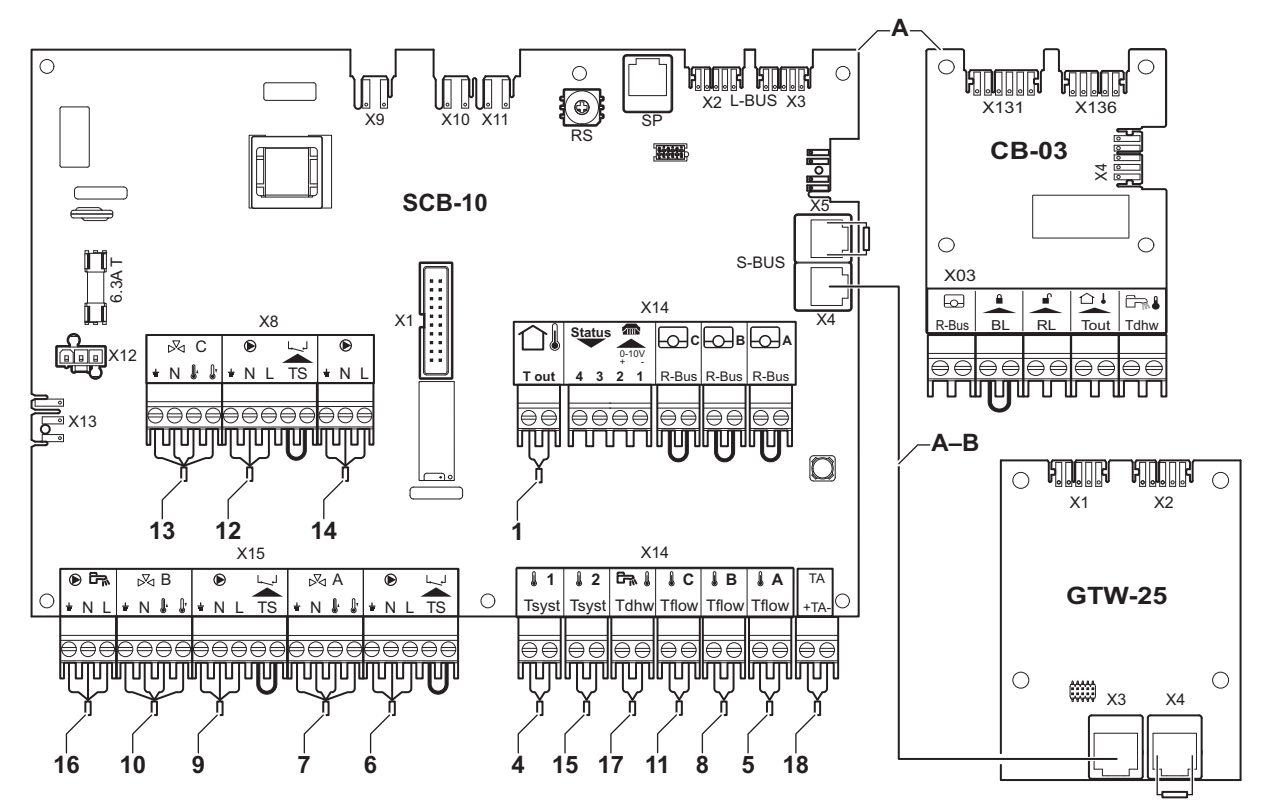

AD-4100146-01

- A Chaudière (maître)
- B Chaudière (esclave)
- C Bouteille de découplage
- D Zone avec vanne mélangeuse CircA1
- E Zone avec vanne mélangeuse CircB1
- F Zone avec vanne mélangeuse CircC1
- G Zone d'ECS DHWA (ballon stratifié 2 sondes)
- A-B Câble S-BUS (livré avec 2 résistances ; une sur le connecteur X5 de la SCB-10 et une sur le connecteur X4 de la carte électronique GTW-25 de la chaudière B)
- 2 Raccordement de pompe par les câbles X81 et X112, qui se trouvent dans le boîtier des instruments de la chaudière A
- 3 Raccordement de pompe par les câbles X81 et X112, qui se trouvent dans le boîtier des instruments de la chaudière B

#### Important  $\mathbf{i}$

Pour cette configuration, une carte supplémentaire (accessoire AD249) est placée sur le connecteur X8 de la carte SCB-10.

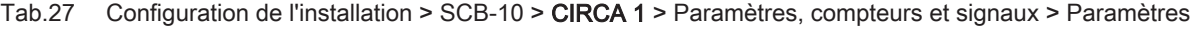

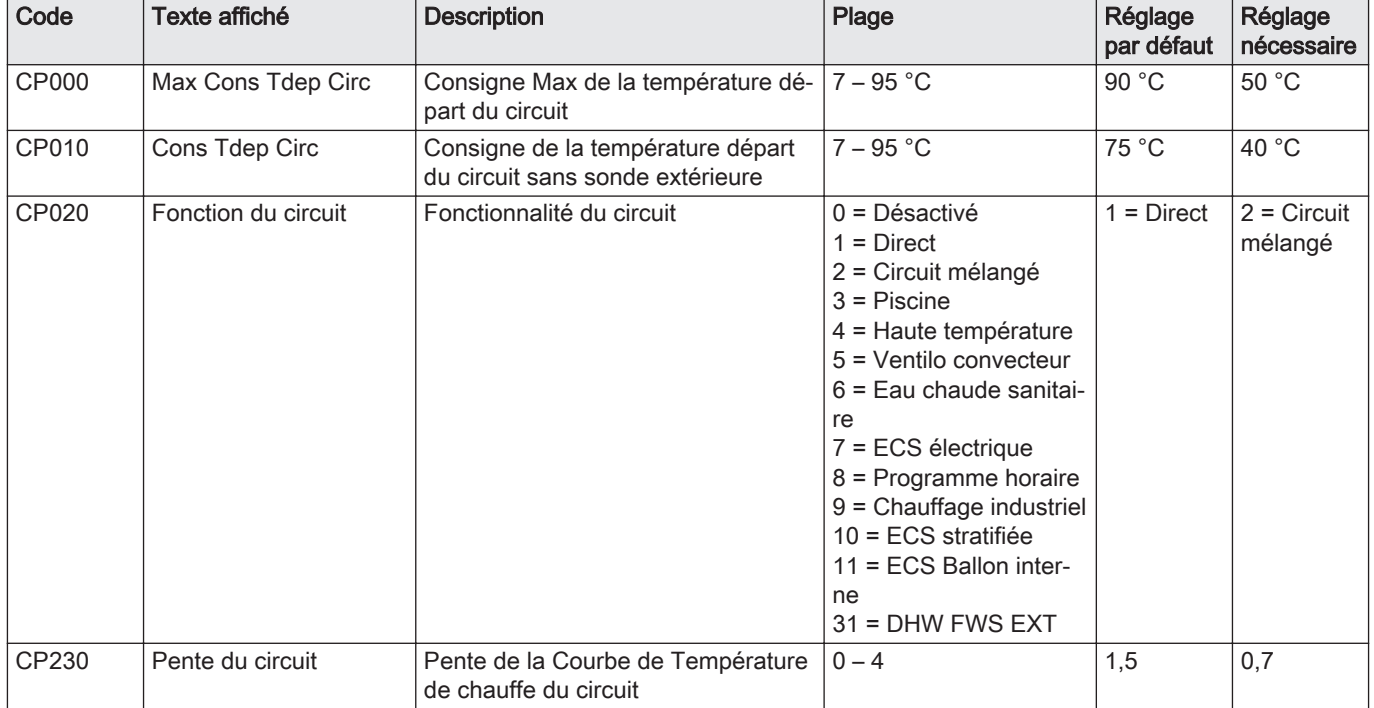

#### Tab.28 Configuration de l'installation > SCB-10 > DHW A > Paramètres, compteurs et signaux > Paramètres

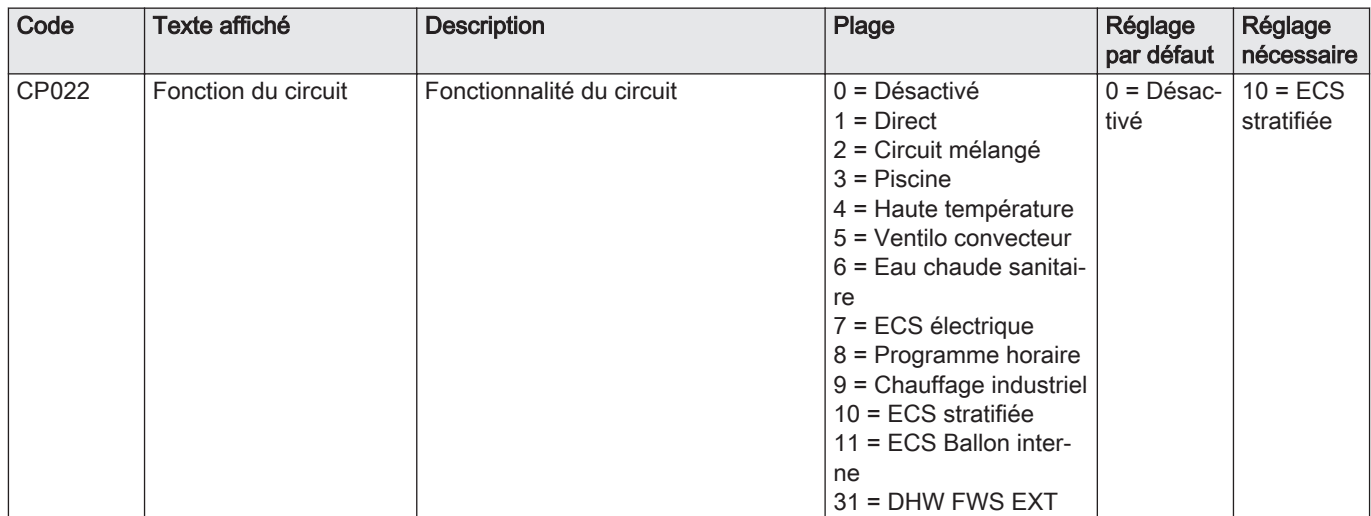

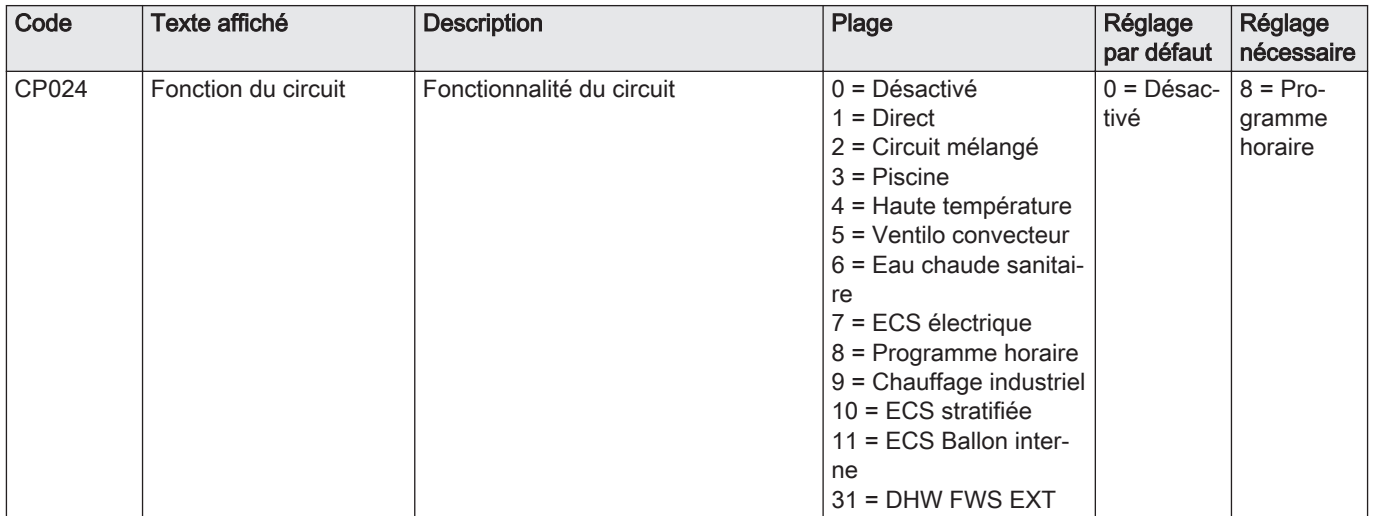

#### Tab.29 Configuration de l'installation > SCB-10 > AUX > Paramètres, compteurs et signaux > Paramètres

#### Tab.30 Configuration de l'installation > SCB-10 > Gestion product. B > Paramètres, compteurs et signaux > Paramètres

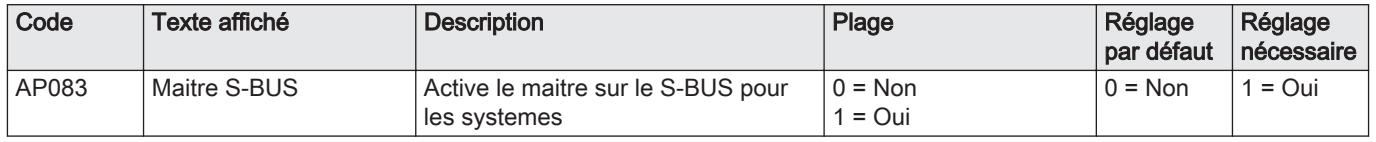

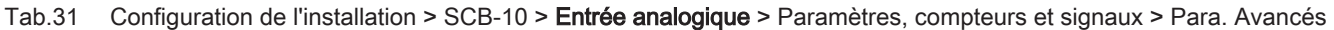

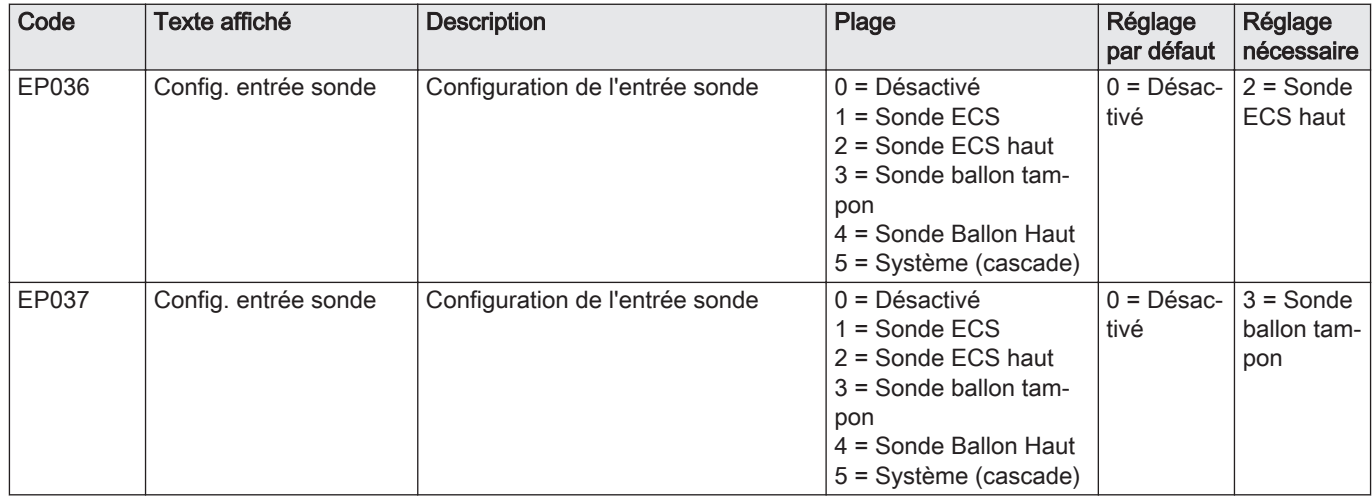

# <span id="page-31-0"></span>5 Installation

#### 5.1 Positionnement de la chaudière

#### Fig.16 Montage de la chaudière

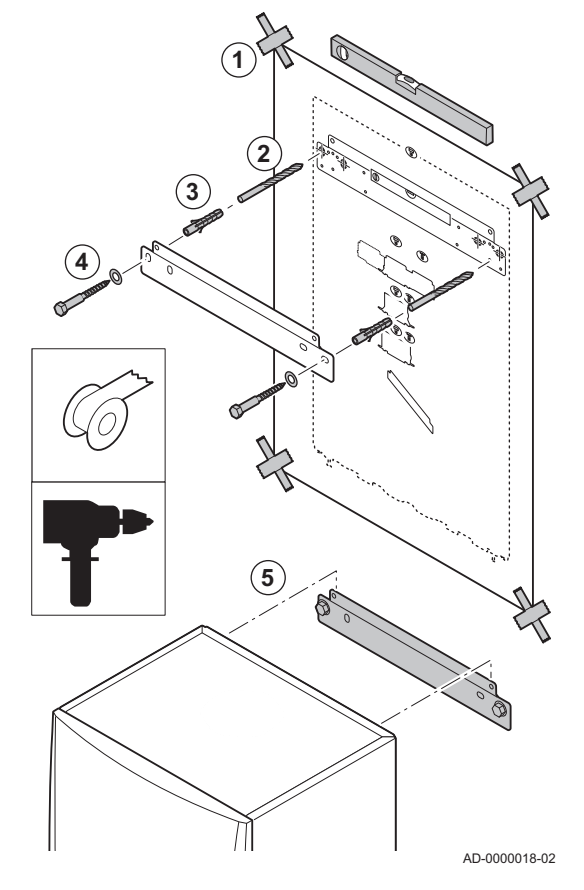

Le support de fixation au dos de l'habillage permet de suspendre la chaudière directement au rail de montage.

La chaudière est livrée avec un gabarit de montage.

1. Fixer le gabarit de montage de la chaudière au mur à l'aide d'un ruban adhésif.

#### Avertissement

- Utiliser un niveau pour vérifier que le gabarit de montage est parfaitement horizontal.
	- Protéger la chaudière contre la poussière du bâtiment et couvrir les points de raccordement des buses de fumées et d'arrivée d'air. Les découvrir uniquement pour procéder aux raccordements correspondants.
- 2. Percer 2 trous de 10 mm de diamètre.

#### Important

- $\mathbf{i}$ Les trous de fixation supplémentaires sur le support de suspension sont prévus au cas où l'un des deux trous de fixation n'est pas adapté à la fixation correcte de la cheville.
- 3. Insérer les chevilles de 10 mm de diamètre.
- 4. Retirer le gabarit de montage.
- 5. Fixer le rail de montage au mur avec les boulons fournis de 10 mm de diamètre.
- 6. Monter la chaudière sur le support de suspension.

5.2 Rinçage de l'installation

L'installation doit être réalisée suivant la réglementation en vigueur, les règles de l'art et les recommandations contenues dans la présente notice.

Avant de raccorder une nouvelle chaudière à une installation, l'installation doit être intégralement et soigneusement nettoyée par rinçage. Le rinçage élimine les résidus liés à l'installation (résidus de soudure, produits de fixation) et les saletés accumulées (vase, boue, etc.)

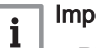

#### Important

- Rincer le circuit de chauffage avec un volume d'eau équivalent à au moins trois fois le volume de l'installation de chauffage.
- Rincer les tuyaux d'eau chaude sanitaire avec au moins 20 fois le volume des conduits.

## <span id="page-32-0"></span>5.3 Raccorder le circuit de chauffage

Fig.17 Raccordement du départ et du retour du chauffage central

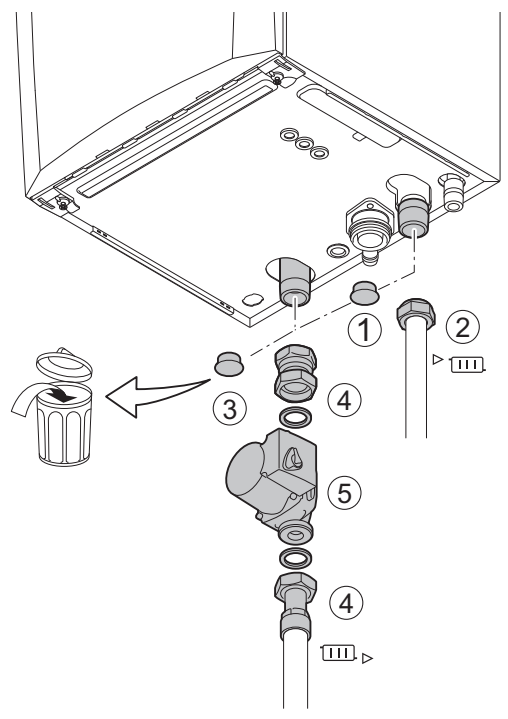

- 1. Retirer le bouchon de protection du raccord de départ chauffage  $\sqrt[3]{\text{m}}$ situé sous la chaudière.
- 2. Raccorder le conduit de sortie eau de chauffage au conduit de départ du circuit chauffage.
- 3. Retirer le bouchon de protection du raccord de retour chauffage **III** situé sous la chaudière.
- 4. Raccorder le conduit d'entrée eau de chauffage au conduit de retour du circuit chauffage.
- 5. Monter la pompe de circulation sur le conduit de retour du chauffage central .

#### Pour de plus amples informations, voir

[Raccorder la pompe PWM, page 43](#page-42-0) [Raccordement de la pompe standard, page 42](#page-41-0)

AD-4100110-01

 $\Box$ 

#### 5.4 Raccordement du conduit d'évacuation des condensats

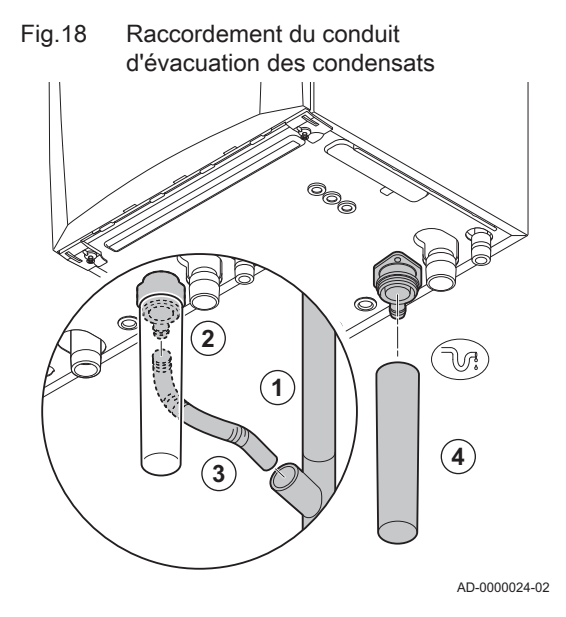

- 1. Monter un conduit d'évacuation en plastique de 32 mm de diamètre minimum, qui se termine dans une bouche d'évacuation.
- 2. Insérer le flexible vidange des condensats dans le tuyau.
- 3. Monter un coupe-odeur ou un siphon dans le tuyau d'écoulement.
- 4. Monter le siphon.

## <span id="page-33-0"></span>5.5 Raccordement gaz

Fig.19 Raccordement du conduit de gaz

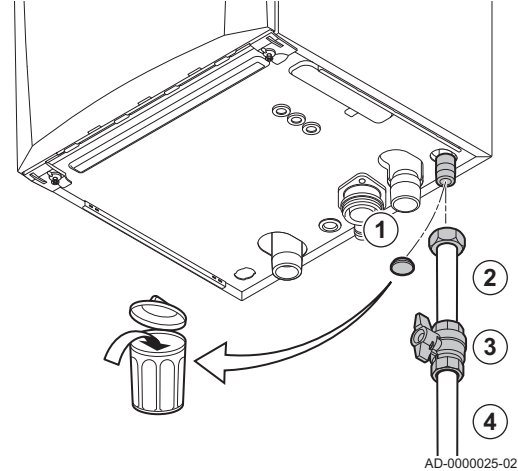

- 1. Retirer le bouchon de protection du conduit d'arrivée de gaz  $_{GAZ}^{GAS/}$  au bas de la chaudière.
- 2. Monter le conduit d'arrivée de gaz.
- 3. Monter une vanne gaz dans ce conduit, directement sous la chaudière (à moins de 1 mètre).
- 4. Monter le conduit de gaz sur le robinet gaz.

#### Important  $\mathbf{i}$

La vanne gaz doit toujours être accessible.

#### 5.6 Raccordement de la fumisterie

#### 5.6.1 Raccordement de la buse de fumées et de l'arrivée d'air

Fig.20 Raccordement de la buse de fumées et de l'arrivée d'air

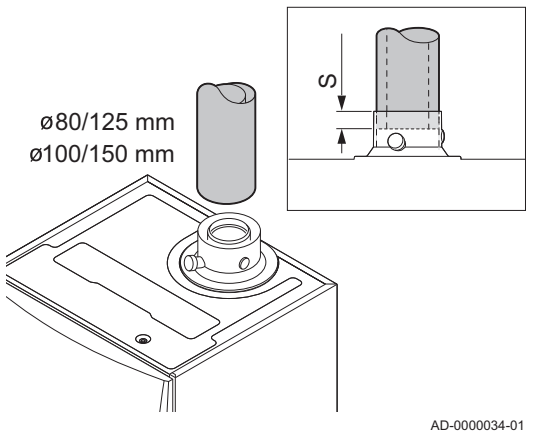

- S Profondeur d'insertion 25 mm
- 1. Brancher le conduit de la buse de fumées et le conduit d'arrivée d'air sur la chaudière.
- 2. Monter les conduits des buses de fumées et d'arrivée d'air suivants conformément aux instructions du fabricant.

#### **Attention**

- Les conduits ne doivent pas reposer sur la chaudière.
- Incliner les parties horizontales vers la chaudière, avec une pente de 50 mm par mètre.

5.7 Raccordements électriques

## 5.7.1 Unité de commande

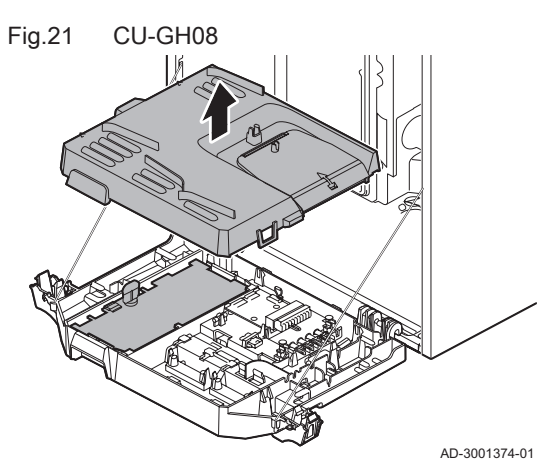

Le tableau suivant donne des valeurs importantes concernant le raccordement de l'unité de commande.

#### Tab.32 Valeurs pour le raccordement de l'unité de commande

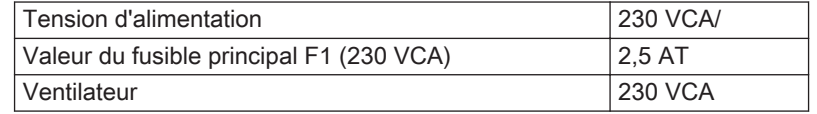

#### <span id="page-34-0"></span>Danger d'électrocution

Les composants suivants de la chaudière sont reliés à une alimentation 230 VCA :

- Raccordement électrique à la pompe de circulation.
- Raccordement électrique au bloc vanne gaz.
- Raccordement électrique au ventilateur.
- Unité de commande.
- Transformateur d'allumage.
- Raccordement du câble d'alimentation.

La chaudière est équipée d'une fiche avec prise de terre (longueur de cordon de 1,5 m) adaptée à une alimentation 230 VCA/ avec phase/ neutre/terre. Le câble d'alimentation est raccordé au connecteur X1. Un fusible de rechange se trouve dans l'habillage de l'unité de commande. La chaudière n'est pas sensible aux phases. L'unité de commande est entièrement intégrée au ventilateur, au venturi et au bloc vanne gaz. La chaudière est entièrement pré-câblée.

#### **Attention**

- Toujours commander le cordon électrique de remplacement auprès de De Dietrich. Le câble d'alimentation doit uniquement être remplacé par De Dietrich ou par un installateur certifié De Dietrich.
- La prise de la chaudière doit toujours être accessible.
- Utiliser un transformateur d'isolation si les valeurs de raccordement diffèrent de celles mentionnées ci-dessus.

La chaudière dispose de plusieurs options de raccordement en matière de contrôle, de protection et de régulation. Des cartes électroniques en option peuvent être installées en complément de la carte électronique standard.

#### 5.7.2 Accès au coffret tableau de commande

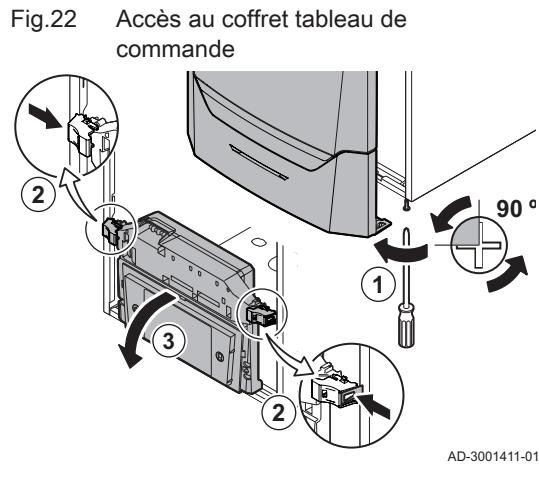

Voici les composants inclus dans le coffret tableau de commande :

- la carte électronique standard CB-03 avec connecteur X3.
- 1. Desserrer d'un quart de tour les deux vis situées sous le logement avant et retirer celui-ci.
- 2. Enfoncer légèrement vers l'intérieur les clips de fixation situés sur les côtés du coffret tableau de commande.
- 3. Basculer le coffret tableau de commande vers l'avant.

- 4. Enfoncer légèrement vers l'intérieur le clip de fixation situé sur le côté du volet du coffret tableau de commande.
- 5. Ouvrir le volet du coffret tableau de commande.  $\Rightarrow$  Le connecteur X3 sur la carte CB-03 est maintenant accessible.

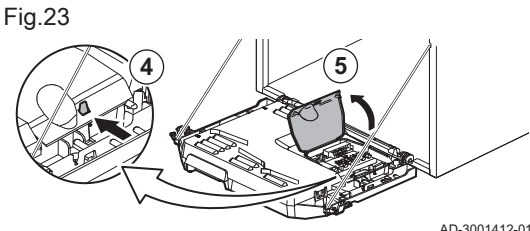

- 6. Faire passer le(s) câble(s) de connexion concerné(s) dans le(s) passe-fil rond(s) de la plaque en bas de la chaudière.
- 7. Enfiler le(s) câble(s) de connexion approprié(s) dans le coffret tableau de commande via le(s) conduit(s) de câble fourni(s).
- 8. Desserrer le ou les serre-câble et passer le ou les câbles pardessous.
- 9. Raccorder les câbles aux bornes appropriées sur le connecteur.
- 10. Fermer soigneusement le ou les serre-câble.

11. Fermer le coffret tableau de commande.

#### <span id="page-35-0"></span>5.7.3 Options de connexion pour la carte électronique de connexion - CB-03

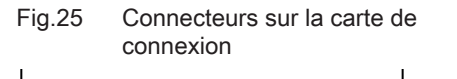

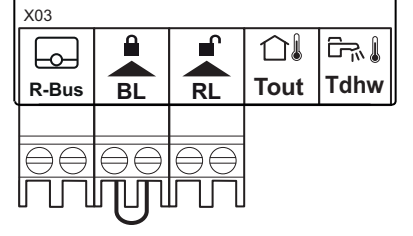

Fig.26 Raccordement du thermostat

modulant

La chaudière est équipée d'une carte de connexion, à laquelle divers thermostats et régulateurs peuvent être raccordés.

R-Bus Connecteur de l'appareil d'ambiance (thermostat)

- BL Entrée bloquante
- RL Entrée de déclenchement
- Tout Connecteur de la sonde extérieure
- Tdhw Connecteur de la sonde ECS

Lorsque la chaudière est équipée de la SCB-10, la sonde extérieure (Tout) et la sonde du ballon (Tdhw) doivent être raccordées aux blocs de connecteurs de la carte électronique SCB-10.

AD-3001367-01

#### Raccordement d'un thermostat d'ambiance modulant

La chaudière est équipée en standard d'un connecteur R-Bus au lieu d'un connecteur OT. Le connecteur R-Bus accepte les types suivants :

- Thermostat R-Bus (par exemple, le Smart TC°)
- Thermostat OpenTherm (par exemple, le Thermostat programmable modulant)
- Thermostat marche/arrêt

Le logiciel reconnaît le type de thermostat raccordé.

Tm Thermostat modulant

- 1. Installer le thermostat d'ambiance dans une pièce de référence.
- 2. Brancher le câble à deux fils du thermostat modulant (Tm) aux bornes R-Bus du connecteur. Le sens de connexion des fils au bornier n'a pas d'importance.

AD-3000968-02

#### Raccordement du thermostat marche/arrêt

La chaudière est appropriée pour le raccordement d'un thermostat d'ambiance marche/arrêt à 2 fils.

Tk Thermostat marche/arrêt

- 1. Monter le thermostat dans une pièce de référence.
- 2. Brancher le câble à deux fils du thermostat modulant (Tk) aux bornes R-Bus du connecteur. Le sens de connexion des fils au bornier n'a pas d'importance.

AD-3000969-02

#### Protection antigel en combinaison avec un thermostat marche/ п arrêt

Si le thermostat utilisé est du type marche/arrêt, il est possible de protéger les conduits et radiateurs dans une pièce sujette au gel par l'installation d'un thermostat antigel. La vanne du radiateur dans la pièce sujette au gel doit être ouverte.

⊦⊶ **R-Bus**

**Tm**

Fig.27 Raccordement du thermostat marche/arrêt
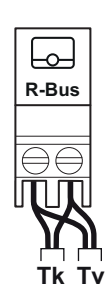

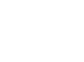

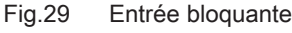

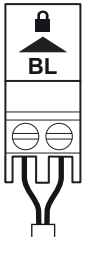

Fig.28 Raccordement du thermostat

antigel

AD-3000972-02

AD-3000970-02

RL

Fig.30 Entrée de déclenchement

Tk Thermostat marche/arrêt

- Tv Thermostat antigel
- 1. Placer un thermostat antigel (Tv) dans une pièce sujette au gel (par ex. un garage).
- 2. Raccorder le thermostat antigel (Tv) en parallèle avec un thermostat marche/arrêt (Tk) aux bornes R-Bus du connecteur.

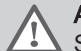

#### Avertissement

Si un thermostat OpenTherm (par exemple le Smart TC°) est utilisé, un thermostat antigel ne peut pas être branché en parallèle sur les bornes R-Bus. Dans de tels cas, installer une protection antigel dans l'installation de chauffage central à l'aide d'une sonde extérieure.

#### Entrée bloquante

#### Attention

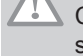

Convient uniquement aux contacts libres de potentiel (contacts secs).

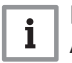

#### Important

Avant tout, retirer le pont si cette entrée est utilisée.

La chaudière dispose d'une entrée bloquante. Un contact libre de potentiel peut être branché sur les bornes BL du connecteur. Si le contact est ouvert, la chaudière est bloquée.

Modifier le fonctionnement de l'entrée à l'aide du paramètre AP001. Ce paramètre comporte les 3 options de configuration suivantes :

- Blocage complet : pas de protection antigel avec la sonde extérieure et pas de protection antigel de la chaudière (la pompe ne démarre pas et le brûleur ne démarre pas)
- Blocage partiel : protection antigel de la chaudière (la pompe démarre lorsque la température de l'échangeur thermique est < 6 °C et le brûleur démarre lorsque la température de l'échangeur thermique est < 3 °C)
- Verrouillage : pas de protection antigel avec la sonde extérieure et protection antigel partielle de la chaudière (la pompe démarre lorsque la température de l'échangeur thermique est < 6 °C, le brûleur ne démarre pas lorsque la température de l'échangeur thermique est < 3 °C).
- Entrée de déclenchement

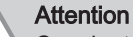

Convient uniquement aux contacts libres de potentiel (contacts secs).

La chaudière dispose d'une entrée de déclenchement. Un contact libre de potentiel peut être branché sur les bornes RL du connecteur.

- Si ce contact est fermé pendant une demande de chaleur, la chaudière sera immédiatement bloquée.
- Si ce contact est fermé en l'absence d'une demande de chaleur, la chaudière se bloque après un temps d'attente.

Modifier le temps d'attente de cette entrée à l'aide du paramètre AP008.

AD-3001303-02

#### Raccordement d'une sonde extérieure

Une sonde extérieure peut être raccordée au connecteur Tout. Dans le cas d'un thermostat marche/arrêt, la chaudière régule la température en fonction de la valeur de consigne de la courbe de chauffe interne. Un régulateur OpenTherm peut également utiliser cette sonde extérieure. Dans ce cas, la courbe de chauffe interne souhaitée doit être définie sur ce régulateur.

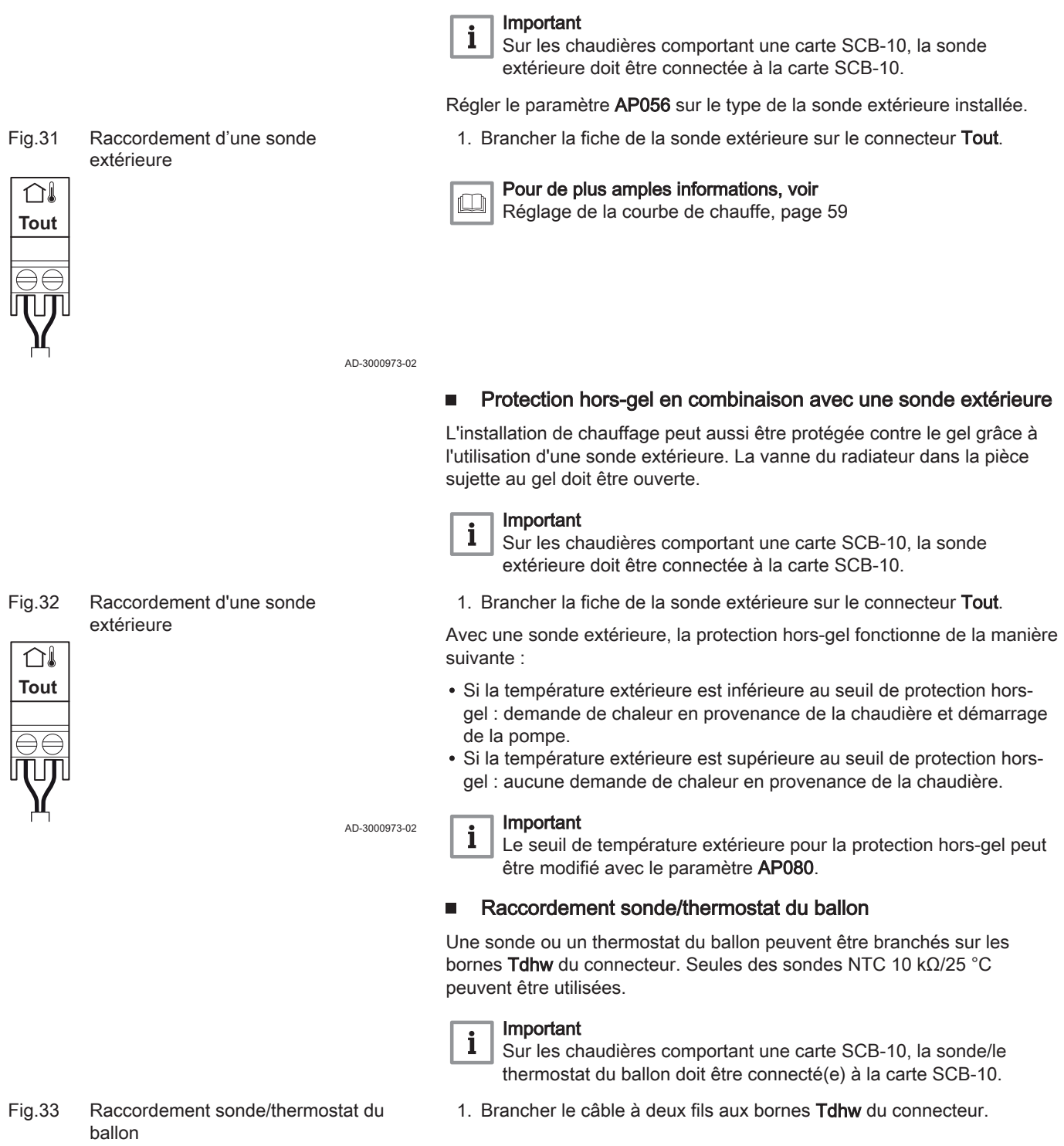

AD-3000971-02

#### 5.7.4 Accès au boîtier d'extension

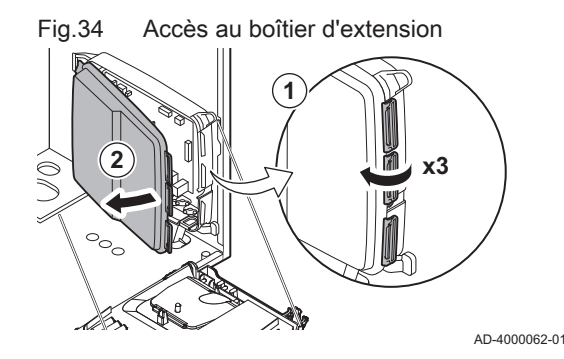

5.7.5 Carte d'extension SCB-10

S'il n'y a pas d'espace dans le coffret tableau de commande de la chaudière pour installer la carte électronique d'extension (en option), installer celle-ci dans le coffret d'extension électronique, disponible en tant qu'accessoire.

- 1. Déclipser le couvercle du logement.
- 2. Déposer le couvercle.
- 3. Installer la carte électronique d'extension conformément aux instructions fournies.

Voici les composants inclus dans le coffret tableau de commande :

Carte électronique SCB-10.

La SCB-10 présente les caractéristiques suivantes :

- Commande de 2 zones (de mélange)
- Commande d'une troisième zone (de mélange) via une carte électronique en option
- Commande d'une zone d'eau chaude sanitaire (ECS)
- Configuration en cascade

Les cartes d'extension sont automatiquement reconnues par le boîtier de commande de la chaudière. Si les cartes d'extension sont retirées, la chaudière affiche un code d'erreur. Pour résoudre cette erreur, une détection automatique doit être effectuée après le retrait.

Fig.35 Carte électronique SCB-10

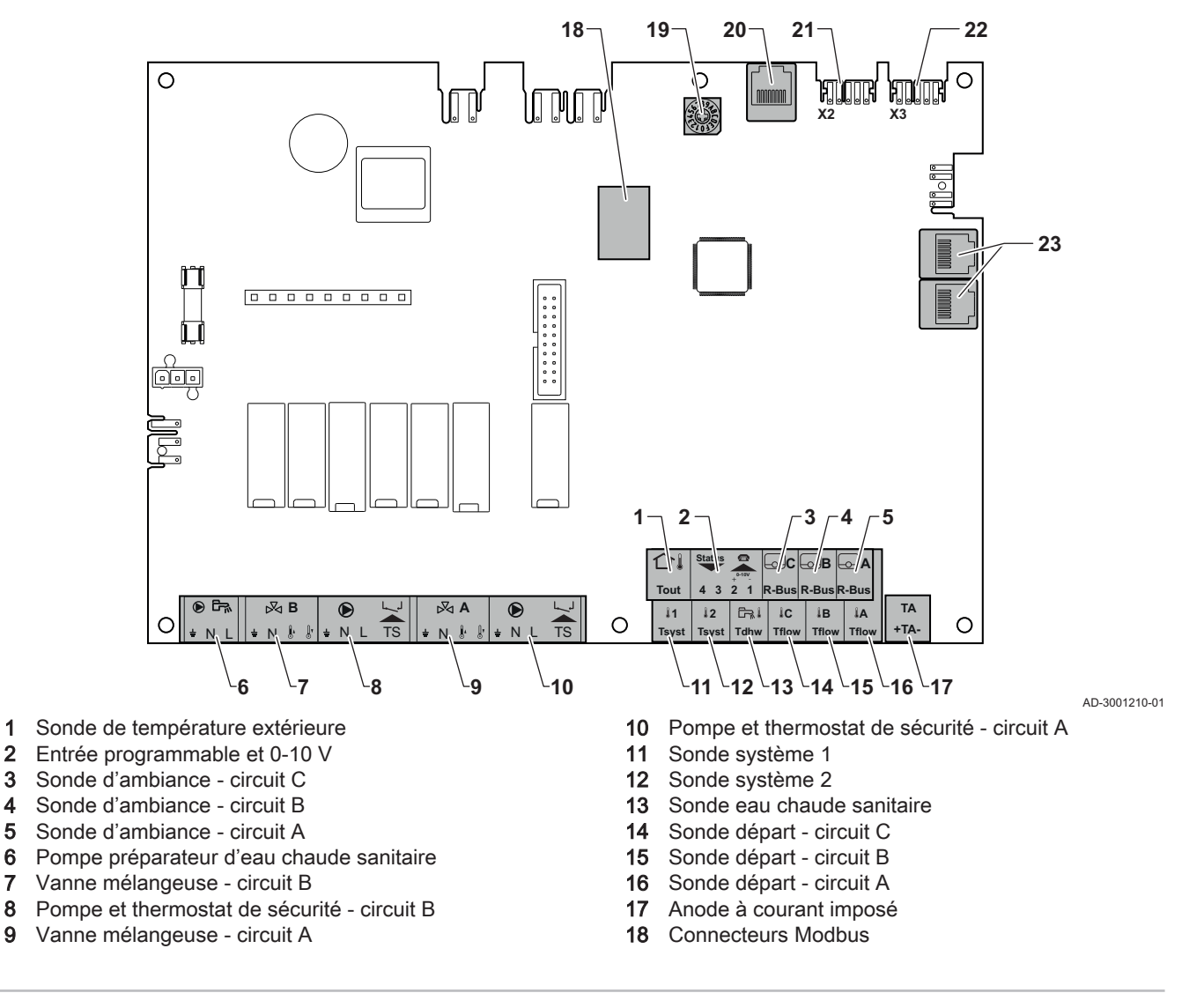

- 19 Roue de codage, permet de sélectionner un numéro de générateur dans la cascade en Mod-Bus
- 20 Connecteur S-BUS
- 21 Connecteur d'extrémité pour raccordement L-BUS
- 22 Connecteur L-BUS
- 23 Connecteur S-BUS

#### Raccordement d'une vanne mélangeuse п

Raccordement d'une vanne mélangeuse (230 V c.a.) par zone (groupe).

Raccorder la vanne mélangeuse à trois voies de la manière suivante :

Fig.36 Connecteurs de vanne mélangeuse

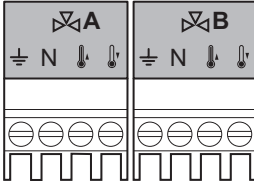

AD-4000002-01

#### Raccordement de la pompe avec un thermostat de protection  $\blacksquare$

Raccordement d'une pompe avec un thermostat de protection, par exemple pour le chauffage par le sol. La consommation électrique maximale de la pompe est de 300 VA.

Connecter la pompe et le thermostat de protection de la manière suivante :

Ŧ **Terre** 

Terre N Neutre **Ouvert** Fermé

ŀ

- N Neutre
- L Phase
- TS thermostat de protection (pont à retirer)

AD-4000001-02

#### Raccordement d'une pompe d'eau chaude sanitaire (ECS)

Raccordement d'une pompe d'eau chaude sanitaire (ECS). La consommation électrique maximale est de 300 VA.

Brancher la pompe comme suit :

- Terre
- N Neutre
- Phase

AD-4000123-01

#### Raccordement d'une sonde extérieure  $\blacksquare$

Une sonde extérieure peut être raccordée à la borne Tout du connecteur. Dans le cas d'un thermostat marche/arrêt, la chaudière régule la température en fonction de la valeur de consigne de la courbe de chauffe interne.

AD-4000006-03

#### Raccorder un connecteur de téléphone п

Le connecteur de téléphone peut être utilisé pour connecter une télécommande, une entrée analogique 0-10 V ou comme sortie d'état.

Le signal 0-10 V contrôle la température de départ de la chaudière de façon linéaire. Cette modulation se fait en fonction de la température de départ. La puissance varie entre les valeurs minimale et maximale sur la base de la consigne de température de départ calculée par le régulateur.

Fig.37 Connecteur de pompe avec un thermostat de protection  $\bigcirc$  $\mathbf{L}$  $\overline{\bullet}$  $\frac{1}{2}$  N L TS  $\left\| \frac{1}{2}$  N L TS

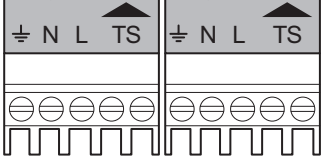

# Fig.38 Connecteur de pompe ECS  $\mathbb{R}$  $\pm$  N L

Fig.39 Sonde extérieure

û Tout

#### Fig.40 Connecteur de téléphone

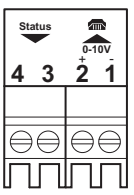

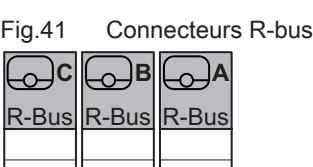

Relier le connecteur de téléphone de la manière suivante :

- 1 + 2 Entrée 0–10 V/état
- 3 + 4 Sortie état

AD-4000004-02

AD-4000003-01

# Raccordement des thermostats d'ambiance par zone

Le SCB-10 est équipé de trois connecteurs R-Bus. Ils peuvent être utilisés pour raccorder des thermostats d'ambiance par zone. Les connecteurs Rbus sont reliés aux autres connecteurs dédiés à une zone sur le SCB-10. Le connecteur R-Bus accepte les types suivants :

- Thermostat R-Bus (par exemple, le Smart TC°)
- Thermostat OpenTherm (par exemple, le Thermostat programmable modulant)
- Thermostat OpenTherm Smart Power
- Thermostat marche/arrêt

Le logiciel reconnaît le type de thermostat raccordé.

#### Raccordement des sondes système  $\blacksquare$

Raccordement des sondes du système (NTC 10 kOhm/25 °C) pour les circuits (zones).

AD-4000008-02

#### Raccordement de la sonde d'eau chaude sanitaire (ECS) П

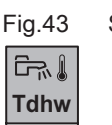

**Tsyst Tsyst 1 2**

Sonde d'eau chaude sanitaire

Fig.42 Connecteurs de sonde du système

Raccordement de la sonde d'eau chaude sanitaire (ECS) (NTC 10 k Ohm/  $25^{\circ}$ C).

AD-4000009-02

### Fig.44 Connecteurs des sondes de température de contact

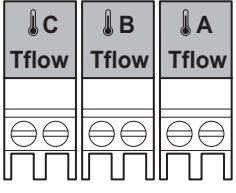

Raccordement des sondes de température de contact

Raccordement des sondes de température de contact (NTC 10 kOhm/ 25 °C) pour le départ du système, les températures d'ECS ou les zones (circuits).

# Raccordement de l'anode du réservoir ballon

Raccordement d'une anode TAS (Titan Active System) pour un réservoir ballon.

TA

 $+ TA \cdot$ 

Fig.45 Connecteur d'anode

Brancher l'anode comme suit :

- + Raccordement sur le réservoir ballon
- Raccordement sur l'anode

AD-4000007-02

 $\blacksquare$ 

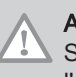

## Attention

Si le réservoir ballon ne dispose pas d'anode TAS, brancher l'anode de simulation (= accessoire)

# 5.7.6 Raccordement de la pompe standard

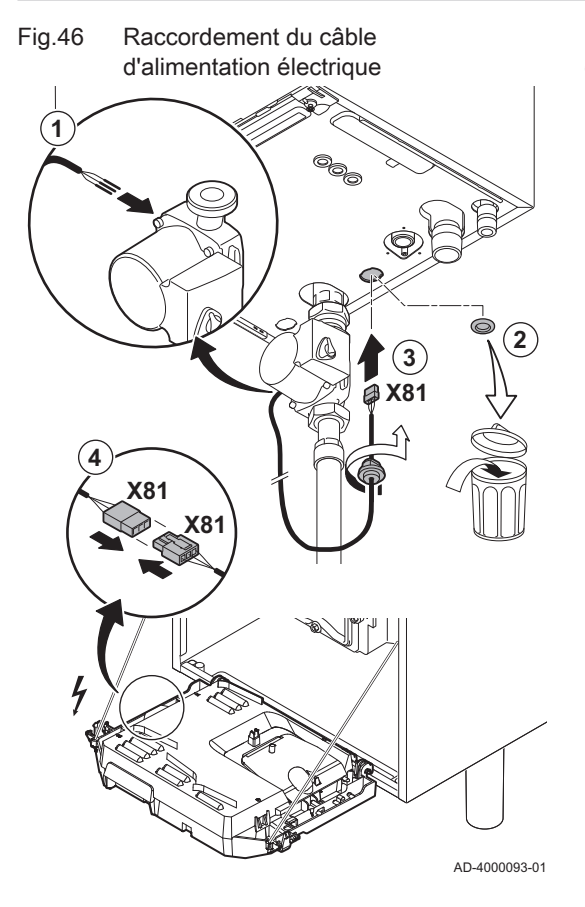

La pompe doit être raccordée à une carte de commande standard. Pour ce faire, procéder comme suit :

- 1. Brancher le câble d'alimentation X81 sur la pompe.
- 2. Retirer le passe-fil de l'ouverture située au milieu du fond de la chaudière.
- 3. Faire passer le câble X81 de la pompe par le fond de la chaudière et obturer l'ouverture en serrant la fermeture à baïonnette sur le câble.
- 4. Raccorder le câble de la pompe X81 au câble X81 qui longe la gaine de câble à gauche du coffret tableau de commande.

# 5.7.7 Raccorder la pompe PWM

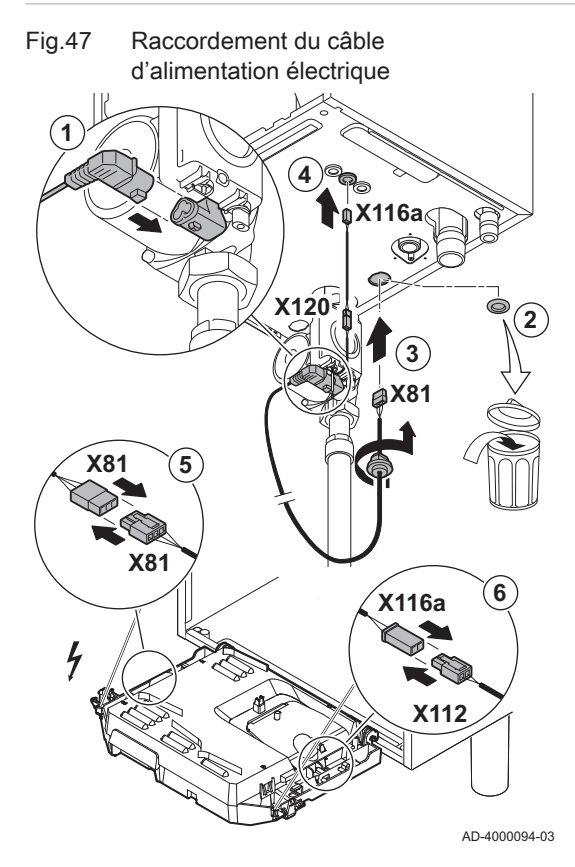

La pompe modulante, éco-énergétique doit être raccordée à la carte de commande standard. Pour ce faire, procéder comme suit :

- 1. Brancher le câble d'alimentation et le câble du signal PWM à la pompe.
- 2. Retirer le passe-fil de l'ouverture située au milieu du fond de la chaudière.
- 3. Faire passer le câble d'alimentation de la pompe par le fond de la chaudière et obturer l'ouverture en serrant la fermeture à baïonnette sur le câble.
- 4. Passer le câble PWM de la pompe à travers l'un des passe-fils situés à droite de la base de la chaudière.
- 5. Raccorder le câble d'alimentation de la pompe X81 au câble X81 qui longe la gaine de câble à gauche du coffret tableau de commande.
- 6. Raccorder le câble PWM de la pompe X116A au câble X112 qui longe la gaine de câble à gauche du coffret tableau de commande.

#### Important

 $\mathbf{i}$ Les différents réglages de la pompe peuvent être ajustés au moyen des paramètres.

6 Préparation de la mise en service

# 6.1 Points à vérifier avant la mise en service

#### 6.1.1 Remplir le siphon

Fig.48 Remplir le siphon

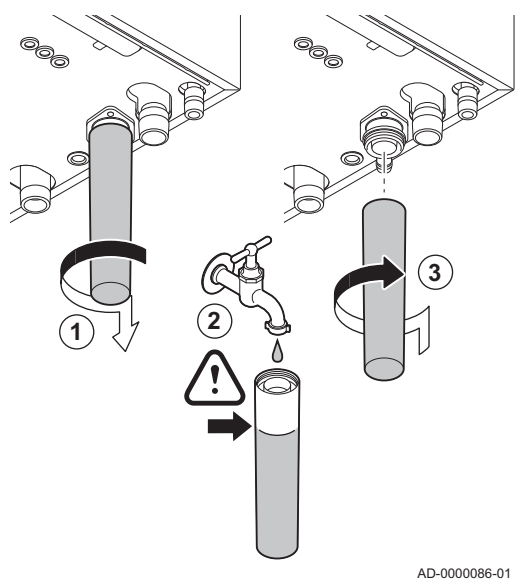

# Danger

Le siphon doit toujours être suffisamment rempli d'eau. Ceci évite que des fumées n'entrent dans la pièce.

- 1. Démonter le siphon.
- 2. Remplir le siphon d'eau.
- 3. Remonter le siphon.
	- Vérifier que le siphon est solidement monté et qu'il n'y a pas de fuites.

#### 6.1.2 Remplir l'installation

#### **Attention**

Avant le remplissage, ouvrir les robinets de tous les radiateurs de l'installation.

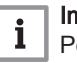

#### Important

Pour pouvoir lire la pression hydraulique sur l'afficheur de la chaudière, la chaudière doit être en marche.

1. Remplir l'installation avec de l'eau du robinet propre.

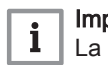

#### Important

La pression hydraulique recommandée se situe entre 1,5 bar et 2 bar.

2. Vérifier l'étanchéité des raccordements côté eau.

### 6.1.3 Circuit gaz

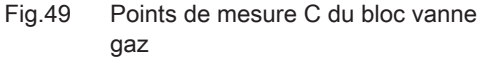

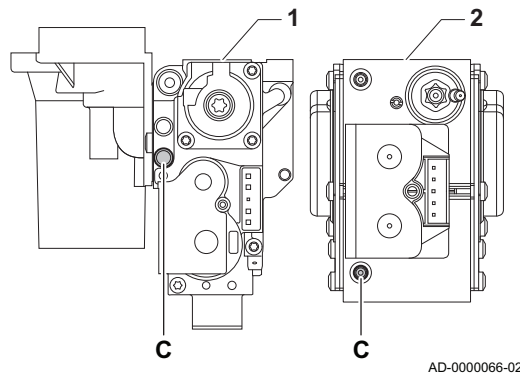

#### Avertissement

Vous n'êtes pas autorisé à effectuer de travaux sur le bloc vanne gaz. Vous êtes uniquement autorisé à vérifier le matériel et les réglages.

- Bloc vanne gaz sur la AMC 45 65 90
- 2 AMC 115

#### Avertissement

- S'assurer que la chaudière est hors tension.
- Si le type de gaz fourni ne correspond pas aux gaz approuvés pour la chaudière, ne pas procéder à la mise en service.
- 1. Ouvrir le robinet gaz principal.
- 2. Ouvrir le robinet gaz de la chaudière.
- 3. Desserrer d'un quart de tour les deux vis situées sous le logement avant et retirer celui-ci.
- 4. Mesurer la pression d'alimentation du gaz au point de mesure C sur le bloc vanne gaz.

#### Avertissement

- La pression de gaz qui a été enregistrée au point de mesure C doit être comprise dans les limites indiquées pour la pression d'alimentation du gaz. Voir [Données techniques, page 85](#page-84-0)
- Pour connaître les pressions de gaz autorisées, voir : [Catégories d'appareils, page 85](#page-84-0)
- 5. Purger le tuyau d'alimentation en gaz en dévissant le point de mesure sur le bloc vanne gaz.
- 6. Revisser la prise de pression lorsque le conduit est entièrement purgé.
- 7. Vérifier que tous les raccords de gaz sont bien serrés. La pression de test maximale autorisée est de 60 mbar.

#### 6.1.4 Circuit hydraulique

- 1. Vérifiez le siphon. Il doit être complètement rempli d'eau propre.
- 2. Vérifiez l'étanchéité des raccordements du circuit d'eau.

#### 6.1.5 Raccordements électriques

1. Vérifier les raccordements électriques.

### 6.2 Description du tableau de commande

## 6.2.1 Composants du tableau de commande

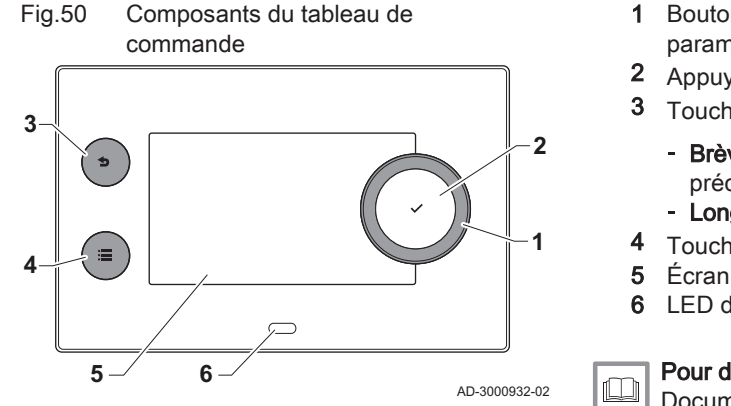

- 1 Bouton rotatif pour sélectionner une icône, un menu ou un paramètre
- 2 Appuyer sur le bouton  $\checkmark$  pour confirmer la sélection
- 3 Touche de retour  $\triangle$  :
	- Brève pression sur un bouton : Retour au niveau ou menu précédent
	- Longue pression sur un bouton : Retour à l'écran d'accueil
	- Touche de menu  $\equiv$  pour aller au menu principal
- 
- 6 LED d'état

Pour de plus amples informations, voir

Documentation complémentaire, page 0

#### 6.2.2 Description de l'écran d'accueil

Cet écran s'affiche automatiquement après le démarrage de l'appareil. Le tableau de commande passe automatiquement en veille (écran noir) si l'écran n'est pas touché pendant 5 minutes. Appuyer sur n'importe lequel des boutons du tableau de commande pour réactiver l'écran.

Pour repasser de n'importe quel menu à l'écran d'accueil, appuyer sur le bouton de retour  $\blacktriangleright$  pendant quelques secondes.

Les icônes sur l'écran d'accueil permettent d'accéder rapidement aux menus correspondants. Utiliser le bouton rotatif pour passer au menu souhaité et appuyer sur le bouton  $\checkmark$  pour confirmer la sélection.

- 1 Icônes : l'icône sélectionnée est mise en surbrillance
- 2 Date et heure | Nom de l'écran (position courante dans le menu) 3 Informations sur l'icône sélectionnée
- 
- 4 Témoin d'erreur (uniquement visible si une erreur a été trouvée)
- 5 Icône affichant le niveau de navigation :
	- **&**: Niveau ramoneur
	- **A:** Niveau utilisateur
	- K : Niveau installateur

Le niveau installateur est protégé par un code d'accès. Lorsque ce niveau est actif, l'état de l'icône [ $\frac{M}{N}$ ] passe de OFF à ON.

## Fig.51 Icônes sur l'écran d'accueil **2**  $\rightarrow$  **3**  $\rightarrow$  **4**  $\rightarrow$  **5 1** 02/2018 11:20 Home Scree ń **Error Status** i i **All OK All OK** AD-3001157-02

## 6.2.3 Description du menu principal

Il est possible d'aller directement depuis n'importe quel menu au menu principal en appuyant sur le bouton menu .≡ Le nombre de menus accessibles dépend du niveau d'accès (utilisateur ou installateur).

- A Date et heure | Nom de l'écran (position courante dans le menu)
- B Menus disponibles
- C Brève explication du menu sélectionné

Tab.33 Menus disponibles pour l'utilisateur

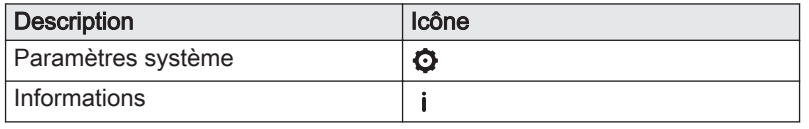

Fig.52 Éléments du menu principal

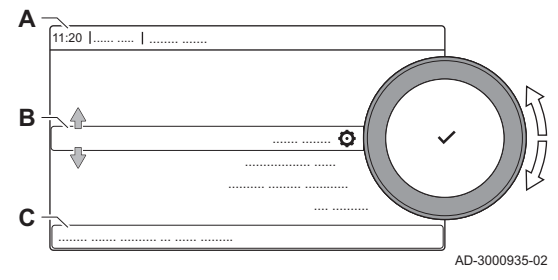

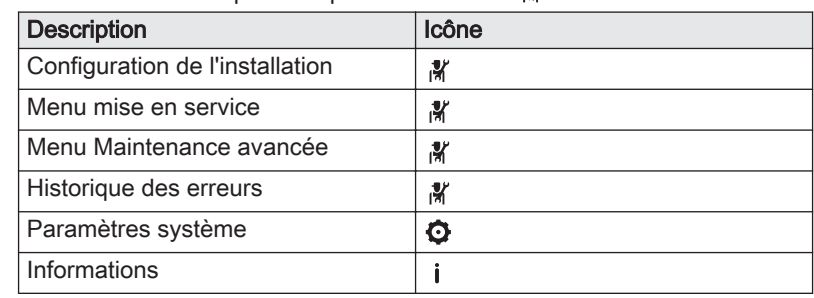

## Tab.34 Menus disponibles pour l'installateur .%

# 7 Mise en service

# 7.1 Procédure de mise en service

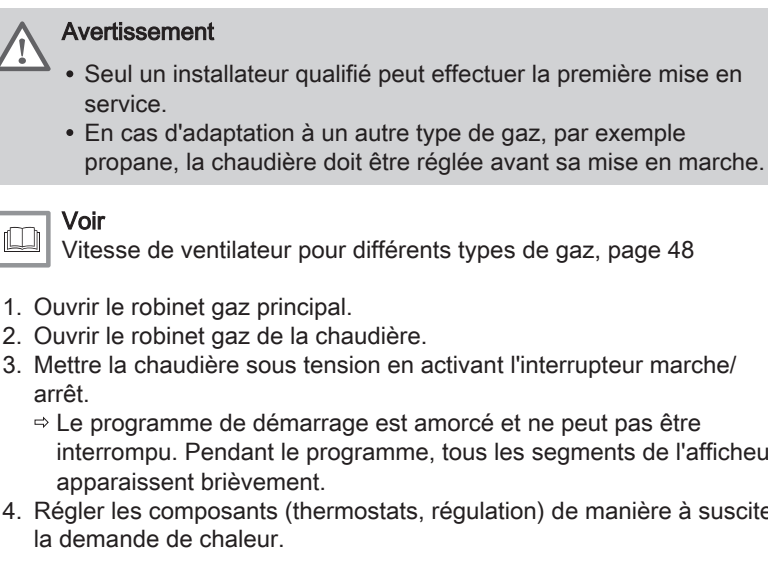

[Vitesse de ventilateur pour différents types de gaz, page 48](#page-47-0)

- 1. Ouvrir le robinet gaz principal.
- 2. Ouvrir le robinet gaz de la chaudière.
- 3. Mettre la chaudière sous tension en activant l'interrupteur marche/
	- Le programme de démarrage est amorcé et ne peut pas être interrompu. Pendant le programme, tous les segments de l'afficheur apparaissent brièvement.
- 4. Régler les composants (thermostats, régulation) de manière à susciter la demande de chaleur.

#### Important

 $\mathbf{i}$ 

En cas d'erreur pendant le démarrage, un message portant le code correspondant s'affiche. La signification des codes de défaut est donnée dans le tableau des erreurs.

# 7.2 Réglages gaz

#### 7.2.1 Réglage d'usine

La chaudière est préréglée en usine pour un fonctionnement au gaz naturel de type G20 (gaz H) et G25 (gaz L).

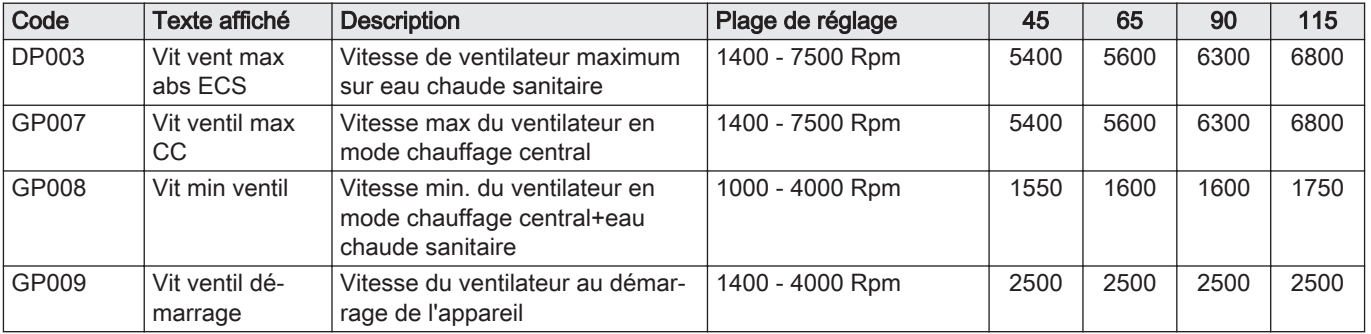

#### Tab.35 Réglages d'usine G20 (gaz H)

Tab.36 Réglages d'usine G25 (gaz L)

| Code         | Texte affiché             | <b>Description</b>                                                               | Plage de réglage | 45   | 65   | 90   | 115  |
|--------------|---------------------------|----------------------------------------------------------------------------------|------------------|------|------|------|------|
| <b>DP003</b> | Vit vent max<br>abs ECS   | Vitesse de ventilateur maximum<br>sur eau chaude sanitaire                       | 1400 - 7500 Rpm  | 5400 | 5600 | 6300 | 7000 |
| GP007        | Vit ventil max<br>CC      | Vitesse max du ventilateur en<br>mode chauffage central                          | 1400 - 7500 Rpm  | 5400 | 5600 | 6300 | 7000 |
| GP008        | Vit min ventil            | Vitesse min. du ventilateur en<br>mode chauffage central+eau<br>chaude sanitaire | 1000 - 4000 Rpm  | 1550 | 1600 | 1650 | 1750 |
| GP009        | Vit ventil dé-<br>marrage | Vitesse du ventilateur au démar-<br>rage de l'appareil                           | 1400 - 4000 Rpm  | 2500 | 2500 | 2500 | 2500 |

#### 7.2.2 Adaptation à un autre gaz

Seul un installateur qualifié peut effectuer les opérations suivantes.

Avertissement

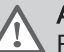

#### Avertissement

Pour la Belgique : La conversion d'un appareil d'un gaz de la deuxième famille à un gaz de la troisième famille et inversement n'est pas autorisée. Vous êtes uniquement autorisé à vérifier le matériel et les réglages. Les opérations décrites ci-dessous doivent être effectuées par un technicien Van Marcke Service.

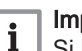

#### Important

Si la chaudière est adaptée à un autre type de gaz, ce doit être indiqué sur l'autocollant fourni. Il faut coller cet autocollant à côté de la plaquette signalétique.

Pour utiliser un autre type de gaz, procéder comme suit :

#### Réglage du bloc vanne gaz pour le propane П

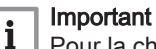

Pour la chaudière AMC 90, remplacer le bloc vanne gaz actuel par le bloc vanne gaz pour propane, conformément aux instructions fournies avec le kit de conversion au propane.

- 1 Bloc vanne gaz sur la AMC 45 65 90
- 2 Bloc vanne gaz sur la AMC 115
- 1. À l'aide de la vis de réglage A, passer du réglage usine au réglage pour le propane. Les tours de vis de chaque type de chaudière sont indiqués dans le tableau.

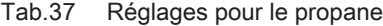

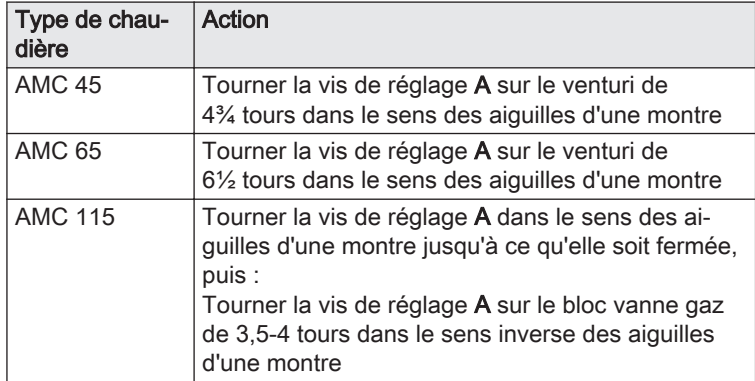

Fig.53 Position de la vis de réglage A

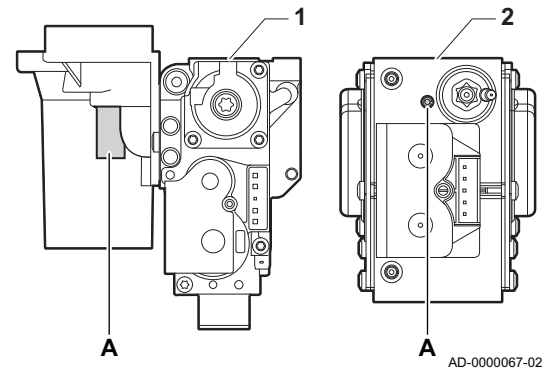

<span id="page-47-0"></span>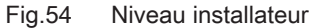

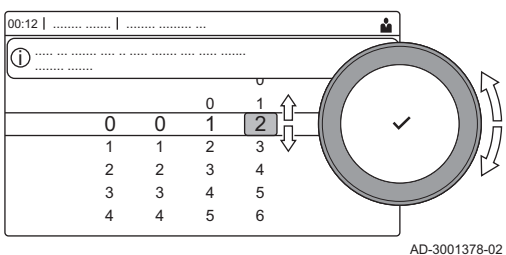

#### Réglages des paramètres de vitesse de ventilateur pour  $\blacksquare$ différents types de gaz

Les réglages usine de vitesse de ventilateur peuvent être adaptés à un type de gaz différent au niveau installateur.

- 1. Sélectionner l'icône [  $\frac{1}{2}$ ].
- 2. Appuyer sur le bouton  $\checkmark$  pour valider la sélection.
- 3. Utiliser le bouton rotatif pour sélectionner le code : 0012.
- 4. Appuyer sur le bouton v pour valider la sélection.  $\Rightarrow$  Lorsque le niveau installateur est activé. l'état de l'icône [  $\frac{1}{2}$ ] passe de Arrêt à Marche.
- 5. Sélectionner l'icône [<sup>1</sup>].
- 6. Appuyer sur le bouton  $\checkmark$  pour valider la sélection.
- 7. Utiliser le bouton rotatif pour sélectionner Paramètres, compteurs et signaux.
- 8. Appuyer sur le bouton  $\blacktriangledown$  pour valider la sélection.
- 9. Utiliser le bouton rotatif pour sélectionner Para. Avancés.
- 10. Appuyer sur le bouton  $\checkmark$  pour valider la sélection.  $\Rightarrow$  Une liste des paramètres disponibles s'affiche.
- 11. Sélectionner le paramètre requis à l'aide du bouton rotatif.
- 12. Appuyer sur le bouton  $\checkmark$  pour valider la sélection.  $\Rightarrow$  La valeur courante apparaît.
- 13. Tourner le sélecteur rotatif pour modifier le réglage.
- 14. Appuyer sur le bouton  $\checkmark$  pour valider la sélection.

#### Vitesse de ventilateur pour différents types de gaz

1. Régler la vitesse de ventilateur (si nécessaire) selon le type de gaz conformément au tableau ci-dessous. Le réglage peut être modifié à l'aide d'un paramètre.

Si une chaudière n'est pas adaptée à un certain type de gaz, elle est indiquée par "-" dans le tableau.

#### Tab.38 Réglage pour du gaz de type G30/G31 (butane/propane)

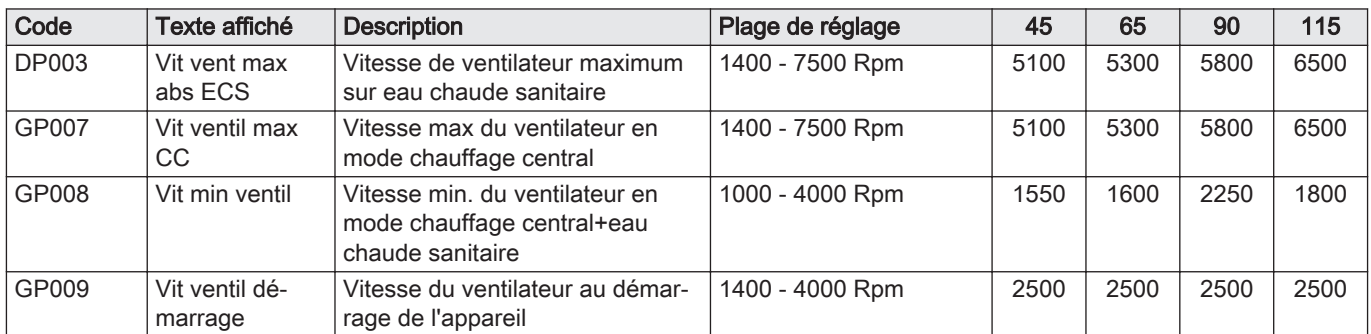

2. Vérifier le réglage du rapport gaz/air.

#### 7.2.3 Vérification et réglage du rapport gaz/air

Fig.55 Prise de mesure des fumées

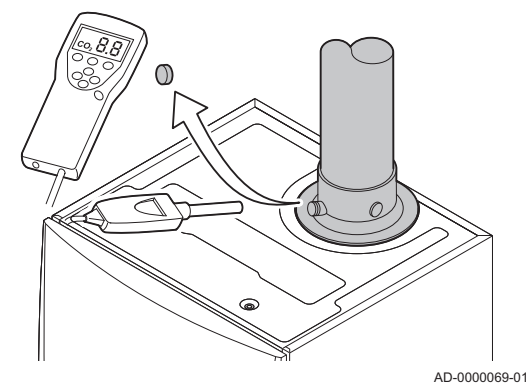

- 1. Dévisser le bouchon de la prise de mesure des fumées.
- 2. Insérer la sonde de l'analyseur de fumées dans la prise de mesure.

#### Avertissement

Veiller à obturer totalement l'ouverture autour de la sonde pendant la prise de mesure.

#### **Attention**

L'analyseur de fumées doit avoir une précision minimale de  $±0,25%$  O<sub>2</sub>.

3. Mesurer le pourcentage de  $O<sub>2</sub>$  dans les fumées. Réaliser des mesures à pleine charge et à charge partielle.

#### Important

i L'habillage avant doit être déposé lors de la prise des mesures.

#### Réalisation du test à pleine charge

- 1. Sélectionner l'icône [  $\frac{1}{20}$ ].
- Le menu choix de mode de test s'affiche.
- 2. Sélectionner le test Puissance max chauff.
	- A choix de mode de test
	- **B** Puissance max chauff
	- Le test à pleine charge commence. Le menu affiche le mode de test de charge sélectionné et l'icône apparaît en haut à droite de l'écran.
- 3. Contrôler les réglages du test de charge et les ajuster si nécessaire.  $\Rightarrow$  Seuls les paramètres affichés en gras peuvent être modifiés.

# Valeurs de contrôle et de réglage de  $O<sub>2</sub>$  à pleine charge

- 1 Bloc vanne gaz sur la AMC 45 65 90
- 2 AMC 115
- 1. Mesurer le pourcentage de  $O<sub>2</sub>$  dans les fumées.
- 2. Comparer la valeur mesurée avec les valeurs de consigne données dans le tableau.
- 3. Si la valeur mesurée diffère de celles indiquées dans le tableau, corriger le rapport gaz/air.

#### Avertissement

Seul un installateur qualifié peut effectuer les opérations suivantes.

# Avertissement

- L'adaptation des chaudières à partir d'un type de gaz  $I_{2E(R)}$  peut être effectuée par un installateur qualifié. L'adaptation des chaudières à partir d'un type de gaz  $I_{2E(S)B}$  est formellement interdite. Vous êtes uniquement autorisé à vérifier le matériel et les réglages. Les opérations décrites ci-dessous doivent être effectuées par un technicien Van Marcke Service.
- 4. À l'aide de la vis de réglage A, régler le pourcentage de  $O_2$  à la valeur nominale, en fonction du type de gaz utilisé. Cette valeur doit toujours être comprise entre les limites de paramétrage inférieure et supérieure.

Si une chaudière n'est pas adaptée à un certain type de gaz, elle est indiquée par "-" dans le tableau.

Tab.39 Valeurs de contrôle et de réglage d'O<sub>2</sub> à pleine charge pour G20 (gaz H)

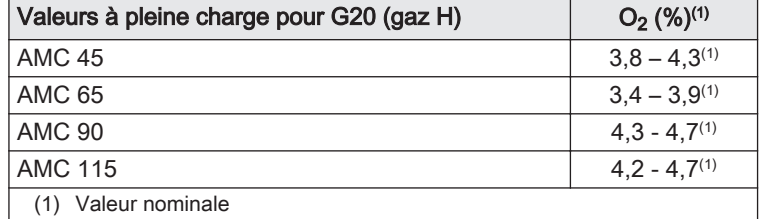

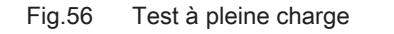

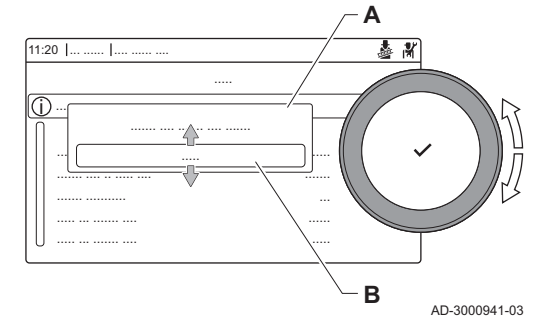

Fig.57 Position de la vis de réglage A

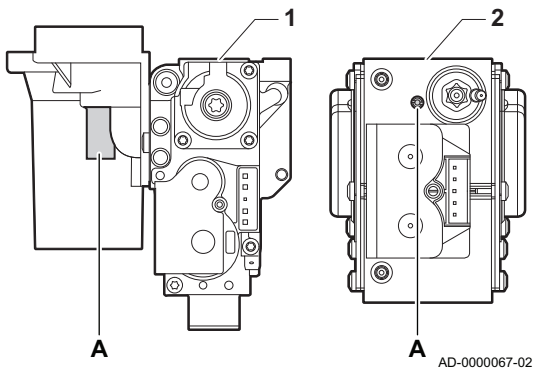

Tab.40 Valeurs de contrôle et de réglage d'O<sub>2</sub> à pleine charge pour G25 (gaz L)

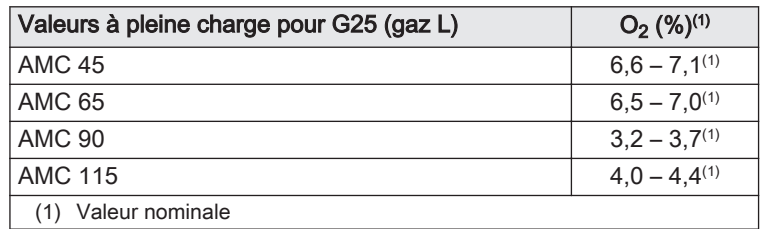

Tab.41 Valeurs de contrôle et de réglage d'O<sub>2</sub> à pleine charge pour G30/G31 (Butane/Propane)

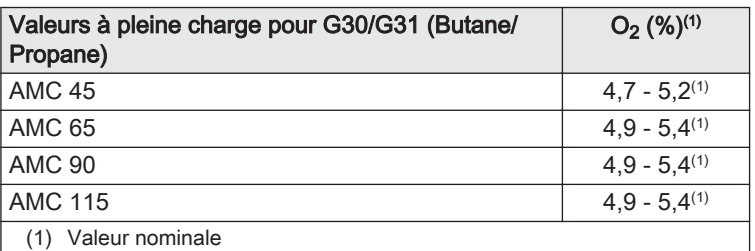

#### **Attention**

Les valeurs d' $O_2$  à pleine charge doivent être inférieures aux valeurs d'O<sub>2</sub> à charge partielle.

#### Réalisation du test à faible charge  $\blacksquare$

- 1. Si le test à pleine charge est toujours en cours, appuyer sur le bouton pour modifier le mode de test de charge.
- 2. Si le test à pleine charge est terminé, sélectionner l'icône [ a ] pour redémarrer le menu Ramoneur.
	- A choix de mode de test
	- B Puissance mini
- 3. Sélectionner le test Puissance mini dans le menu choix de mode de test.
	- Le test à faible charge commence. Le menu affiche le mode de test de charge sélectionné et l'icône a apparaît en haut à droite de l'écran.
- 4. Contrôler les réglages du test de charge et les ajuster si nécessaire.  $\Rightarrow$  Seuls les paramètres affichés en gras peuvent être modifiés.
- 5. Mettre fin au test de faible charge en appuyant sur le bouton  $\triangle$ . Le message Le test s'est arrêté est affiché.

Fig.58 Test de faible charge

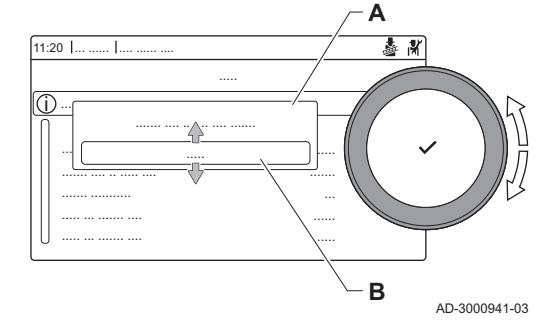

#### Fig.59 Position de la vis de réglage B

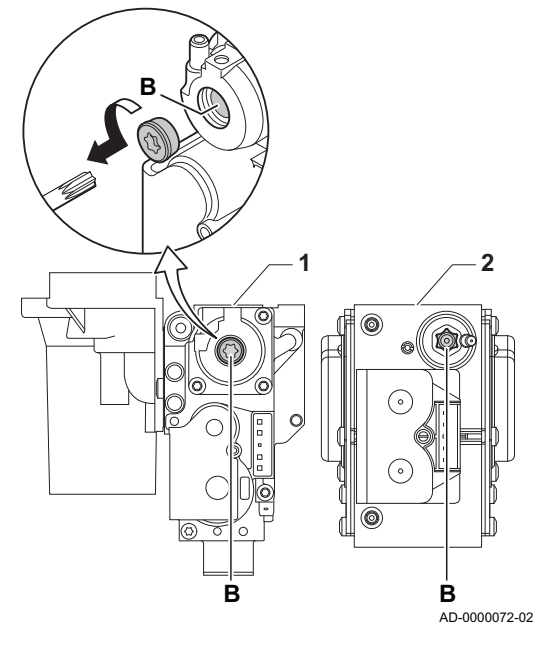

#### Valeurs de contrôle et de réglage de O<sub>2</sub> à charge partielle

- 1 Bloc vanne gaz sur la AMC 45 65 90
- 2 AMC 115
- 1. Mesurer le pourcentage de  $O<sub>2</sub>$  dans les fumées.
- 2. Comparer la valeur mesurée avec les valeurs de consigne données dans le tableau.
- 3. Si la valeur mesurée diffère de celles indiquées dans le tableau, corriger le rapport gaz/air.

#### Avertissement

Seul un installateur qualifié peut effectuer les opérations suivantes.

#### Avertissement

- L'adaptation des chaudières à partir d'un type de gaz  $I_{2E(R)}$  peut être effectuée par un installateur qualifié. L'adaptation des chaudières à partir d'un type de gaz  $I_{2E(S)B}$  est formellement interdite. Vous êtes uniquement autorisé à vérifier le matériel et les réglages. Les opérations décrites ci-dessous doivent être effectuées par un technicien Van Marcke Service.
- 4. À l'aide de la vis de réglage **B**, régler le pourcentage de  $O_2$  à la valeur nominale, en fonction du type de gaz utilisé. Cette valeur doit toujours être comprise entre les limites de paramétrage inférieure et supérieure.
- 5. Régler à nouveau la chaudière pour un usage normal. Si une chaudière n'est pas adaptée à un certain type de gaz, elle est indiquée par "-" dans le tableau.

Tab.42 Valeurs de contrôle et de réglage d'O<sub>2</sub> à charge partielle pour G20 (gaz H)

| Valeurs à charge partielle pour G20 (gaz H) | $O_2$ (%) <sup>(1)</sup> |  |  |
|---------------------------------------------|--------------------------|--|--|
| <b>AMC 45</b>                               | $4.3^{(1)} - 4.8$        |  |  |
| AMC 65                                      | $3.9^{(1)} - 4.4$        |  |  |
| AMC 90                                      | $5.2^{(1)} - 4.8$        |  |  |
| <b>AMC 115</b>                              | $5.6^{(1)} - 6.1$        |  |  |
| Valeur nominale                             |                          |  |  |

#### Tab.43 Valeurs de contrôle et de réglage d'O<sub>2</sub> à charge partielle pour G25 (gaz L)

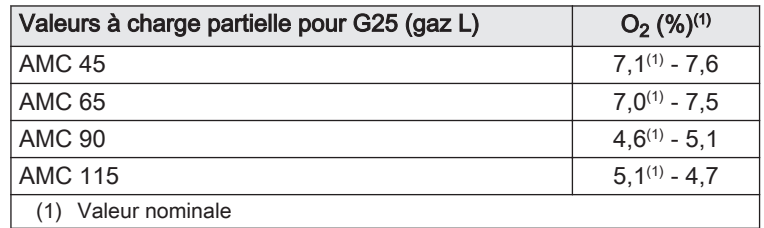

Tab.44 Valeurs de contrôle et de réglage d' $O<sub>2</sub>$  à charge partielle pour G30/G31 (butane/propane)

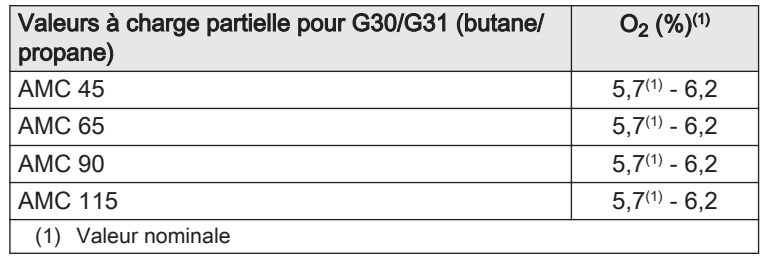

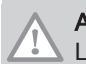

#### **Attention**

Les valeurs d' $O<sub>2</sub>$  à charge partielle doivent être supérieures aux valeurs d' $O<sub>2</sub>$  à pleine charge.

# 7.3 Finalisation de la mise en service

Fig.60 Exemple d'autocollant renseigné

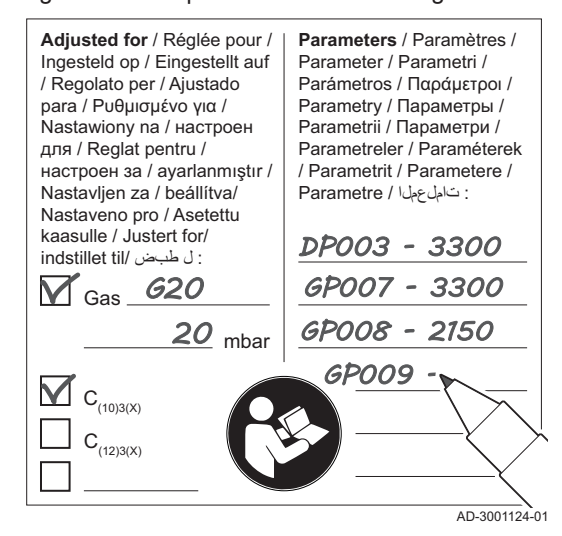

- 1. Retirer l'équipement de mesure.
- 2. Visser le bouchon de la prise de mesure des fumées.
- 3. Assurer l'étanchéité du bloc gaz.
- 4. Remonter le panneau avant.
- 5. Amener la température de l'installation de chauffage à 70 °C environ.
- 6. Éteindre la chaudière.
- 7. Purger le système de chauffage central après 10 minutes environ.
- 8. Mettre la chaudière sous tension.
- 9. Contrôler la pression hydraulique. Au besoin, faire l'appoint en eau de l'installation de chauffage.
- 10. Noter les informations suivantes sur l'autocollant fourni, puis l'apposer sur l'appareil près de la plaque signalétique.
	- La pression d'alimentation en gaz ;
	- Le type de fumée, s'il est configuré pour une application en surpression ;
	- Les paramètres modifiés pour les changements mentionnés cidessus ;
	- Tout paramètre de vitesse de ventilateur modifié à d'autres fins.
- 11. Optimiser les réglages selon le système et les préférences de l'utilisateur.

#### Voir

- $\square$ Pour plus d'informations, Réglages, page 52 et [Instructions pour](#page-74-0) [l'utilisateur, page 75](#page-74-0).
- 12. Enregistrer les réglages de mise en service sur le tableau de commande pour qu'ils puissent être restaurés après une réinitialisation.
- 13. Expliquer le fonctionnement du système, de la chaudière et du régulateur à l'utilisateur.
- 14. Informer l'utilisateur des opérations d'entretien à effectuer.
- 15. Remettre toutes les notices à l'utilisateur.

# 8 Réglages

### 8.1 Introduction aux codes de paramètres

Fig.61 Code sur un Diematic Evolution

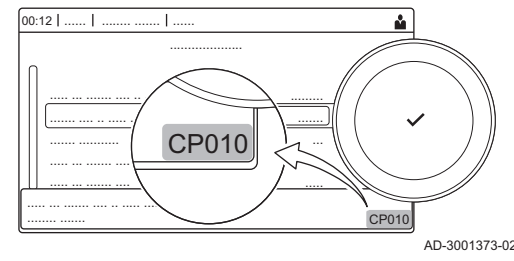

La plate-forme de commandes fait appel à un système avancé pour catégoriser les paramètres, les mesures et les compteurs. Une connaissance de la logique de ces codes facilite leur identification. Le code comprend deux lettres et trois chiffres.

Fig.62 Première lettre

La première est la catégorie à laquelle se rapporte le code.

- A Appliance: Appareil
	- C Circuit: Zone

AD-3001375-01 **CP010**

- **D** Domestic hot water: Eau chaude sanitaire<br> **G** Gas fired: Machine thermique fonctionnance
	- Gas fired: Machine thermique fonctionnant au gaz
- P Producer: Chauffage central

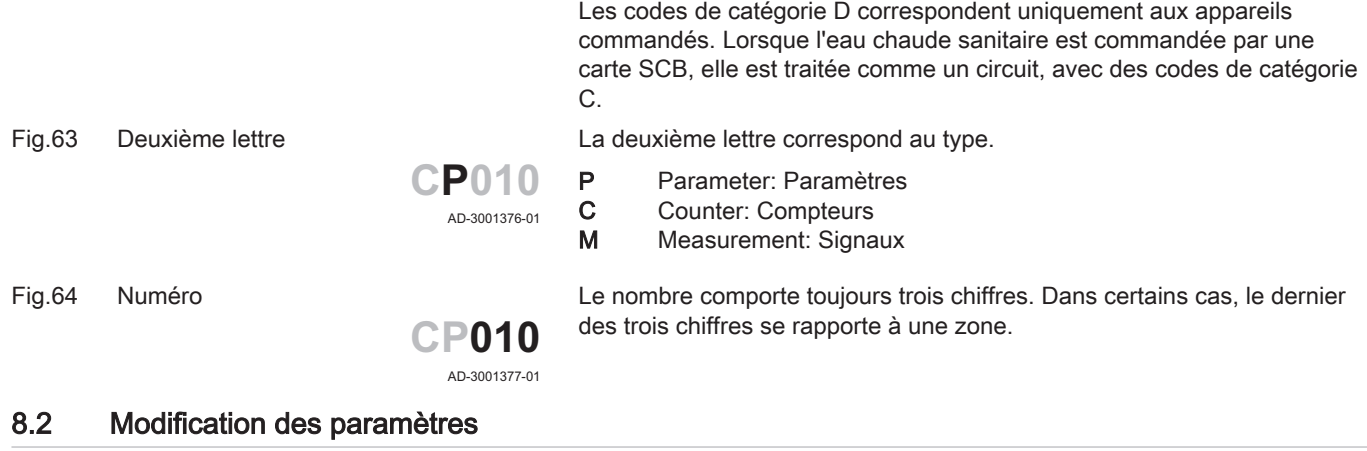

L'unité de commande de la chaudière est paramétrée pour les systèmes de chauffage central les plus courants. Ces paramètres garantissent le fonctionnement efficace de la plupart des systèmes de chauffage central. L'utilisateur ou l'installateur peut optimiser les paramètres selon les besoins.

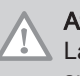

#### **Attention**

La modification des réglages d'usine peut avoir un impact négatif sur le fonctionnement de la chaudière.

### 8.2.1 Accéder au niveau Installateur

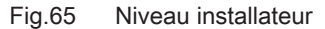

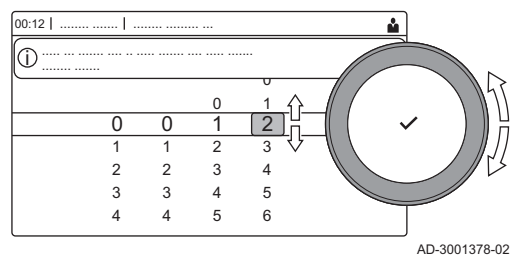

Certains paramètres susceptibles d'influer sur le fonctionnement de la chaudière sont protégés par un code d'accès. Seul l'installateur est autorisé à modifier ces paramètres.

- 1. Sélectionner l'icône [  $\frac{2}{3}$ ].
- 2. Appuyer sur le bouton  $\checkmark$  pour valider la sélection.
- 3. Sélectionner le code à l'aide du bouton rotatif : 0012.
- 4. Appuyer sur le bouton  $\blacktriangledown$  pour valider la sélection. ⇒ Lorsque le niveau installateur est activé, l'état de l'icône [  $\frac{2}{3}$ ] passe de Arrêt à Marche.
- 5. Pour quitter le niveau installateur, sélectionner l'icône [  $\frac{1}{2}$ ].
- 6. Utiliser le bouton rotatif pour sélectionner Confirmer ou Annuler.
- 7. Appuyer sur le bouton v pour valider la sélection.
	- ⇒ Lorsque le niveau installateur est désactivé, l'état de l'icône [ N ] passe de Marche à Arrêt.

Lorsque le tableau de commande n'est pas utilisé pendant 30 minutes, le niveau installateur est désactivé automatiquement.

#### Configuration de l'installation au niveau installateur  $\Box$

Configurer l'installation en appuyant sur le bouton  $\equiv$ , puis en sélectionnant Configuration de l'installation  $\mathcal X$ . Sélectionner l'unité de commande ou la carte électronique à configurer.

#### Tab.45 CU-GH08

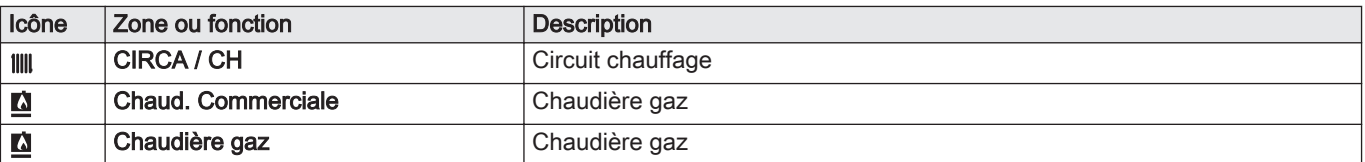

Tab.46 SCB-10

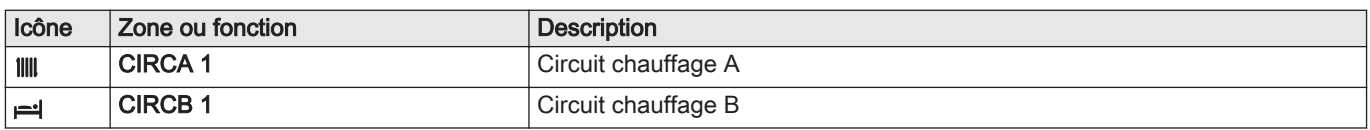

| Icône          | Zone ou fonction     | <b>Description</b>                                 |  |  |
|----------------|----------------------|----------------------------------------------------|--|--|
| $\mathbb{R}^m$ | DHW <sub>1</sub>     | Circuit d'eau chaude sanitaire externe             |  |  |
| Ŵ              | <b>CIRCC1</b>        | Circuit chauffage C                                |  |  |
| 俞              | Temp. exterieure     | Sonde extérieure                                   |  |  |
|                | Entrée 0-10V         | Signal d'entrée 0-10 V                             |  |  |
|                | Entrée analogique    | Signal d'entrée analogique                         |  |  |
| ৬              | Gestion product. B   | Gestion de plusieurs chaudières en cascade         |  |  |
|                | Entrée digitale      | Signal d'entrée numérique                          |  |  |
| W              | <b>Ballon tampon</b> | Activer un ballon tampon avec une ou deux sondes   |  |  |
|                | Status de l'appareil | Information d'état de la carte électronique SCB-10 |  |  |

Tab.47 Configuration d'une zone ou fonction sur la carte CU-GH08 ou SCB-10

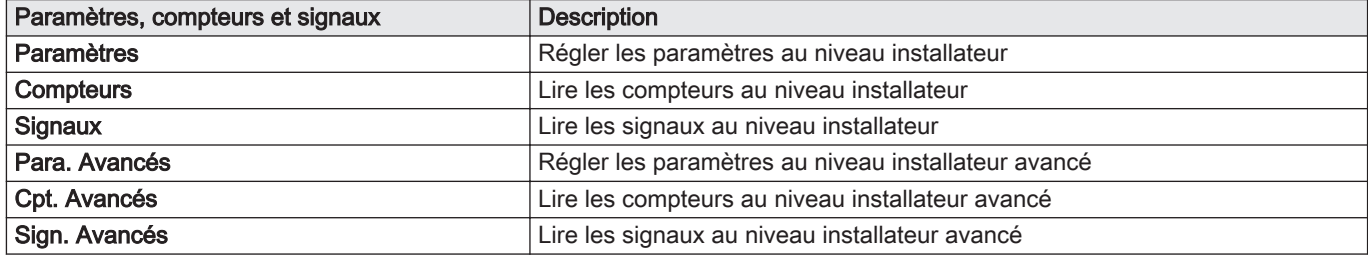

#### 8.2.2 Réglage des paramètres de chaudière lors de l'installation d'une carte SCB-10

Lorsque la chaudière est équipée de la carte SCB-10, le ou les paramètres CU-GH08 suivants de la chaudière doivent être vérifiés et réglés dans le niveau installateur, si nécessaire :

- 1. Appuyer sur le bouton  $\equiv$ .
- 2. Utiliser le sélecteur rotatif pour sélectionner Configuration de l'installation.
- 3. Appuyer sur le bouton  $\checkmark$  pour valider la sélection.
- 4. Contrôler et régler le paramètre CP020 (Fonction du circuit) :
	- 4.1. Utiliser le sélecteur rotatif pour sélectionner le sous-menu CIRCA pour le CU-GH08.
	- 4.2. Appuyer sur le bouton  $\blacktriangledown$  pour valider la sélection.
	- 4.3. Utiliser le sélecteur rotatif pour sélectionner **Paramètres**. compteurs et signaux.
	- 4.4. Appuyer sur le bouton  $\blacktriangledown$  pour valider la sélection.
	- 4.5. Utiliser le sélecteur rotatif pour sélectionner Paramètres.
	- 4.6. Appuyer sur le bouton  $\blacktriangledown$  pour valider la sélection. Une liste des paramètres disponibles s'affiche.
	- 4.7. Utiliser le sélecteur rotatif pour sélectionner le paramètre CP020 (Fonction du circuit).
	- 4.8. Appuyer sur le bouton  $\blacktriangledown$  pour valider la sélection. La valeur courante apparaît.
	- 4.9. Tourner le sélecteur rotatif pour passer le réglage à 0 = Désactivé.
	- 4.10. Appuyer sur le bouton  $\checkmark$  pour valider la sélection.
- 5. Contrôler et régler le paramètre DP007 (Attente vanne 3v ECS) :
	- 5.1. Utiliser le sélecteur rotatif pour sélectionner le sous-menu Circuit ECS pour le CU-GH08.
	- 5.2. Appuyer sur le bouton  $\checkmark$  pour valider la sélection.
	- 5.3. Utiliser le sélecteur rotatif pour sélectionner Paramètres, compteurs et signaux.
	- 5.4. Appuyer sur le bouton  $\checkmark$  pour valider la sélection.
	- 5.5. Utiliser le sélecteur rotatif pour sélectionner Paramètres.
	- 5.6. Appuyer sur le bouton  $\checkmark$  pour valider la sélection.  $\Rightarrow$  Une liste des paramètres disponibles s'affiche.
	- 5.7. Utiliser le sélecteur rotatif pour sélectionner le paramètre DP007 (Attente vanne 3v ECS).
	- 5.8. Appuyer sur le bouton  $\checkmark$  pour valider la sélection.  $\Rightarrow$  La valeur courante apparaît.
	- 5.9. Tourner le sélecteur rotatif pour passer le réglage à 0 = Position chauffage.
	- 5.10. Appuyer sur le bouton  $\blacktriangledown$  pour valider la sélection.
- 6. Contrôler et régler le paramètre AP102 (Utilisation pompe) :
	- 6.1. Utiliser le sélecteur rotatif pour sélectionner le sous-menu Chaudière gaz pour le CU-GH08.
	- 6.2. Appuyer sur le bouton  $\checkmark$  pour valider la sélection.
	- 6.3. Utiliser le sélecteur rotatif pour sélectionner Paramètres, compteurs et signaux.
	- 6.4. Appuyer sur le bouton  $\swarrow$  pour valider la sélection.
	- 6.5. Utiliser le sélecteur rotatif pour sélectionner Para. Avancés.
	- 6.6. Appuyer sur le bouton  $\checkmark$  pour valider la sélection. Une liste des paramètres disponibles s'affiche.
	- 6.7. Utiliser le sélecteur rotatif pour sélectionner le paramètre AP102 (Utilisation pompe).
	- 6.8. Appuyer sur le bouton  $\checkmark$  pour valider la sélection.  $\Rightarrow$  La valeur courante apparaît.
	- 6.9. Tourner le sélecteur rotatif pour passer le réglage à 0 = Non.
	- 6.10. Appuyer sur le bouton  $\triangledown$  pour valider la sélection.

#### 8.2.3 Réglage de la fonction d'entrée 0-10 V sur la carte SCB-10

Il existe trois options pour la commande de l'entrée 0-10 Volt sur la carte SCB-10 :

- désactivation de la fonction d'entrée ;
- entrée en fonction de la température ;
- entrée en fonction de la puissance calorifique.

La régulation d'entrée 0-10 V peut être modifiée avec le paramètre EP014

Les consignes de température peuvent être modifiées avec le paramètre EP030 (minimum) et le paramètre EP031 (maximum).

Les consignes de puissance peuvent être modifiées avec le paramètre EP032 (minimum) et le paramètre EP033 (maximum).

Les consignes de tension peuvent être modifiées avec le paramètre EP034 (minimum) et le paramètre EP035 (maximum).

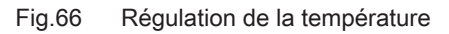

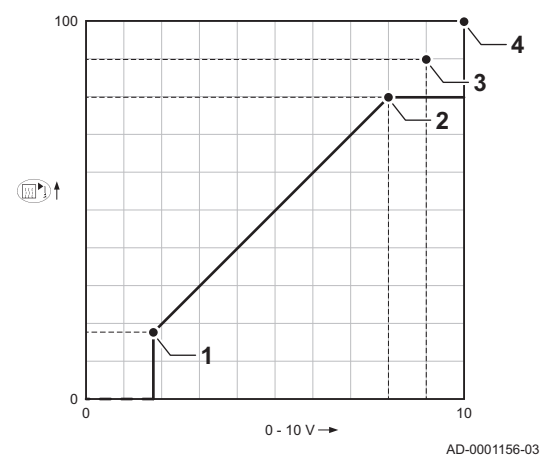

Régulation de la température analogique (°C)

- 1 Chaudière en marche
- 2 Paramètre CP010
- 3 Température maximale de départ
- 4 Valeur calculée

Le signal 0–10 V module la température d'alimentation de la chaudière. Cette modulation se fait en fonction de la température de départ. La puissance varie entre les valeurs minimale et maximale sur la base de la consigne de température de départ calculée par le régulateur.

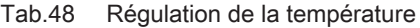

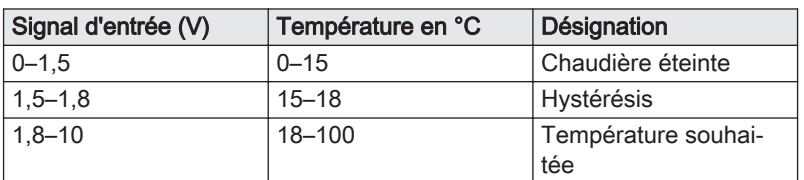

#### Modulation analogique de la puissance

Le signal 0-10 V module la puissance de la chaudière. Cette modulation se fait en fonction de la puissance calorifique. La puissance minimale est liée au taux de modulation de la chaudière. La puissance varie entre les valeurs minimale et maximale sur la base de la valeur déterminée par le régulateur.

Tab.49 Régulation en fonction de la puissance calorifique

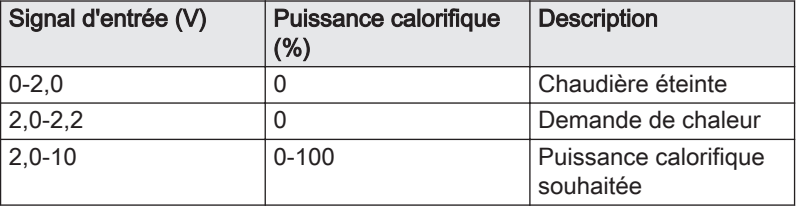

### 8.2.4 Réglage de la puissance maximale pour le mode chauffage

Consulter le graphique pour connaître la relation entre vitesse de rotation du ventilateur et puissance.

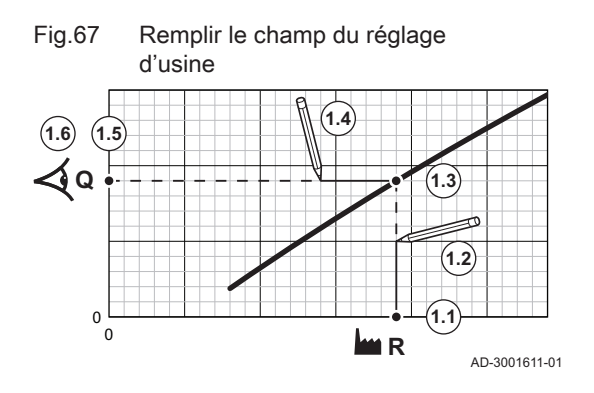

- 1. Consulter le tableau pour remplir le graphique correspondant au type de chaudière :
	- 1.1. Sélectionner la vitesse de rotation du ventilateur sur l'axe horizontal du graphique.
	- 1.2. Tracer une ligne verticale depuis la vitesse de rotation du ventilateur.
	- 1.3. Arrêter à l'intersection de la courbe.
	- 1.4. Tracer une ligne horizontale depuis le point d'intersection de la courbe.
	- 1.5. Arrêter à l'intersection de l'axe vertical du graphique.
	- 1.6. Lire la valeur au point d'intersection de la ligne horizontale et de l'axe vertical du graphique.
		- Cette valeur correspond à la puissance (réglage d'usine) de la vitesse de rotation du ventilateur sélectionnée.

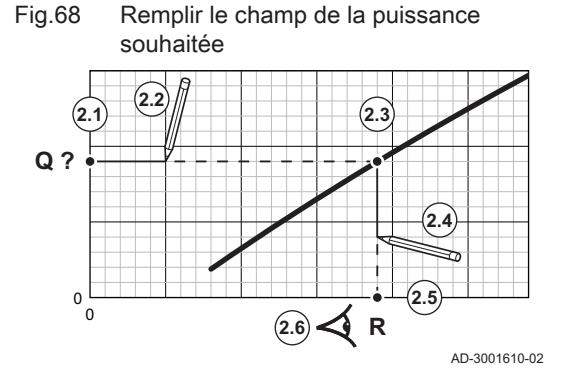

- 2. Consulter le graphique pour sélectionner la puissance souhaitée et la vitesse de rotation du ventilateur correspondante :
	- 2.1. Sélectionner la puissance souhaitée sur l'axe vertical du graphique.
	- 2.2. Tracer une ligne horizontale à partir de la puissance sélectionnée.
	- 2.3. Arrêter à l'intersection de la courbe.
	- 2.4. Tracer une ligne verticale depuis le point d'intersection de la courbe.
	- 2.5. Arrêter la ligne à l'intersection de l'axe horizontal du graphique.
	- 2.6. Lire la valeur au point d'intersection du trait vertical et de l'axe horizontal du graphique.
		- Cette valeur est la vitesse de rotation du ventilateur pour la puissance souhaitée.
- 3. Modifier le paramètre GP007 pour définir la puissance maximale souhaitée.

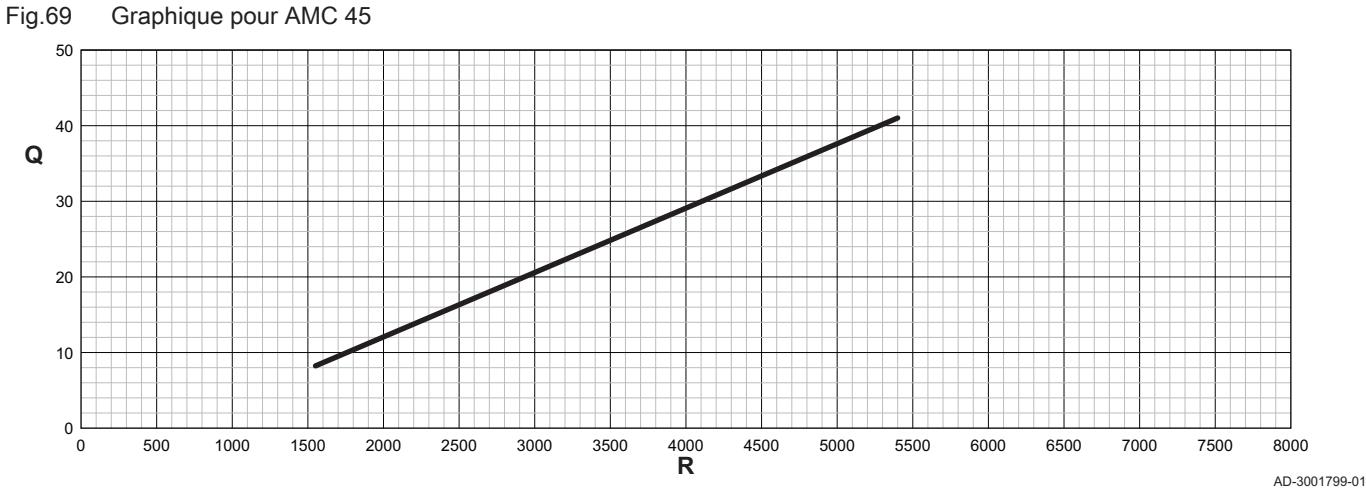

Q Entrée (Hi) (kW) **R** Vitesse de rotation du ventilateur

Tab.50 Vitesses de rotation du ventilateur

| Type de chaudière | Puissance minimum | Réglage d'usine(1) | Puissance maximum |  |
|-------------------|-------------------|--------------------|-------------------|--|
| AMC 45            | 1550              | 5400               | 5400              |  |
| Paramètre GP007.  |                   |                    |                   |  |

Fig.70 Graphique pour AMC 65

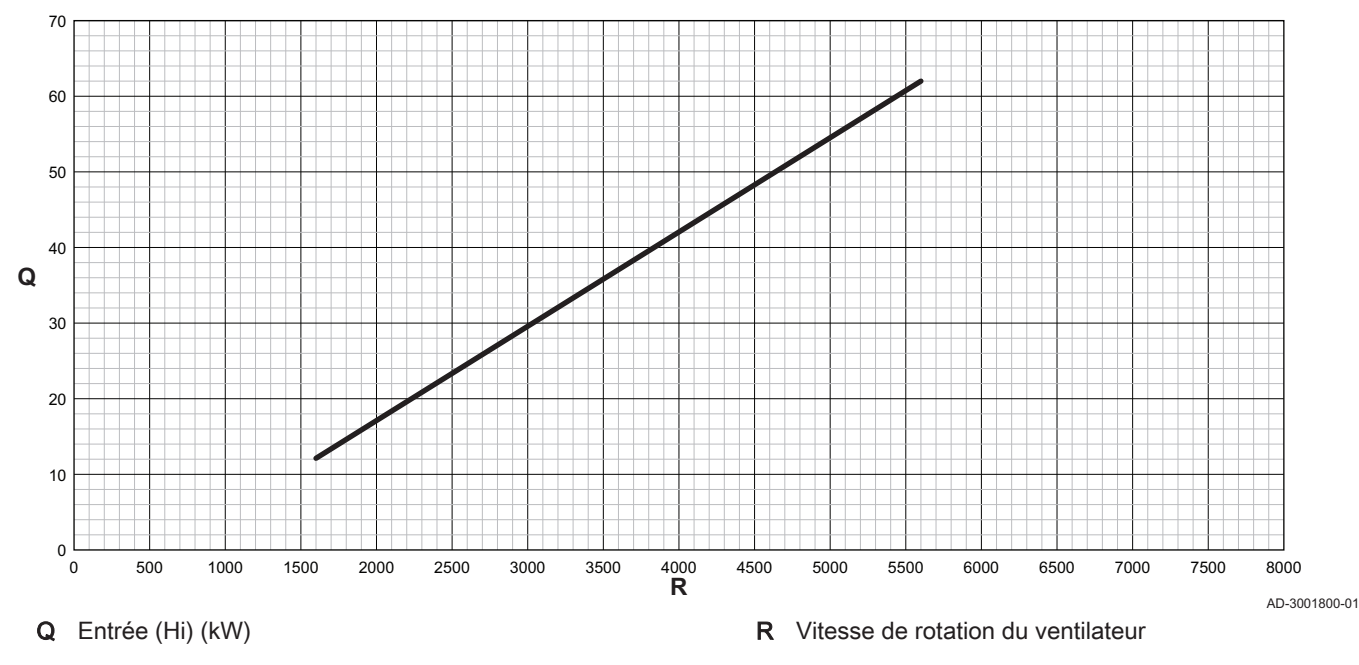

7703959 - v.05 - 16072021 AMC 57

Tab.51 Vitesses de rotation du ventilateur

| Type de chaudière       | Puissance minimum | Réglage d'usine <sup>(1)</sup> | Puissance maximum |  |
|-------------------------|-------------------|--------------------------------|-------------------|--|
| <b>AMC 65</b>           | 1600              | 5600                           | 5600              |  |
| Paramètre GP007.<br>(1) |                   |                                |                   |  |

## Fig.71 Graphique pour AMC 90

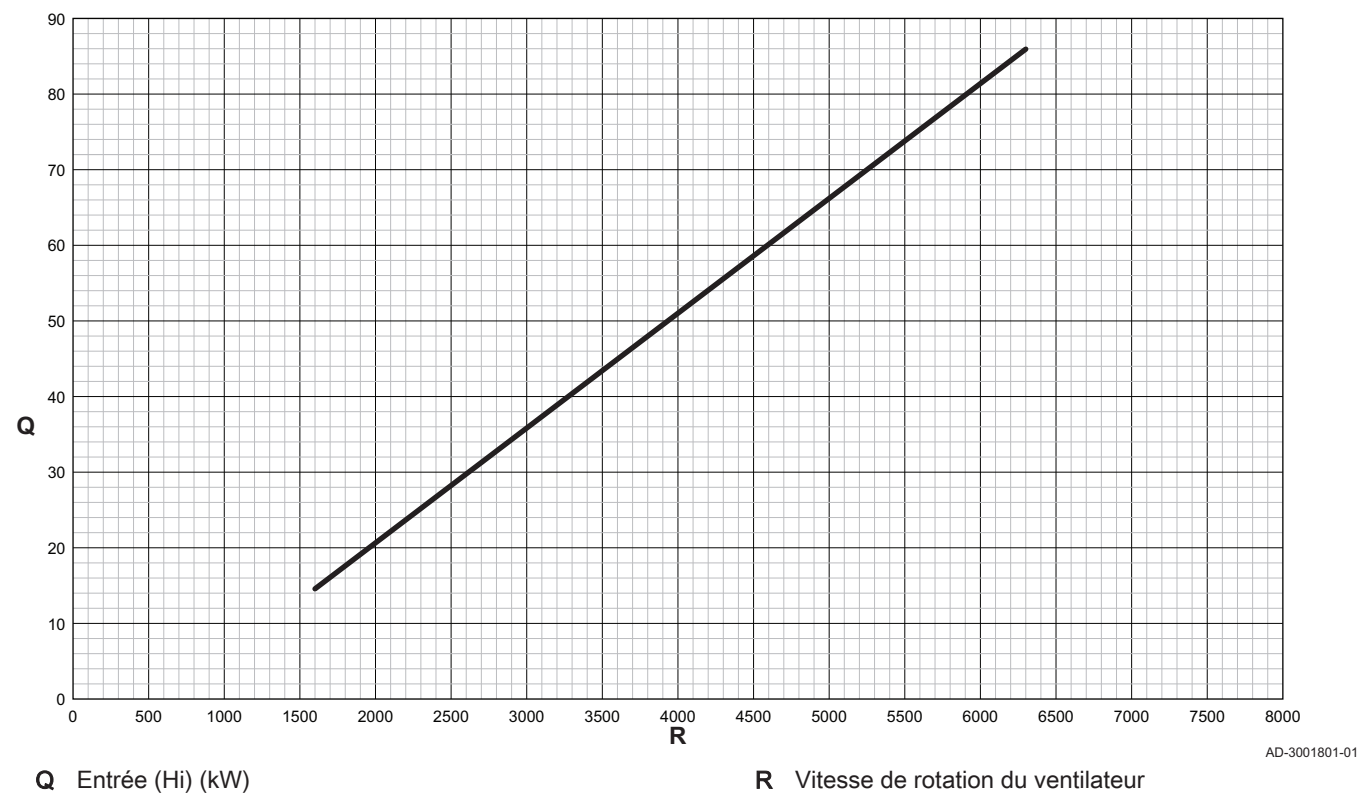

Tab.52 Vitesses de rotation du ventilateur

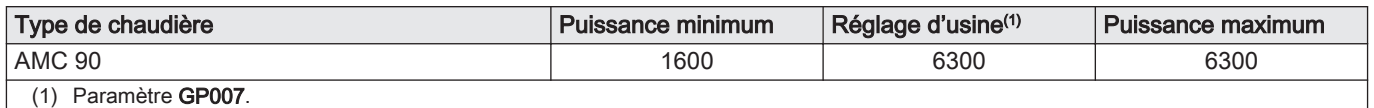

<span id="page-58-0"></span>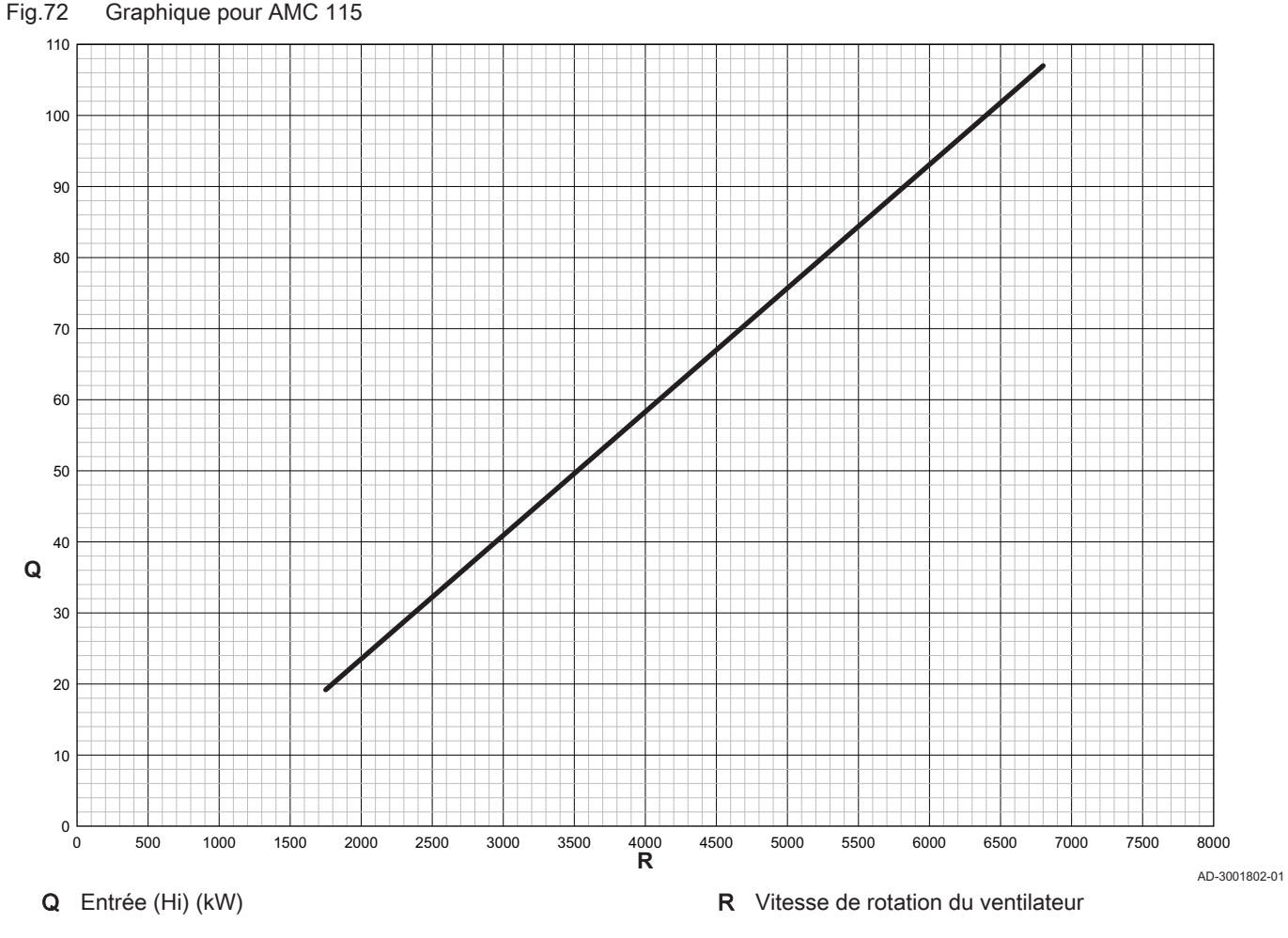

Tab.53 Vitesses de rotation du ventilateur

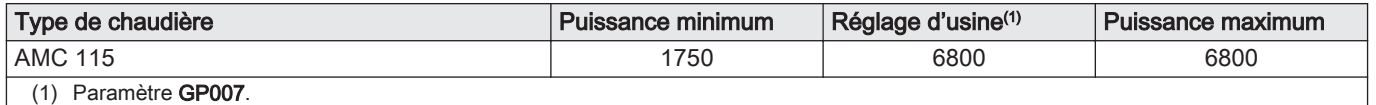

#### 8.2.5 Réglage de la courbe de chauffe

Si une sonde extérieure est raccordée à l'installation, la relation entre la température extérieure et la température de départ du chauffage central est commandée par une courbe de chauffe. Cette courbe peut être ajustée selon les exigences de l'installation.

- 1. Sélectionner l'icône de la zone à configurer.
- 2. Appuyer sur le bouton  $\checkmark$  pour valider la sélection.
- 3. Utiliser le bouton rotatif pour sélectionner Stratégie régulation.
- 4. Appuyer sur le bouton v pour valider la sélection.
- 5. Utiliser le bouton rotatif pour sélectionner le réglage En Fonction T ext. ou Régulation sur les températures ambiante et exterieure.
- 6. Appuyer sur le bouton  $\blacktriangledown$  pour valider la sélection. L'option Courbe de chauffe s'affiche dans le menu Réglage Circuit de Chauffage.
- 7. Utiliser le bouton rotatif pour sélectionner Courbe de chauffe.
- 8. Appuyer sur le bouton v pour valider la sélection.
	- Un graphique représentant la courbe de chauffe s'affiche.

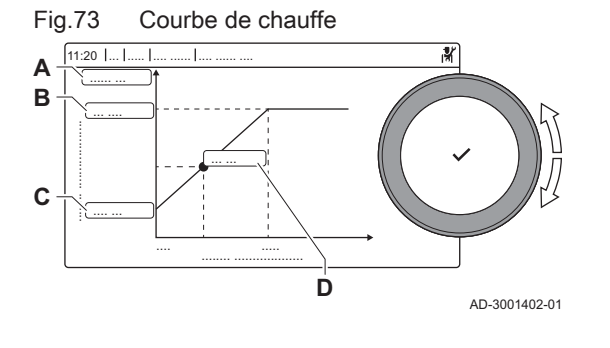

9. Ajuster les paramètres suivants :

Tab.54 Réglages

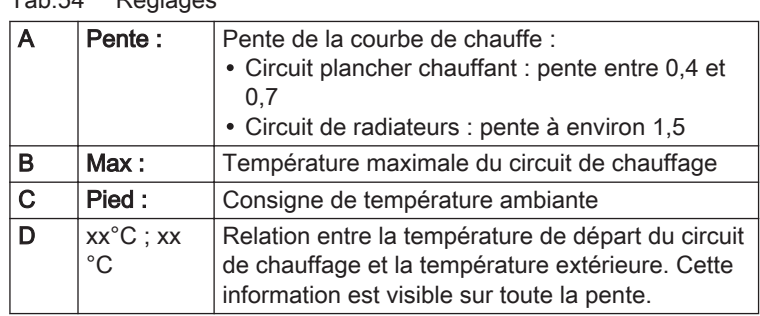

#### 8.2.6 Réglage de l'application de chauffage industriel

#### Important

i

La durée de vie de la chaudière peut être moins longue si elle est utilisée dans des applications de chaleur industrielle.

Dans le cas de cette application, ajuster les paramètres suivants :

- 1. Régler le paramètre DP140 sur Chauffage industriel.
- 2. Régler les paramètres DP005 et DP070 sur la valeur appropriée pour cette installation.
- 3. Si une sonde d'ECS est utilisée, régler les paramètres DP006 et DP034 sur la valeur appropriée pour cette installation.

#### 8.2.7 Changement de réglage par défaut de ΔT

Le ΔT peut être modifié à l'aide d'un paramètre. Lors de l'augmentation de ΔT, l'unité de commande limite la température de départ à un maximum de 80 °C.

1. Régler le paramètre GP021 à la température requise.

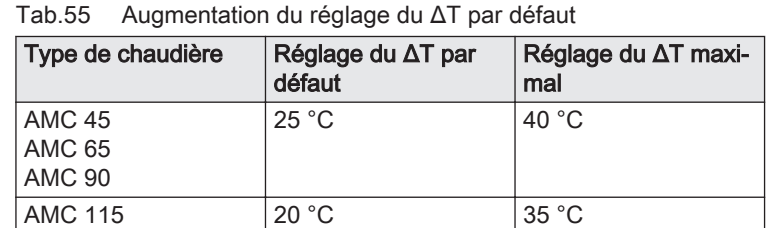

2. Si une pompe de chauffage central à commande PWM est contrôlée par l'unité de commande de la chaudière, régler le paramètre PP014 sur 2 °C.

#### 8.2.8 Enregistrer les réglages de mise en service

Vous pouvez enregistrer tous les réglages actuels dans le tableau de commande. Ces réglages peuvent être restaurés si nécessaire, par exemple après le remplacement de l'unité de commande.

- 1. Appuyer sur le bouton  $\equiv$ .
- 2. Utiliser le bouton rotatif pour sélectionner Menu Maintenance avancée.
- 3. Appuyer sur le bouton  $\checkmark$  pour valider la sélection.
- 4. Utiliser le bouton rotatif pour sélectionner Sauvegarder réglages de mise en service.
- 5. Appuyer sur le bouton  $\blacktriangledown$  pour valider la sélection.
- 6. Sélectionner Confirmer pour enregistrer les réglages.

Si les réglages de mise en service ont été enregistrés, l'option Retour aux réglages de mise en service devient disponible dans le Menu Maintenance avancée.

La fonction de séchage de la chape permet d'imposer une température de départ constante ou des paliers de température successifs pour accélérer le séchage d'une chape de plancher chauffant.

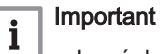

- Le réglage de ces températures doit suivre les recommandations du chapiste.
- L'activation de cette fonction par le paramètre CP470 force l'affichage permanent de la fonction de séchage de la chape et désactive toutes les autres fonctions de la régulation.
- Lorsque la fonction de séchage de la chape est active sur un circuit, les autres circuits et le circuit d'eau chaude sanitaire continuent de fonctionner.
- L'utilisation de la fonction de séchage de la chape est possible sur les circuits A et B. Le réglage des paramètres doit se faire sur la carte électronique qui pilote le circuit concerné.

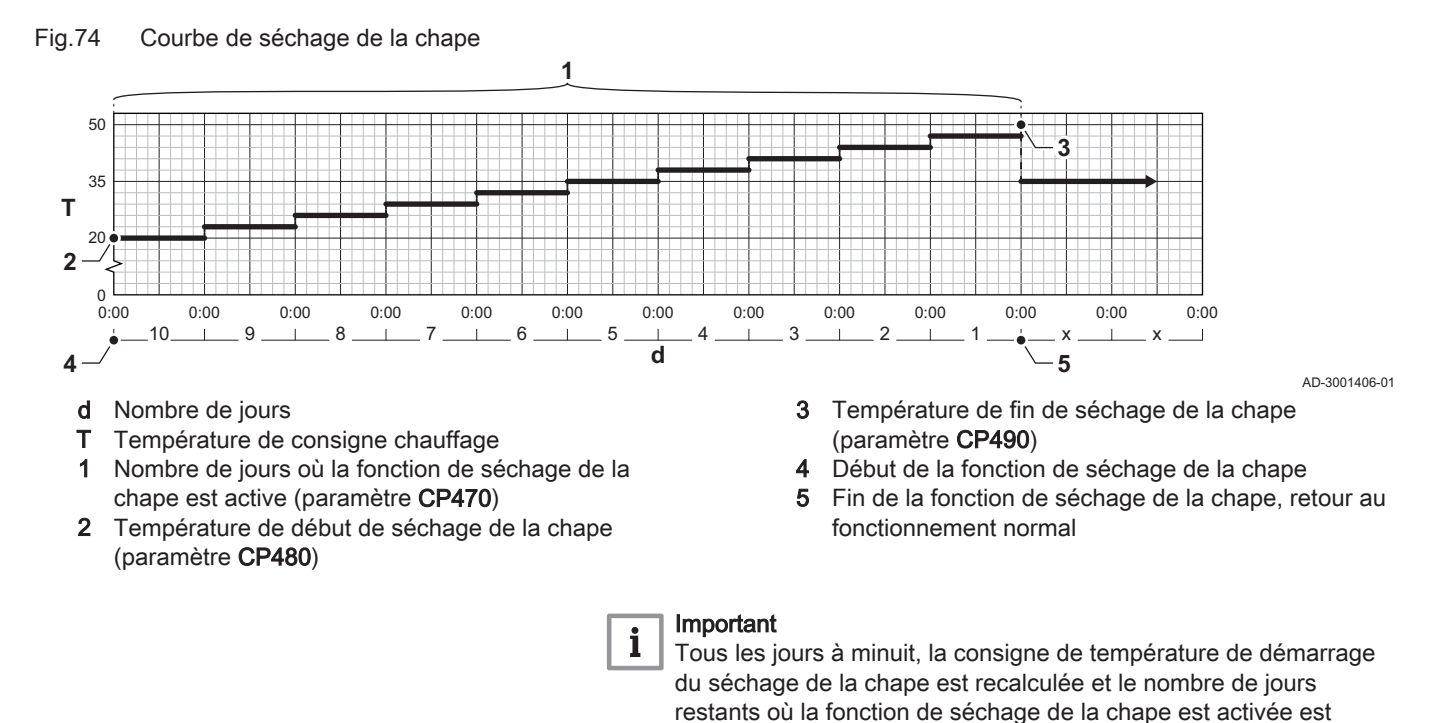

## 8.3 Liste des paramètres

#### 8.3.1 Paramètres de l'unité de commande CU-GH08

Tous les tableaux indiquent les réglages d'usine des paramètres.

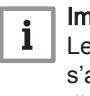

#### Important

décrémenté.

Les tableaux répertorient également les paramètres qui s'appliquent uniquement au cas où la chaudière est associée à d'autres équipements.

#### Tab.56 Navigation pour le niveau installateur de base

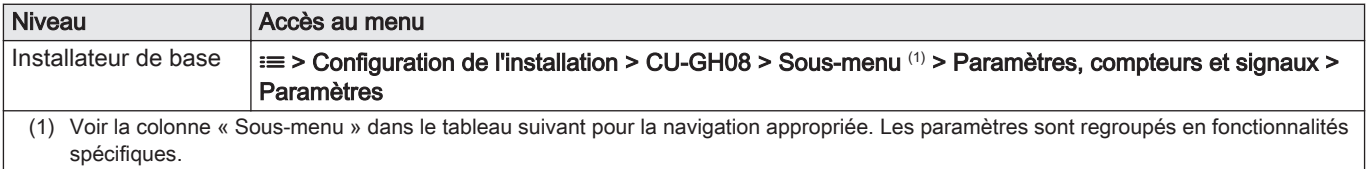

| Code  | Texte affiché           | <b>Description</b>                                                                                      | Plage de réglage                                                                             | Sous-me-               | 45             | 65             | 90             | 115            |
|-------|-------------------------|----------------------------------------------------------------------------------------------------|----------------------------------------------------------------------------------------------|------------------------|----------------|----------------|----------------|----------------|
|       |                         |                                                                                                    |                                                                                              | nu                     |                |                |                |                |
| AP016 | Fonction CC<br>on/off   | Activer ou désactiver le traite-<br>ment de la demande de cha-<br>leur pour le chauffage central        | $0 = \bigcirc$<br>$1 = On$                                                                   | Chaudière   1<br>gaz   |                | $\mathbf{1}$   | 1              | 1              |
| AP017 | Fonct ECS<br>on/off     | Activer ou désactiver le traite-<br>ment de la demande de cha-<br>leur pour l'eau chaude sanitai-<br>re | $0 = \bigcirc$<br>$1 = On$                                                                   | Chaudière   1<br>gaz   |                | $\mathbf{1}$   | $\mathbf{1}$   | $\mathbf{1}$   |
| AP073 | Été/Hiver               | Température extérieure : limi-<br>te haute pour chauffage                                               | 10 - 30 °C                                                                                   | Temp. ex-<br>terieure  | 22             | 22             | 22             | 22             |
| AP074 | Mode Été for-<br>сé     | Le chauffage est arrêté. L'eau<br>chaude est maintenue. Activa-<br>tion forcée du mode Été              | $0 = \bigcirc$<br>$1 = On$                                                                   | Temp. ex-<br>terieure  | $\mathbf 0$    | $\mathbf 0$    | 0              | $\mathbf 0$    |
| AP083 | Maitre S-BUS            | Active le maitre sur le S-BUS<br>pour les systemes                                                      | $0 = \text{Non}$<br>$1 = 0$ ui                                                               | Bus maî-<br>tre oblig. | $\mathbf 0$    | $\mathbf 0$    | 0              | $\mathbf 0$    |
| AP089 | Nom installa-<br>teur   | Nom de l'installateur                                                                                   |                                                                                              | Bus maî-<br>tre oblig. | None           | None           | None           | None           |
| AP090 | Tél. installa-<br>teur  | Numéro de téléphone de l'in-<br>tallateur                                                               |                                                                                              | Bus maî-<br>tre oblig. | $\Omega$       | $\mathbf 0$    | 0              | 0              |
| AP107 | Rétro-éclaira-<br>ge    | Choix de la couleur du rétro-<br>éclairage                                                              | $0 = Blanc$<br>$1 = \text{Rouge}$<br>$2 = Bleu$<br>$3 = Vert$<br>$4 = Orange$<br>$5 =$ Jaune | Bus maî-<br>tre oblig. | $\overline{2}$ | $\overline{2}$ | $\overline{2}$ | $\overline{2}$ |
| CP010 | Cons Tdep<br>Circ       | Consigne de la température<br>départ du circuit sans sonde<br>extérieure                                | $0 - 90 °C$                                                                                  | <b>CIRCA</b>           | 80             | 80             | 80             | 80             |
| CP080 | C.Util.Tamb<br>Activité | Consigne Utilisateur de la<br>température ambiance du cir-<br>cuit en Activité                          | $5 - 30 °C$                                                                                  | <b>CIRCA</b>           | 16             | 16             | 16             | 16             |
| CP081 | C.Util.Tamb<br>Activité | Consigne Utilisateur de la<br>température ambiance du cir-<br>cuit en Activité                          | $5 - 30 °C$                                                                                  | <b>CIRCA</b>           | 20             | 20             | 20             | 20             |
| CP082 | C.Util.Tamb<br>Activité | Consigne Utilisateur de la<br>température ambiance du cir-<br>cuit en Activité                          | $5 - 30 °C$                                                                                  | <b>CIRCA</b>           | 6              | 6              | 6              | 6              |
| CP083 | C.Util.Tamb<br>Activité | Consigne Utilisateur de la<br>température ambiance du cir-<br>cuit en Activité                          | $5 - 30 °C$                                                                                  | <b>CIRCA</b>           | 21             | 21             | 21             | 21             |
| CP084 | C.Util.Tamb<br>Activité | Consigne Utilisateur de la<br>température ambiance du cir-<br>cuit en Activité                          | $5 - 30 °C$                                                                                  | <b>CIRCA</b>           | 22             | 22             | 22             | 22             |
| CP085 | C.Util.Tamb<br>Activité | Consigne Utilisateur de la<br>température ambiance du cir-<br>cuit en Activité                          | $5 - 30 °C$                                                                                  | <b>CIRCA</b>           | 20             | 20             | 20             | 20             |
| CP200 | ConsAmb<br>Circ Manuel  | Réglage manuel de la consi-<br>gne ambiance du circuit                                                  | $5 - 30 °C$                                                                                  | <b>CIRCA</b>           | 20             | 20             | 20             | 20             |
| CP320 | Mode Fct Circ           | Mode de fonctionnement du<br>circuit                                                                    | $0 = Programmation$<br>$1 =$ Manuelle<br>$2 = Anti-gel$                                      | <b>CIRCA</b>           | $\mathbf{1}$   | $\mathbf{1}$   | $\mathbf{1}$   | 1              |
| CP510 | Cons Amb<br>Dérogation  | Consigne ambiance déroga-<br>tion pour le circuit sélectioon-<br>né                                     | $5 - 30 °C$                                                                                  | <b>CIRCA</b>           | 20             | 20             | 20             | 20             |
| CP550 | Zone, chemi-<br>née     | Mode Cheminée actif                                                                                     | $0 = \bigcirc$<br>$1 = On$                                                                   | <b>CIRCA</b>           | $\mathbf 0$    | $\mathbf 0$    | 0              | 0              |

Tab.57 Réglages d'usine au niveau installateur de base

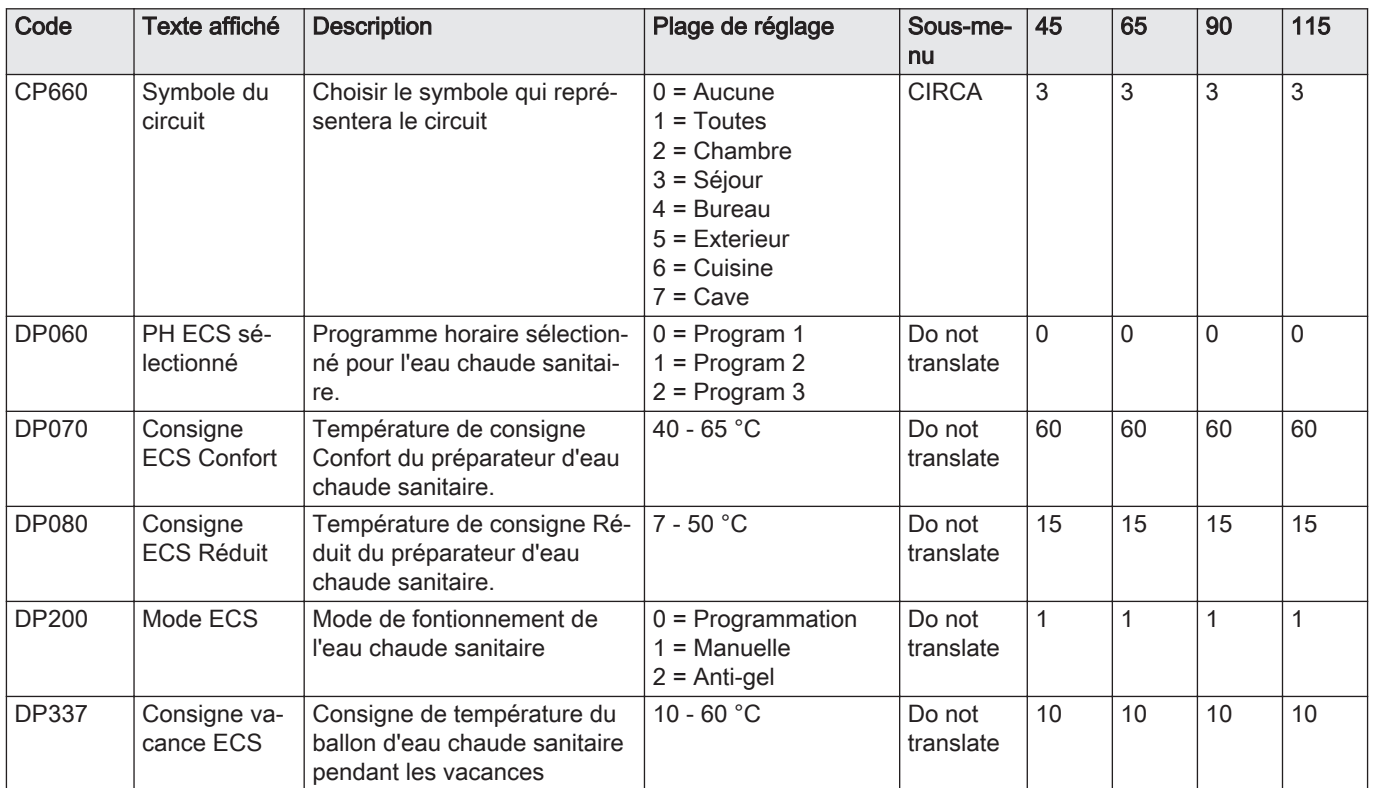

#### Tab.58 Navigation pour le niveau Installateur

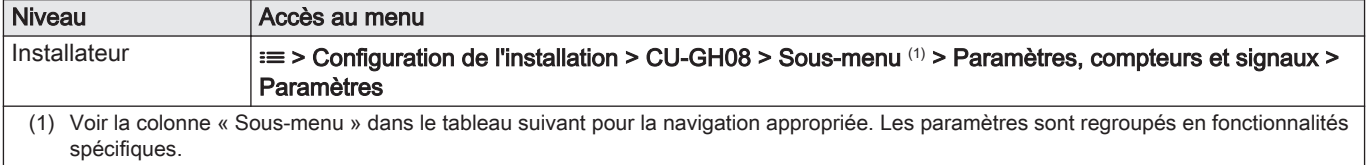

## Tab.59 Réglages d'usine au niveau installateur

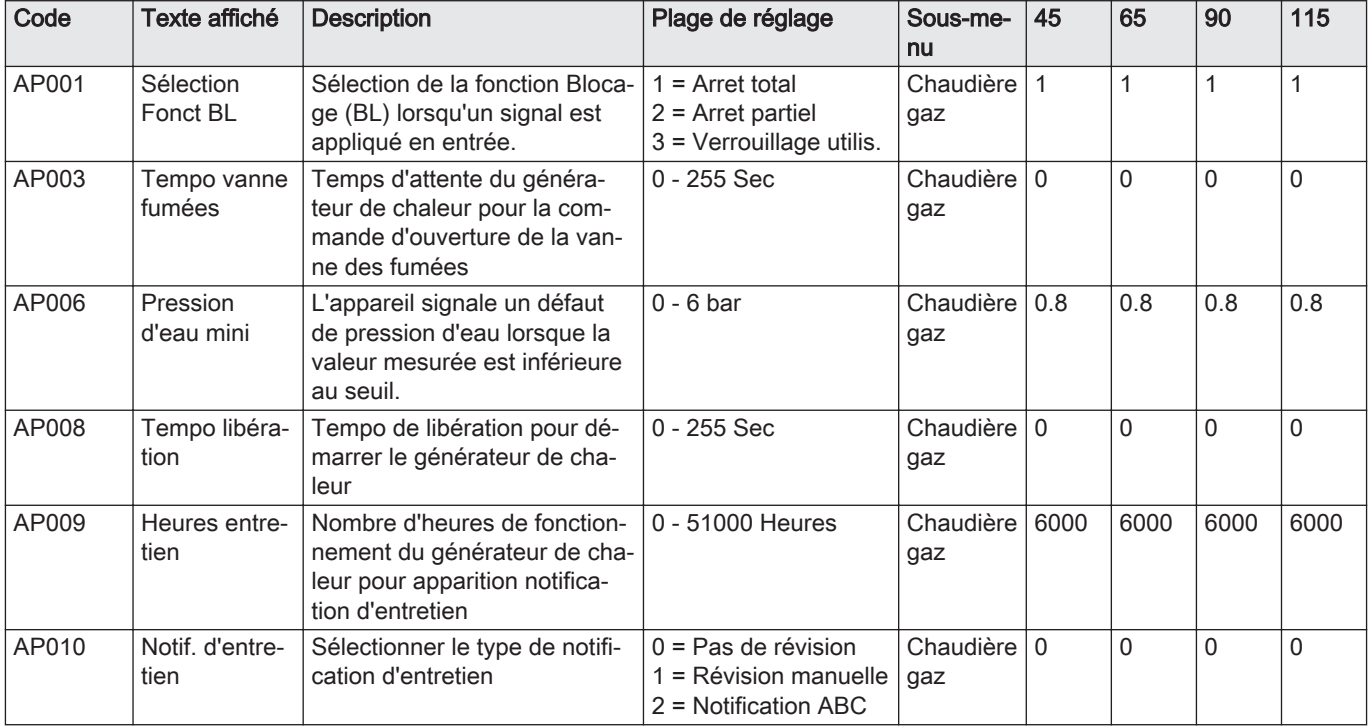

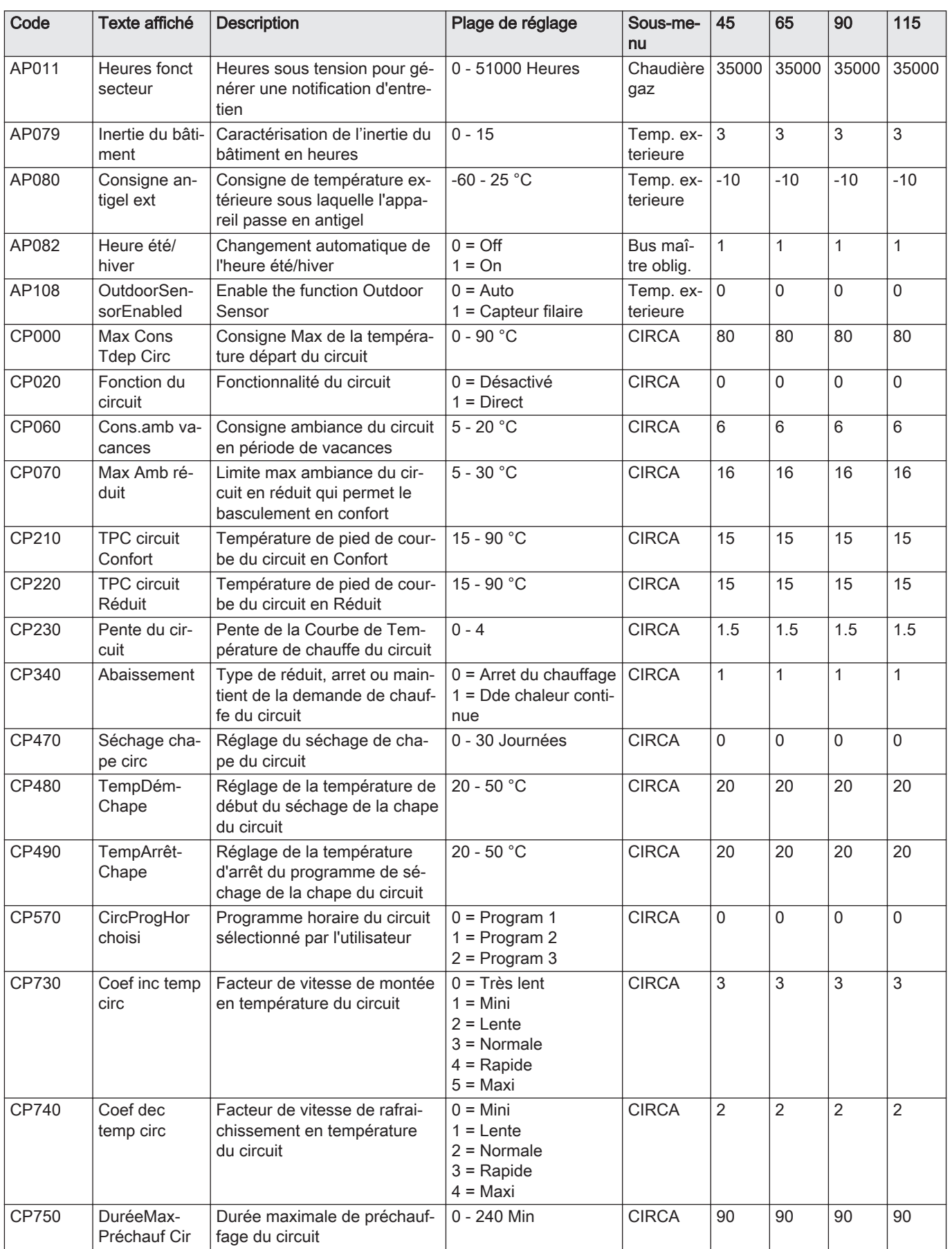

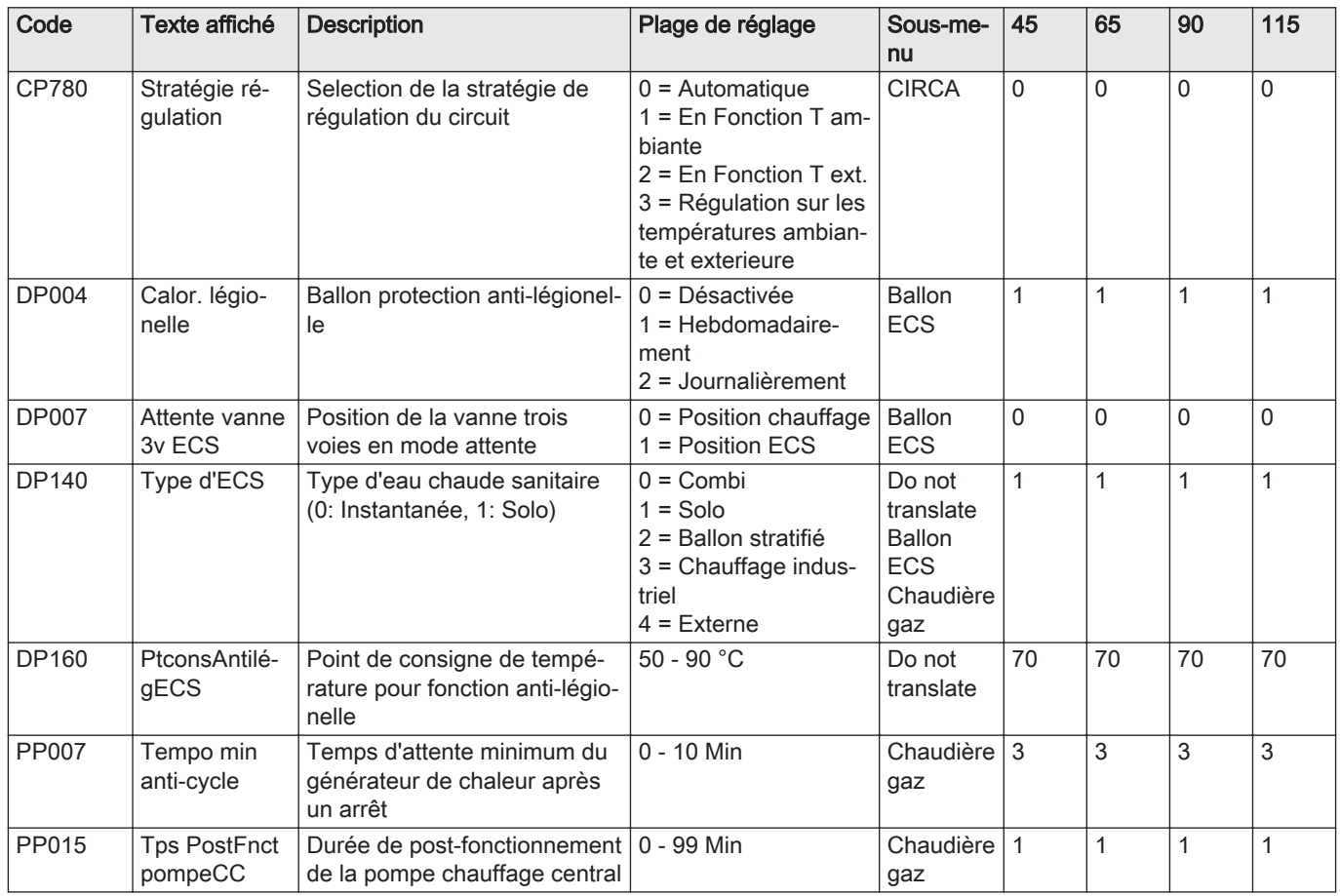

# Tab.60 Navigation pour le niveau Installateur avancé

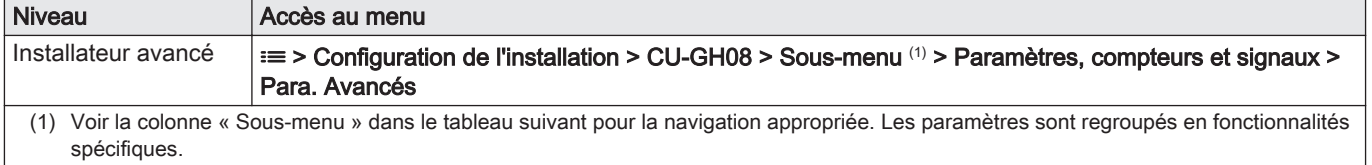

## Tab.61 Réglages d'usine au niveau installateur avancé

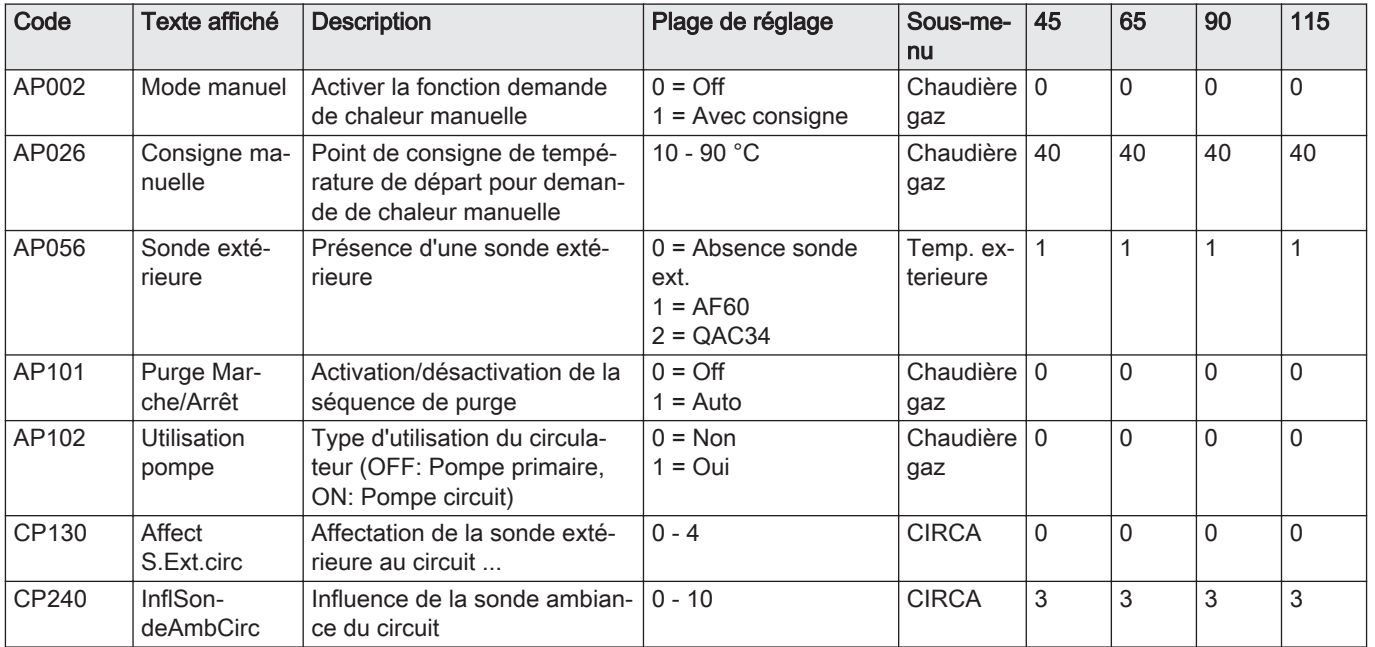

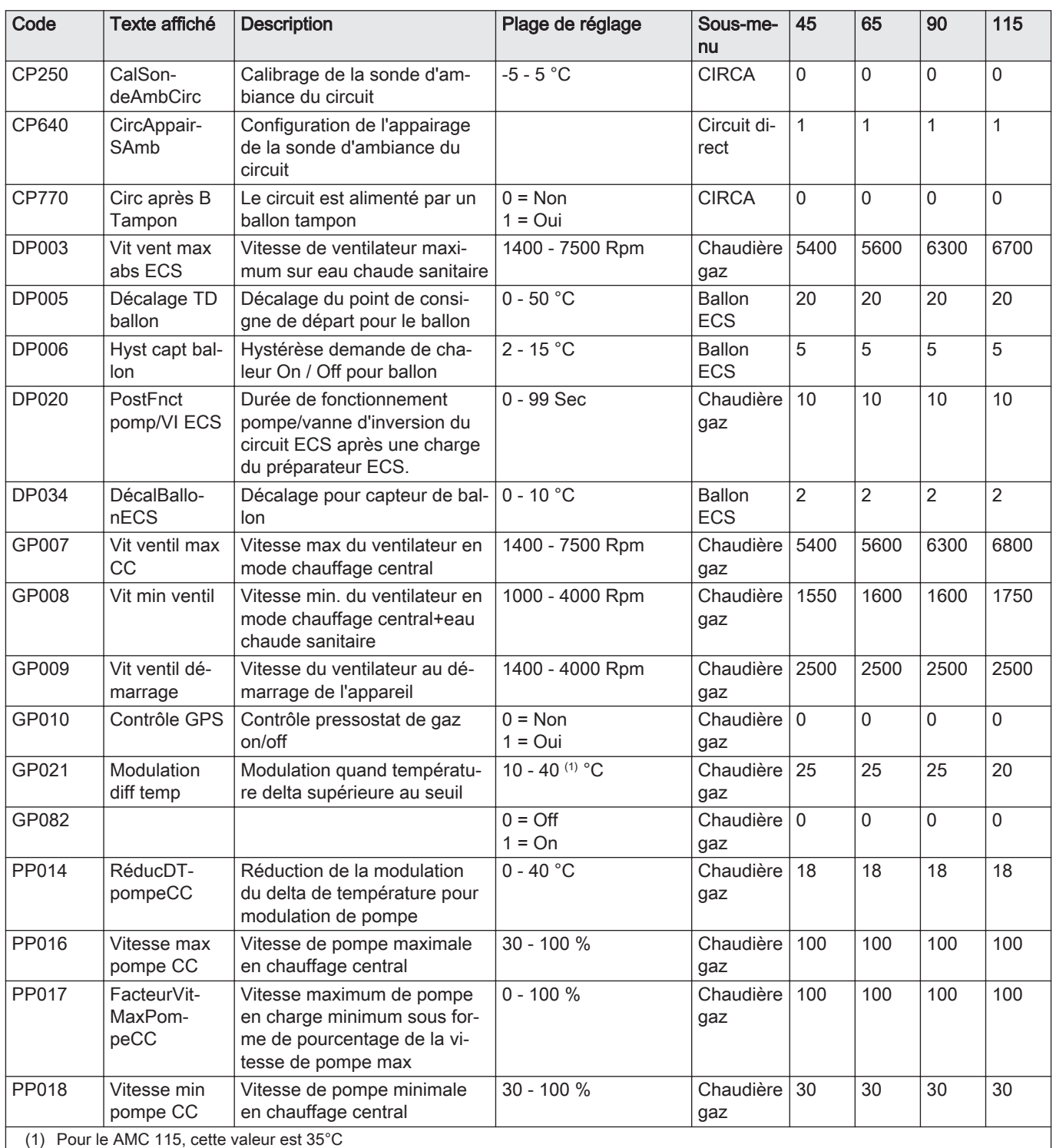

#### 8.3.2 Paramètres de la carte d'extension SCB-10

Tous les tableaux indiquent les réglages d'usine des paramètres.

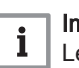

# Important

Les tableaux répertorient également les paramètres qui s'appliquent uniquement au cas où la chaudière est associée à d'autres équipements.

## Tab.62 Navigation pour le niveau installateur de base

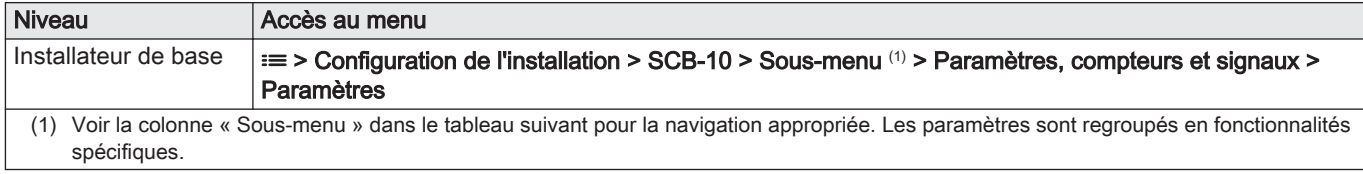

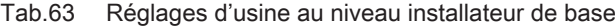

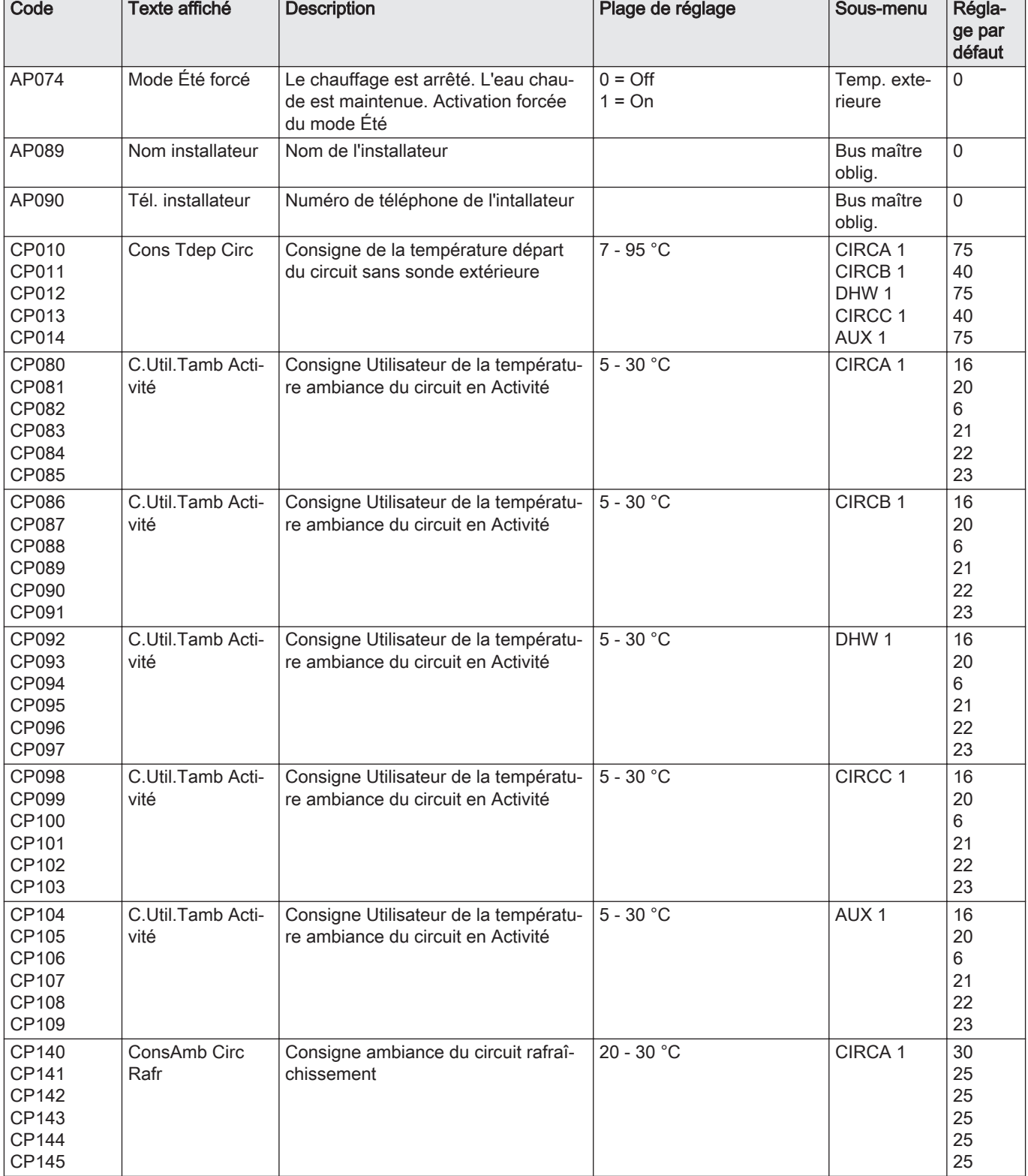

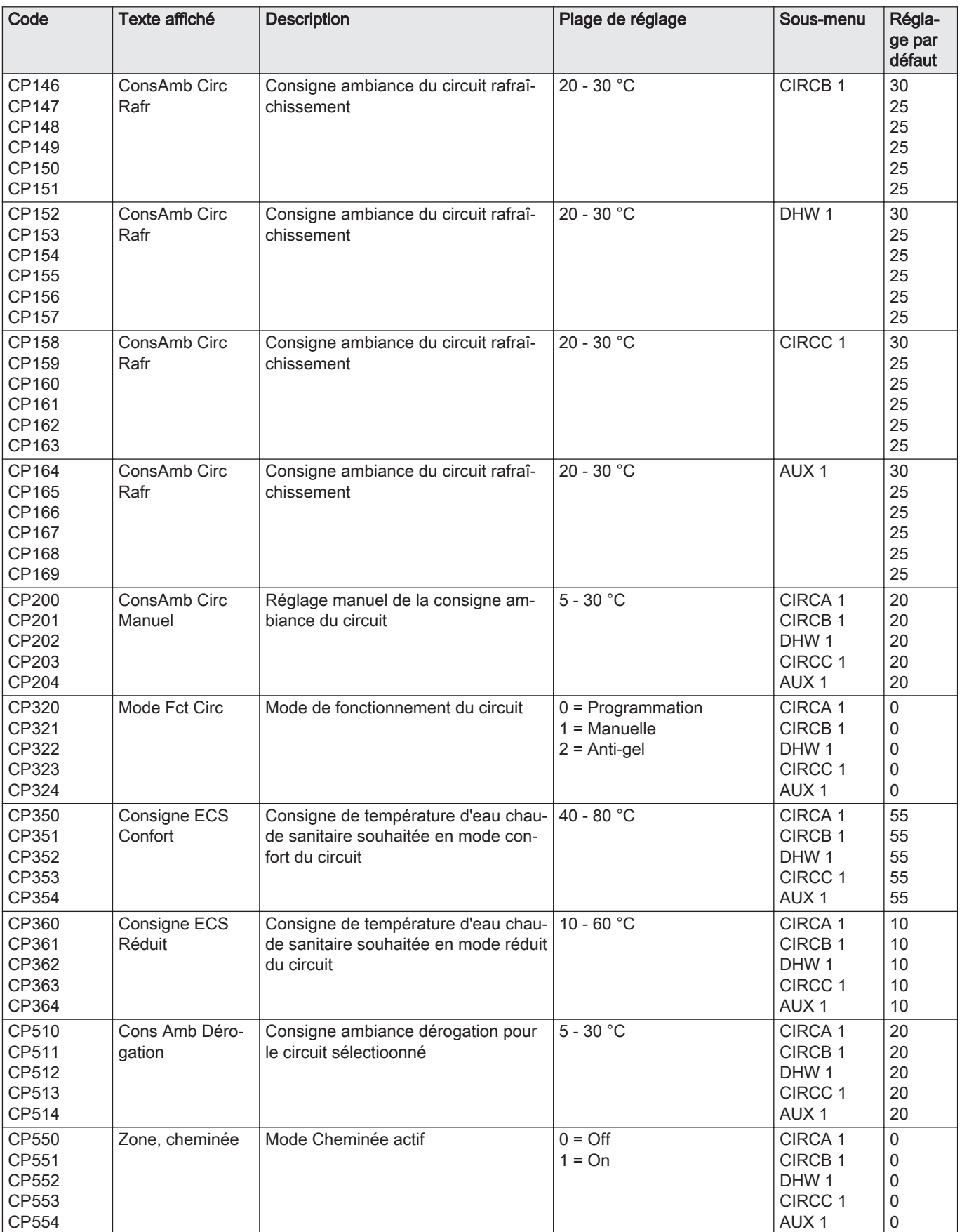

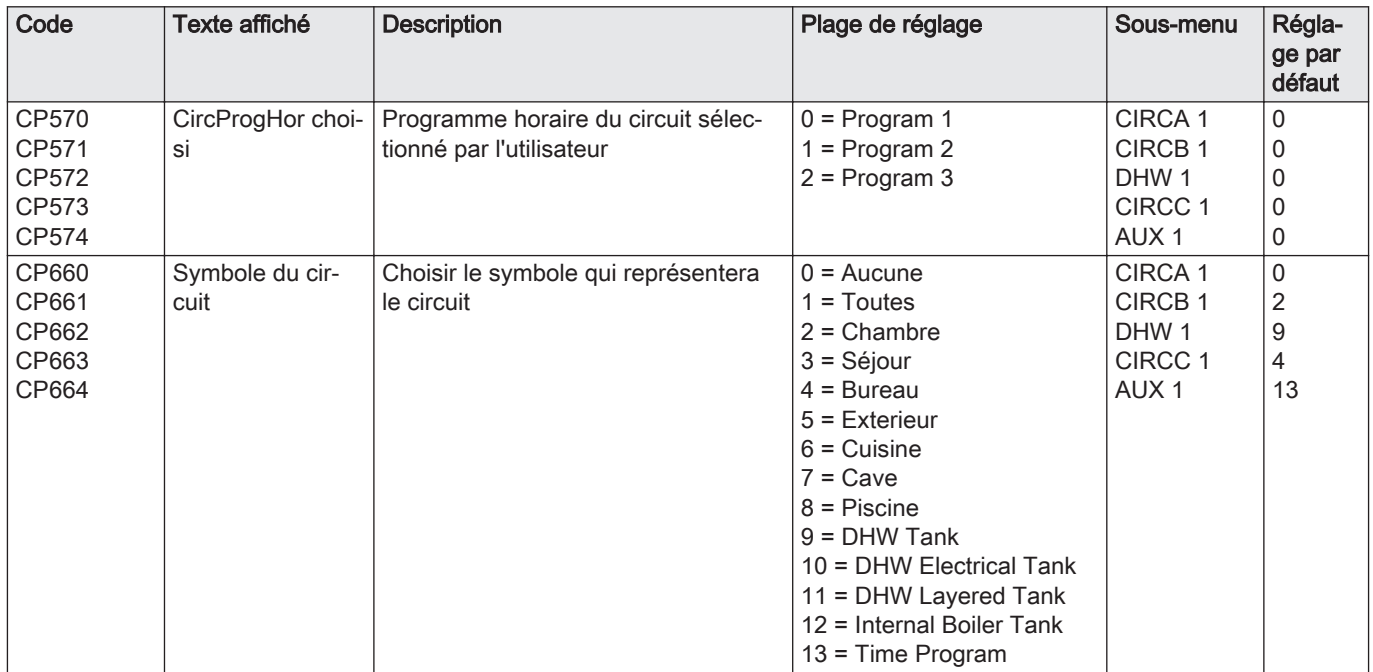

### Tab.64 Navigation pour le niveau Installateur

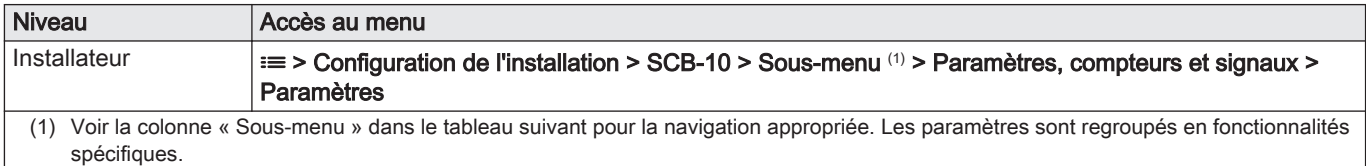

#### Tab.65 Réglages d'usine au niveau installateur

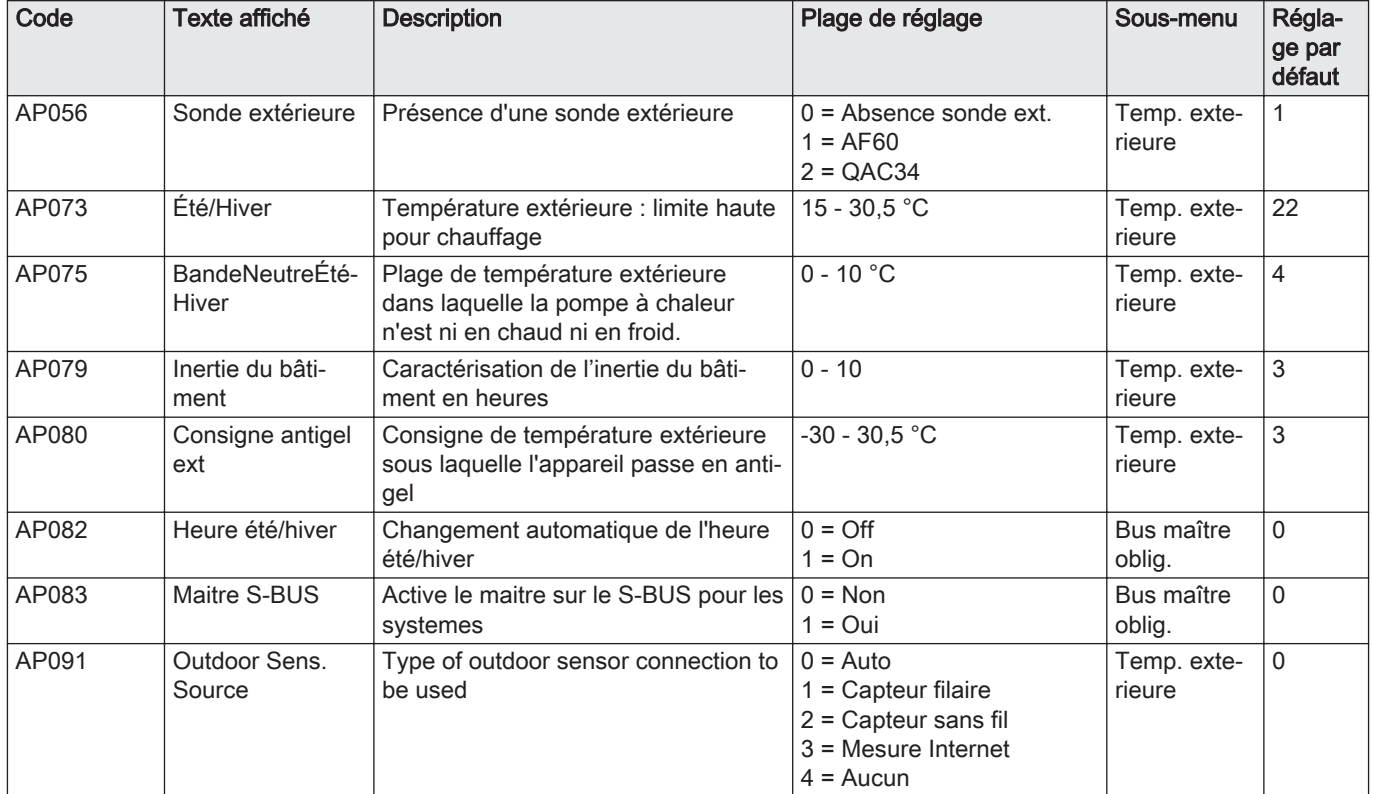

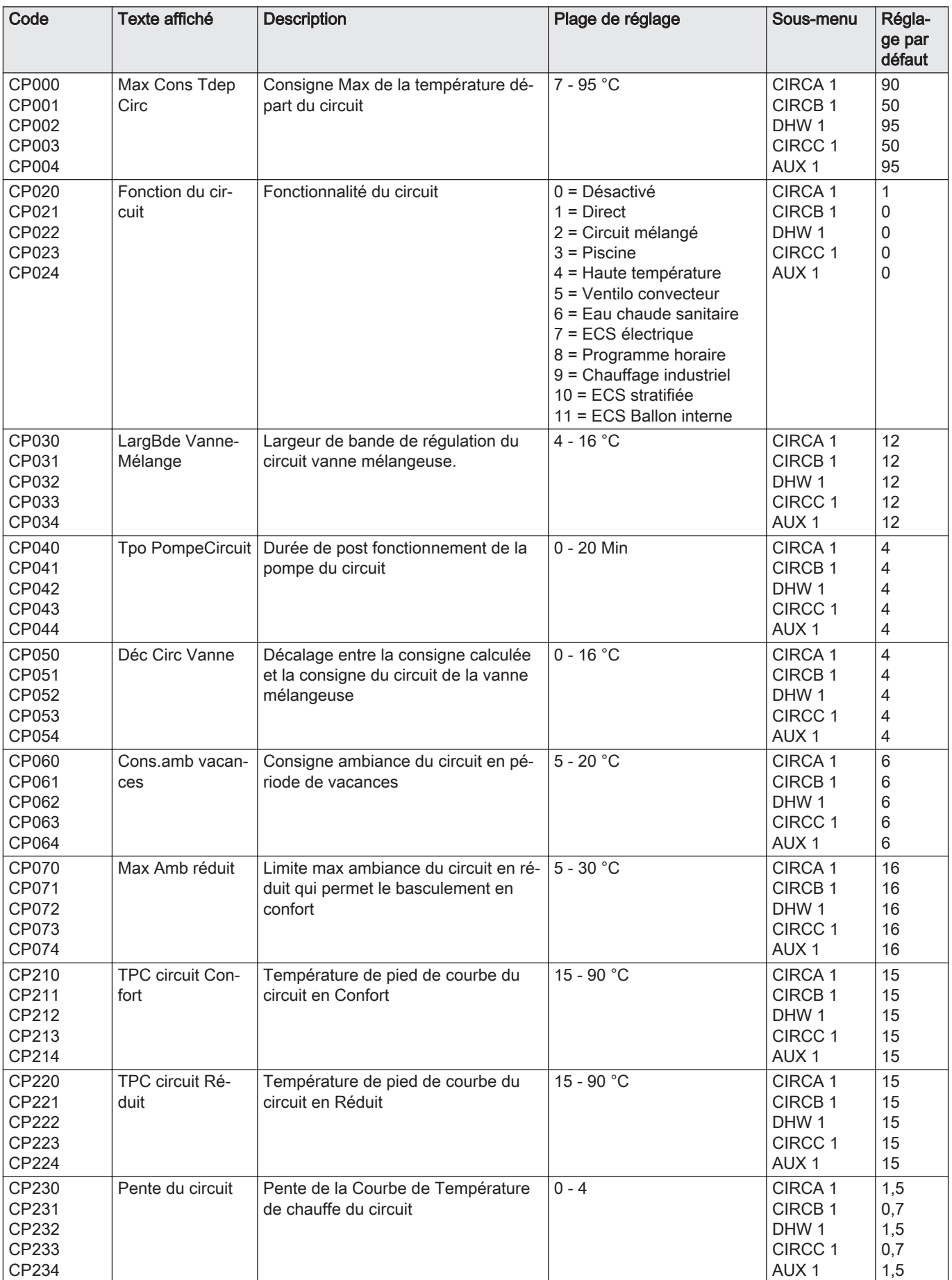

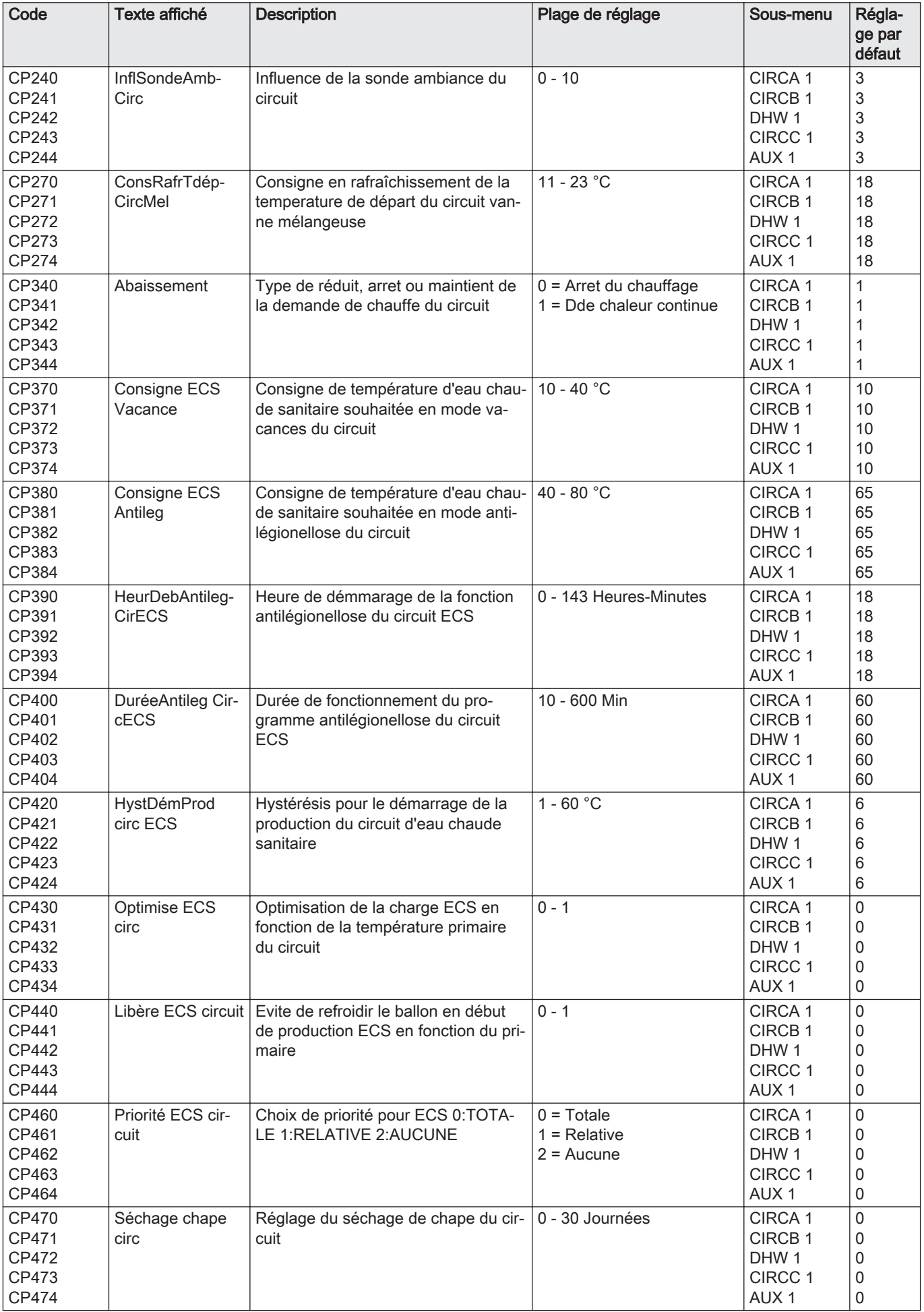

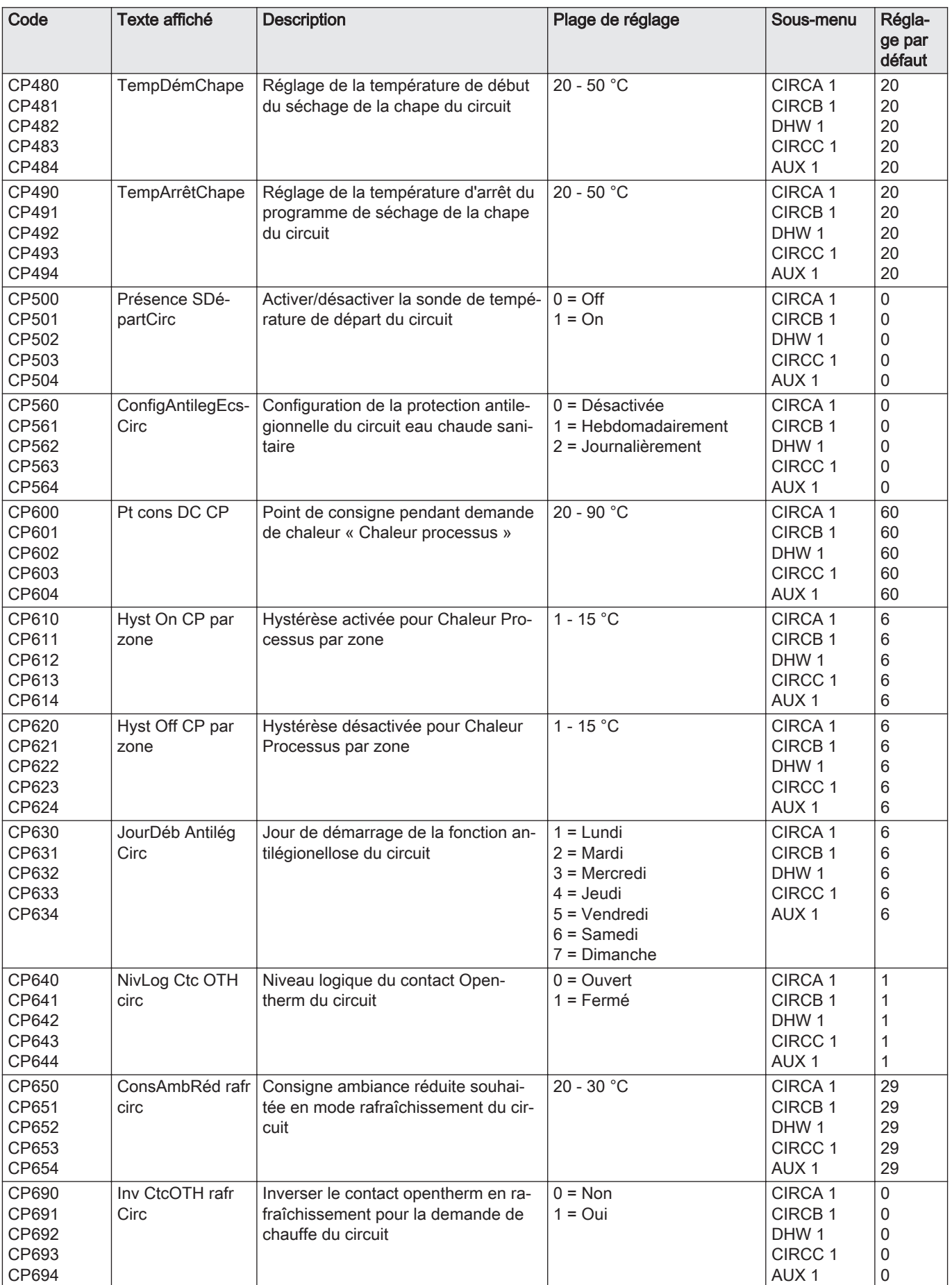
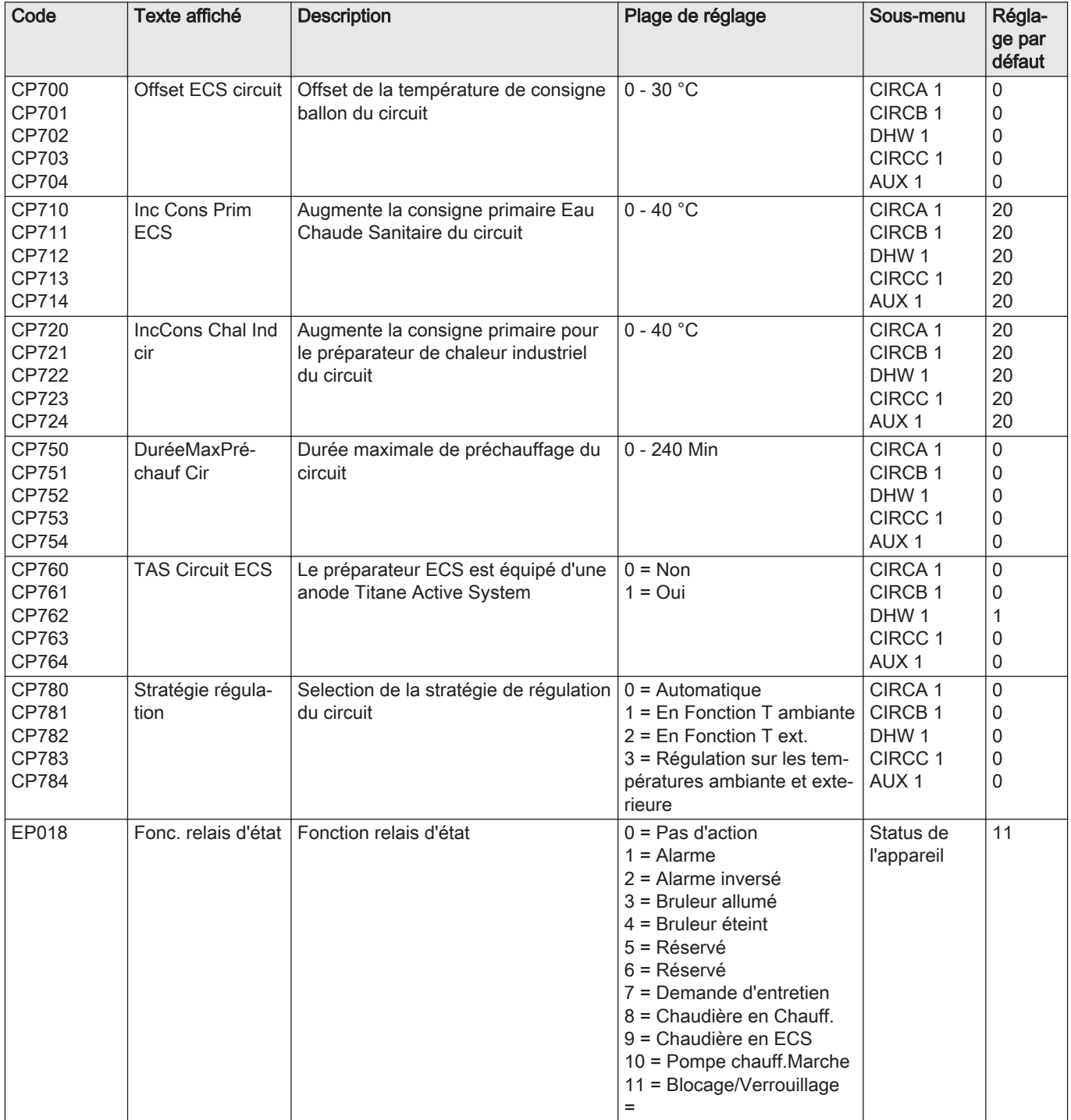

# Tab.66 Navigation pour le niveau Installateur avancé

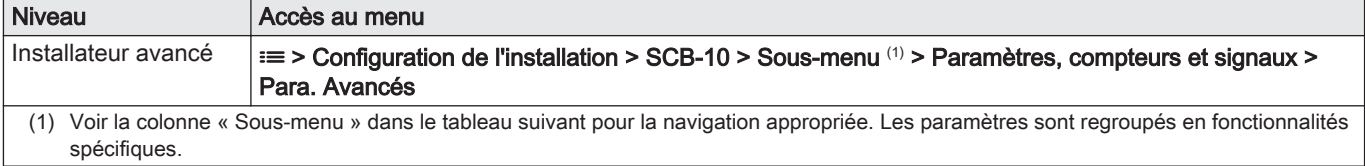

| Code                                      | Texte affiché                 | <b>Description</b>                                                             | Plage de réglage                                                                                                    | Sous-menu                                                                                              | Régla-<br>ge par<br>défaut                                                               |
|-------------------------------------------|-------------------------------|--------------------------------------------------------------------------------|----------------------------------------------------------------------------------------------------|----------------------------------------------------------------------------------------------------|------------------------------------------------------------------------------------------|
| AP112                                     | Can line length               | Can line length                                                                | $0 = 5.3m$<br>$1 = 50m$<br>$2 = 500m$                                                                                                    | Bus maître<br>oblig.                                                                                   | 1                                                                                        |
| CP290<br>CP291<br>CP292<br>CP293<br>CP294 | <b>Config Sortie</b><br>Pompe | Configuration de la sortie pompe du<br>circuit                                 | $0 =$ Sortie de la zone<br>$1 =$ Mode Chauffage<br>$2 = Mode ECS$<br>$3 = Mode$ froid<br>$4$ = Report d'une erreur<br>5 = Etat du brûleur<br>6 = Demande de révision<br>$7$ = Erreur system<br>8 = Bouclage ECS<br>9 = Pompe primaire<br>10 = Pompe ballon tampon | CIRCA 1<br>CIRCB 1<br>DHW <sub>1</sub><br>CIRCC 1<br>AUX <sub>1</sub>                                  | 0<br>0<br>2<br>0<br>8                                                                    |
| CP330<br>CP331<br>CP332<br>CP333<br>CP334 | Tps ouverture<br>vanne        | Temps nécessaire pour l'ouverture<br>complète de la vanne                      | $0 - 240$ Sec                                                                                                    | CIRCA <sub>1</sub><br>CIRCB <sub>1</sub><br>DHW <sub>1</sub><br>CIRCC 1<br>AUX <sub>1</sub>            | 60<br>60<br>60<br>60<br>60                                                               |
| CP520<br>CP521<br>CP522<br>CP523<br>CP524 | Cons Puissance<br>circ        | Consigne en puissance du circuit                                               | $0 - 100 \%$                                                                                                    | CIRCA 1<br>CIRCB 1<br>DHW <sub>1</sub><br>CIRCC <sub>1</sub><br>AUX <sub>1</sub>                       | 100<br>100<br>100<br>100<br>100                                                          |
| CP530<br>CP531<br>CP532<br>CP533<br>CP534 | Vit MLI Pomp<br>Circ          | Vitesse de modulation de la pompe<br>du circuit                                | 20 - 100 %                                                                                                    | CIRCA 1<br>CIRCB <sub>1</sub><br>DHW <sub>1</sub><br>CIRCC 1<br>AUX <sub>1</sub>                       | 100<br>100<br>100<br>100<br>100                                                          |
| CP680<br>CP681<br>CP682<br>CP683<br>CP684 | <b>BusCanal Samb</b><br>circ  | Choisissez le canal du bus pour con-<br>necter la sonde d'ambiance du circuit  | $0 - 255$                                                                                                    | CIRCA <sub>1</sub><br>CIRCB <sub>1</sub><br>DHW <sub>1</sub><br>CIRCC <sub>1</sub><br>AUX <sub>1</sub> | 0<br>0<br>0<br>0<br>0                                                                    |
| CP730<br>CP731<br>CP732<br>CP733<br>CP734 |                               | Coef inc temp circ   Facteur de vitesse de montée en<br>température du circuit | $0 = Tr\grave{e}s$ lent<br>$1 = Mini$<br>$2 =$ Lente<br>$3 = \text{Normale}$<br>$4 = \text{Rapide}$<br>$5 = Maxi$                                                                                                    | CIRCA 1<br>CIRCB <sub>1</sub><br>DHW1<br>CIRCC 1<br>AUX <sub>1</sub>                                   | $\sqrt{2}$<br>$\overline{\mathbf{c}}$<br>$\sqrt{2}$<br>2<br>$\overline{2}$               |
| CP740<br>CP741<br>CP742<br>CP743<br>CP744 | Coef dec temp<br>circ         | Facteur de vitesse de rafraichisse-<br>ment en température du circuit          | $0 =$ Mini<br>$1 =$ Lente<br>$2 = \text{Normale}$<br>$3 = \text{Rapide}$<br>$4 = Maxi$                                                                                                    | CIRCA 1<br>CIRCB <sub>1</sub><br>DHW1<br>CIRCC 1<br>AUX <sub>1</sub>                                   | $\sqrt{2}$<br>$\overline{2}$<br>$\mathbf 2$<br>$\overline{\mathbf{c}}$<br>$\overline{2}$ |
| CP770<br>CP771<br>CP772<br>CP773<br>CP774 | Circ après B<br>Tampon        | Le circuit est alimenté par un ballon<br>tampon                                | $0 = \text{Non}$<br>$1 = 0$ ui                                                                                                    | CIRCA 1<br>CIRCB 1<br>DHW <sub>1</sub><br>CIRCC 1<br>AUX <sub>1</sub>                                  | 1<br>1<br>1<br>1                                                                         |

Tab.67 Réglages d'usine au niveau installateur avancé

# 9 Instructions pour l'utilisateur

# 9.1 Accès aux menus de niveau utilisateur

**... ...**

**........ ....... ......**

'î Îl

**........ .......**

 $\overline{\mathbf{r}}$ 

Les icônes sur l'écran d'accueil permettent à l'utilisateur d'accéder rapidement aux menus correspondants.

1. Sélectionner le menu requis à l'aide du bouton rotatif.

AD-3001387-01

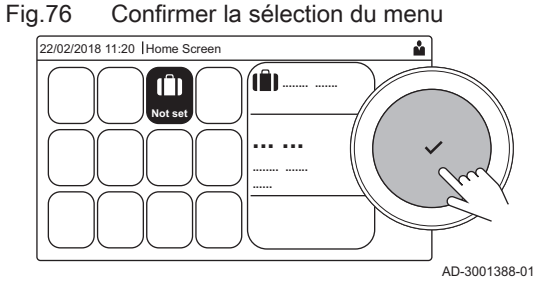

- 2. Appuyer sur le bouton  $\blacktriangledown$  pour valider la sélection. Les réglages possibles de ce menu sélectionné apparaissent sur l'afficheur.
- 3. Sélectionner le réglage souhaité à l'aide du bouton rotatif.
- 4. Appuyer sur le bouton  $\blacktriangledown$  pour valider la sélection.
	- $\Rightarrow$  Toutes les options de modification possibles apparaissent sur l'afficheur (si un réglage ne peut être changé, Non modifiable s'affiche).
- 5. Tourner le sélecteur rotatif pour modifier le réglage.
- 6. Appuyer sur le bouton  $\blacktriangledown$  pour valider la sélection.
- 7. Sélectionner le réglage suivant à l'aide du bouton rotatif ou appuyer sur le bouton pour revenir à l'écran d'accueil.

# 9.2 Écran d'accueil

Fig.75 Sélection du menu

02/2018 11:20 Home Scree

**Not set**

Ŵ

Les icônes sur l'écran d'accueil permettent d'accéder rapidement aux menus correspondants. Utiliser le bouton rotatif pour passer au menu souhaité et appuyer sur le bouton  $\checkmark$  pour confirmer la sélection. Toutes les options de modification possibles apparaissent sur l'afficheur (si un réglage ne peut être changé, Non modifiable s'affiche).

| Icône                                    | Menu                                   | <b>Fonction</b>                                                                                                    |
|------------------------------------------|----------------------------------------|----------------------------------------------------------------------------------------------------|
|                                          | Menu Information.                      | Affichage des différentes valeurs en cours.                                                                                                    |
| $\circledast$                            | Indicateur d'erreur.                   | Lire les détails relatifs à l'erreur en cours.                                                                                                    |
|                                          |                                        | Dans le cas de certaines erreurs, l'icône » s'affiche avec les coordonnées<br>de l'installateur (si elles ont été renseignées).                                                         |
| Ŵ                                        | Mode Vacances.                         | Définir la date de début et de fin des vacances, pendant lesquelles la tempé-<br>rature de l'eau chaude sanitaire et la température ambiante de toutes les zo-<br>nes seront abaissées. |
| $\Delta$                                 | Indicateur de chaudière gaz.           | Lire les détails relatifs aux brûleurs de la chaudière et mettre en marche ou<br>arrêter la fonction de chauffage de la chaudière.                                                      |
| $\blacksquare$                           | Indicateur de pression d'eau.          | Affiche la pression hydraulique. Remplir l'installation si la pression hydrauli-<br>que est trop basse.                                                                                 |
| $\mathbf{E}$ , $\mathbf{E}$ ,            | Configuration des circuits de chauffa- | Configurer les réglages par circuit de chauffage.                                                                                                    |
| $\leftarrow$ , $\mathbf{f}_\mathbf{M}$ , | ge.                                    |                                                                                                    |
| $1111$ ,<br>Ь.                           |                                        |                                                                                                    |
|                                          |                                        |                                                                                                    |
| $\frac{m}{m}$                            | Réglage ECS.                           | Configurer les températures de l'eau chaude sanitaire.                                                                                                    |
| 合                                        | Réglage Sonde extérieure.              | Configurer la régulation de température à l'aide de la sonde extérieure.                                                                                                    |
|                                          |                                        |                                                                                                    |

Tab.68 Icônes sélectionnables par l'utilisateur

### 9.3 Activation des programmes de vacances pour toutes les zones

Si vous vous absentez pour des vacances, la température ambiante et la température de l'eau chaude sanitaire peuvent être réduites pour économiser de l'énergie. La procédure suivante permet d'activer le mode vacances pour toutes les zones et pour la température d'eau chaude sanitaire.

- 1. Sélectionner l'icône [[].
- 2. Appuyer sur le bouton  $\blacktriangledown$  pour valider la sélection. ⇒ Le menu **Programme vacances** s'affiche.
- 3. Utiliser le bouton rotatif pour sélectionner Date de début des vacances.
- 4. Appuyer sur le bouton  $\checkmark$  pour valider la sélection. La date actuelle est affichée comme date de début de vos vacances.
- 5. Si nécessaire, modifier la date de début.
- 6. Appuyer sur le bouton  $\blacktriangledown$  pour valider la sélection.
- 7. Utiliser le bouton rotatif pour sélectionner Date de fin des vacances.
- 8. Appuyer sur le bouton v pour valider la sélection.
- Le jour suivant la date de début de vos vacances est affiché. 9. Si nécessaire, modifier la date de fin.
- 10. Appuyer sur le bouton ✔ pour valider la sélection.
- 11. Utiliser le bouton rotatif pour sélectionner Consigne ambiance du circuit en période de vacances.
- 12. Appuyer sur le bouton  $\checkmark$  pour valider la sélection.
	- La température ambiante pendant la période de vacances est affichée.
- 13. Si nécessaire, modifier la température.
- 14. Appuyer sur le bouton  $\vee$  pour valider la sélection. Vous pouvez réinitialiser ou annuler le programme de vacances en sélectionnant Réinitialiser dans le menu du mode vacances.

# 9.4 Configuration du circuit de chauffage

Un menu de réglages utilisateur rapides existe pour chaque circuit de chauffage. Choisir le circuit de chauffage à configurer en sélectionnant l'icône [**≧], [▄̀], [⊖**], [ӄे़], [█̀⊾], [Ⅲl] ou [**⑥**]

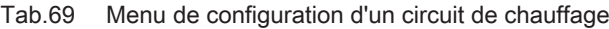

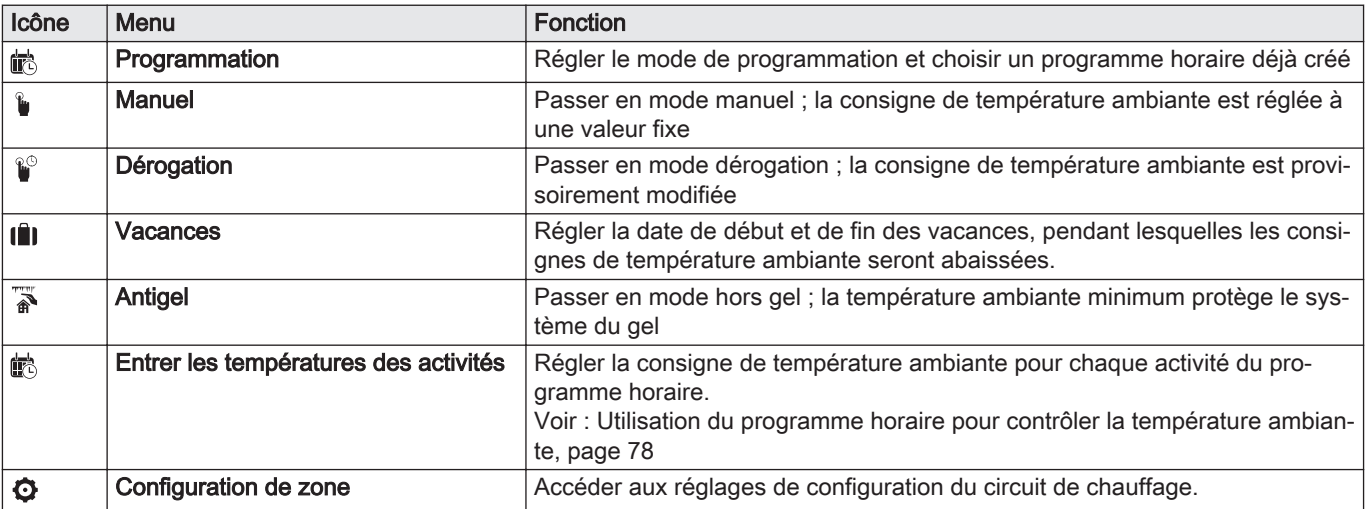

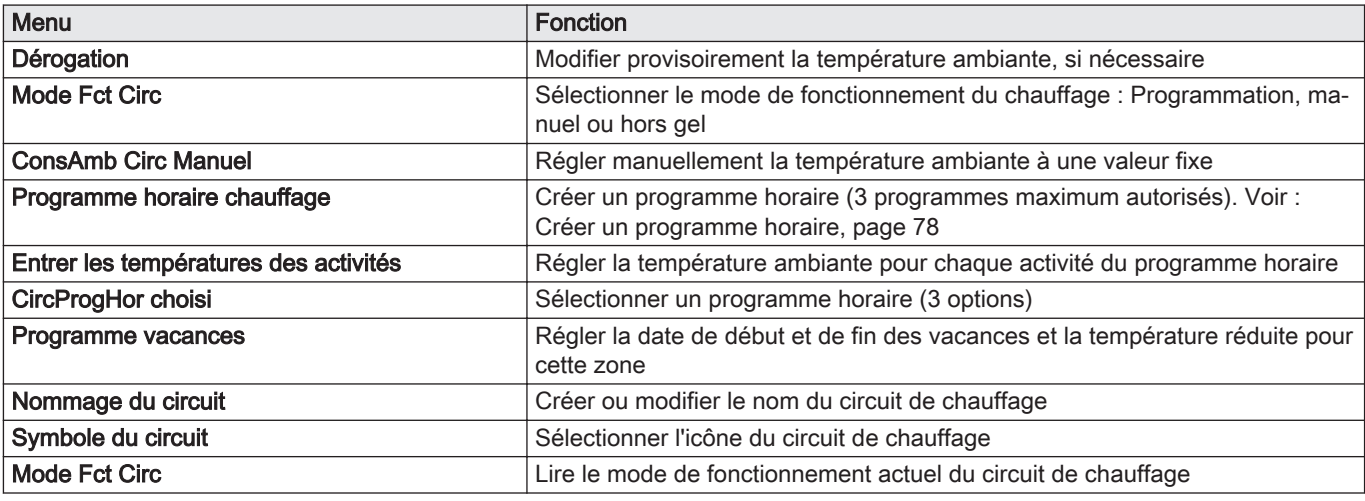

### Tab.70 Menu étendu de configuration d'un circuit de chauffage  $\bullet$  Configuration de zone

# 9.5 Modifier la température ambiante d'une zone

# 9.5.1 Définition de zone

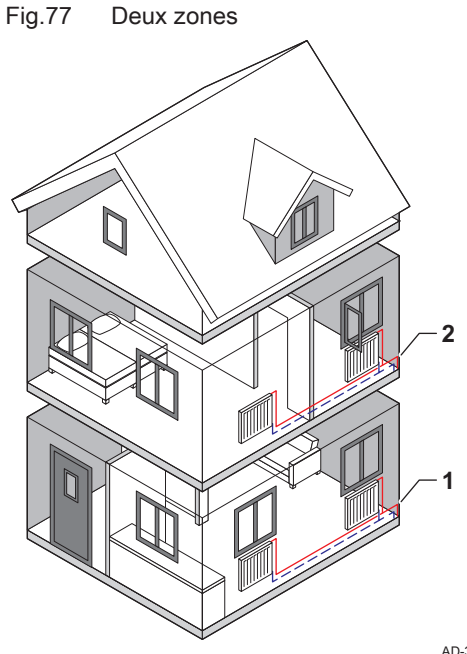

Zone est le terme utilisé pour dénommer les différents circuits hydrauliques CIRCA, CIRCB, ... Il désigne plusieurs parties d'un bâtiment, desservies par le même circuit.

Tab.71 Exemple de deux zones

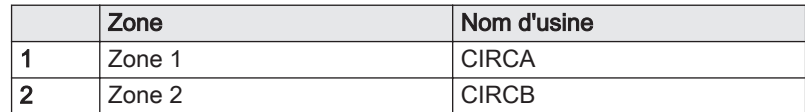

AD-3001404-01

# 9.5.2 Modifier le nom et le symbole d'une zone

Les zones portent le symbole et le nom de l'usine. On peut modifier le nom et le symbole d'une zone.

- 1. Sélectionner l'icône de la zone à modifier.
- 2. Appuyer sur le bouton  $\blacktriangledown$  pour valider la sélection.
- 3. Utiliser le bouton rotatif pour sélectionner  $\bullet$  Configuration de zone
- 4. Appuyer sur le bouton  $\blacktriangledown$  pour valider la sélection.
- 5. Utiliser le bouton rotatif pour sélectionner Nommage du circuit
- 6. Appuyer sur le bouton  $\checkmark$  pour valider la sélection. Un clavier alphanumérique s'affiche.

<span id="page-77-0"></span>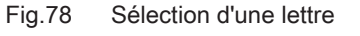

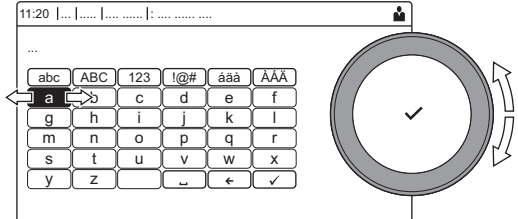

#### Fig.79 Confirmer le signe

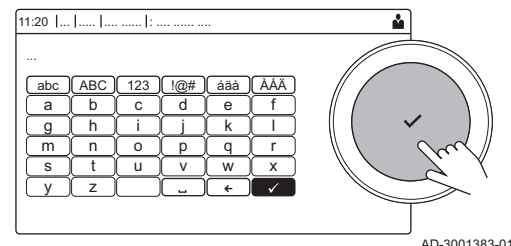

- 7. Modifier le nom de la zone (20 caractères maximum):
	- 7.1. Utiliser le bouton rotatif pour sélectionner une lettre, un nombre ou une action.
	- 7.2. Sélectionner  $\leftarrow$  pour supprimer une lettre, un chiffre ou un symbole.
	- 7.3. Appuyer sur le bouton  $\sqrt{\ }$  pour confirmer ou pour répéter une lettre, un nombre ou un symbole.
	- 7.4. Sélectionner **D** pour ajouter un espace.
- 8. Sélectionner le symbole  $\blacktriangledown$  à l'écran une fois que le nom est complet.
- 9. Appuyer sur le bouton  $\checkmark$  pour valider la sélection.
- 10. Utiliser le bouton rotatif pour sélectionner Symbole du circuit.
- 11. Appuyer sur le bouton ✔ pour valider la sélection. Toutes les icônes disponibles apparaissent sur l'afficheur.
- 12. Sélectionner la zone ou le symbole souhaité à l'aide du bouton rotatif.
- 13. Appuyer sur le bouton  $\checkmark$  pour valider la sélection.

#### 9.5.3 Changer le mode de fonctionnement d'une zone

AD-3001382-01

Pour réguler la température ambiante dans les différences pièces de la maison, on peut choisir parmi les 5 modes de fonctionnement suivants :

- 1. Sélectionner l'icône de la zone à modifier.
- 2. Appuyer sur le bouton  $\blacktriangledown$  pour valider la sélection. Le menu Sélection rapide d'une zone s'affiche.
- 3. Utiliser le bouton rotatif pour sélectionner le mode de fonctionnement souhaité :

#### Tab.72 Modes de fonctionnement

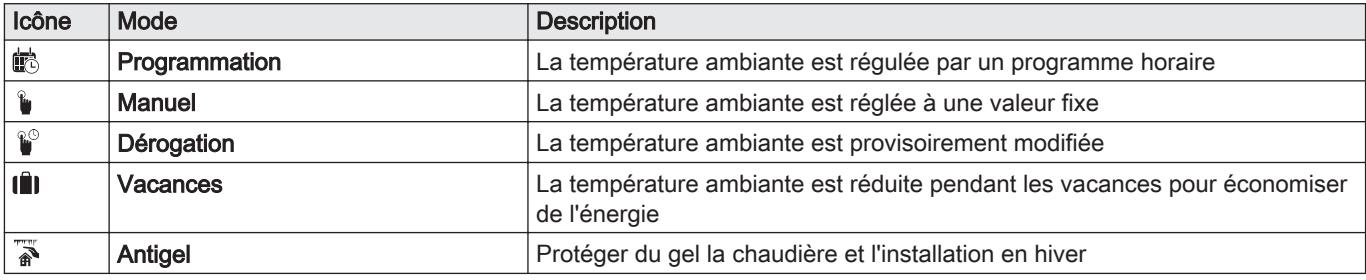

4. Appuyer sur le bouton  $\blacktriangledown$  pour valider la sélection.

#### 9.5.4 Utilisation du programme horaire pour contrôler la température ambiante

#### Créer un programme horaire  $\blacksquare$

Un programme horaire permet de faire varier la température ambiante en fonction de l'heure et du jour. La température ambiante est liée à l'activité du programme horaire.

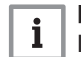

# Important

Il est possible de créer jusqu'à trois programmes horaires par zone. Par exemple, vous pouvez créer un programme pour une semaine avec des heures de travail normales et un programme pour une semaine pendant laquelle vous êtes chez vous la majorité du temps.

- 1. Sélectionner l'icône de la zone à modifier.
- 2. Appuyer sur le bouton  $\blacktriangledown$  pour valider la sélection.
- 3. Utiliser le bouton rotatif pour sélectionner  $\bullet$  Configuration de zone.
- 4. Appuyer sur le bouton v pour valider la sélection.
- 5. Utiliser le bouton rotatif pour sélectionner Programme horaire chauffage.
- 6. Appuyer sur le bouton  $\checkmark$  pour valider la sélection.
- 7. Utiliser le bouton rotatif pour sélectionner le programme horaire que vous souhaitez modifier. Programme 1, Programme 2 ou Programme 3.
- 8. Appuyer sur le bouton  $\blacktriangledown$  pour valider la sélection.
	- Les activités programmées le lundi sont affichées. La dernière activité programmée d'un jour est active jusqu'à la première activité du jour suivant. Au premier démarrage, tous les jours de la semaine ont des activités standard ; Confort commençant à 6h00 et Réduit commençant à 22h00.
- 9. Utiliser le bouton rotatif pour sélectionner le jour de la semaine que vous souhaitez modifier.
	- A Jour de la semaine
	- B Vue d'ensemble des activités programmées
	- C Liste des actions
- 10. Exécuter les actions suivantes, si nécessaire :
	- 10.1. Modifier l'heure de début et/ou le contenu d'une activité programmée.
	- 10.2. Ajouter une nouvelle activité.
	- 10.3. Supprimer une activité programmée (sélectionner l'activité Supprimer).
	- 10.4. Copier les activités programmées un jour de la semaine vers d'autres jours.
	- 10.5. Modifier la température liée à une activité.

#### $\blacksquare$ Définition de l'activité

L'activité est le terme utilisé pour programmer les plages horaires d'un programme horaire. Le programme horaire définit la température ambiante des différentes activités de la journée. Une consigne de température est associée à chaque activité. La dernière activité de la journée est valable jusqu'à la première activité du jour suivant.

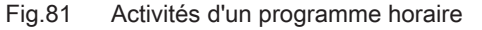

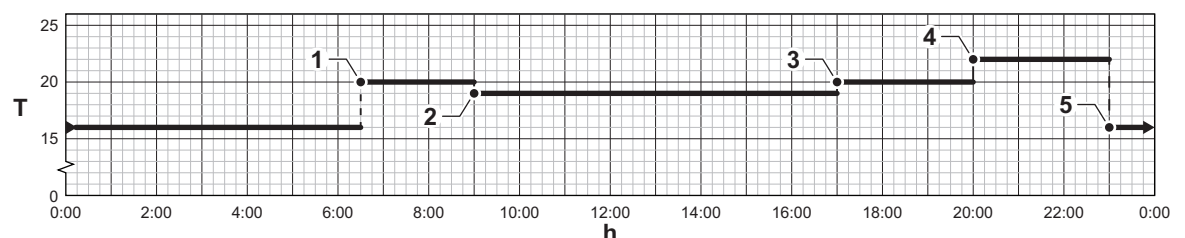

AD-3001403-01

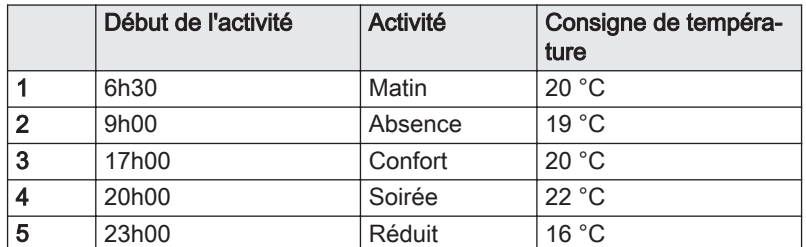

#### Modifier le nom d'une activité П

Il est possible de modifier le nom des activités dans le programme horaire.

1. Appuyer sur le bouton  $\equiv$ .

Tab.73 Exemple d'activités

- 2. Utiliser le bouton rotatif pour sélectionner Paramètres système  $\boldsymbol{\mathcal{Q}}$ .
- 3. Appuyer sur le bouton  $\blacktriangledown$  pour valider la sélection.
- 4. Utiliser le bouton rotatif pour sélectionner Noms des Activités chauffage.

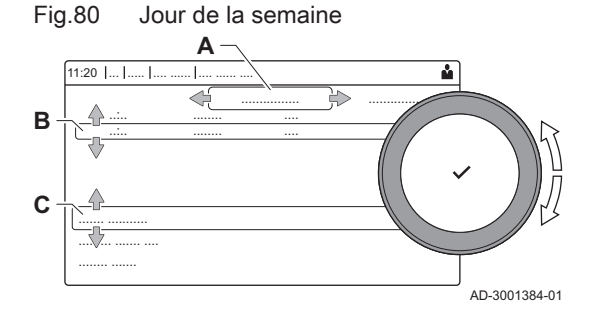

- 5. Appuyer sur le bouton  $\blacktriangledown$  pour valider la sélection.
	- Une liste de 6 activités et leurs noms standard est affichée :

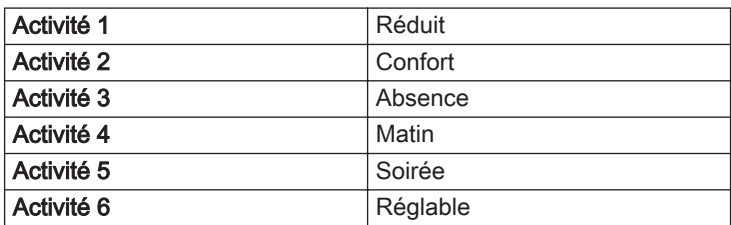

- 6. Utiliser le bouton rotatif pour sélectionner une activité.
- 7. Appuyer sur le bouton  $\blacktriangledown$  pour valider la sélection.
- $\Rightarrow$  Un clavier alphanumérique s'affiche.
- 8. Modifier le nom de l'activité :
	- 8.1. Appuyer sur le bouton rotatif  $\blacktriangledown$  pour copier une lettre, un chiffre ou un symbole.
	- 8.2. Sélectionner  $\leftarrow$  pour supprimer une lettre, un chiffre ou un symbole.
	- 8.3. Sélectionner **Lour** pour ajouter un espace.
- 9. Sélectionner le symbole  $\blacktriangledown$  à l'écran une fois que le nom est complet.
- 10. Appuyer sur le bouton  $\checkmark$  pour valider la sélection.

#### Activer un programme horaire

Pour utiliser un programme horaire, il faut activer le mode de fonctionnement Programmation. Cette activation s'effectue séparément pour chaque zone.

- 1. Sélectionner l'icône de la zone à modifier.
- 2. Appuyer sur le bouton  $\checkmark$  pour valider la sélection.
- 3. Utiliser le bouton rotatif pour sélectionner  $\ddot{\mathbb{R}}$  Programmation.
- 4. Appuyer sur le bouton  $\blacktriangledown$  pour valider la sélection.
- 5. Utiliser le bouton rotatif pour sélectionner le programme horaire Programme 1, Programme 2 ou Programme 3.
- 6. Appuyer sur le bouton  $\checkmark$  pour valider la sélection.

#### 9.5.5 Changement de la température de chauffage d'une activité

Vous pouvez modifier la température de chauffage de chaque activité.

- 1. Sélectionner l'icône de la zone à modifier.
- 2. Appuyer sur le bouton  $\blacktriangledown$  pour valider la sélection.
- 3. Utiliser le bouton rotatif pour sélectionner id Entrer les températures des activités.
- 4. Appuyer sur le bouton  $\blacktriangledown$  pour valider la sélection.
- Une liste de 6 activités et de leurs températures est affichée.
- 5. Utiliser le bouton rotatif pour sélectionner une activité.
- 6. Appuyer sur le bouton  $\blacktriangledown$  pour valider la sélection.
- 7. Régler la température de chauffage de l'activité.
- 8. Appuyer sur le bouton v pour valider la sélection.

#### 9.5.6 Modifier temporairement la température ambiante

Quel que soit le mode de fonctionnement sélectionné pour une zone, il est possible de modifier la température ambiante pendant une courte durée. À l'expiration de cette durée, le mode de fonctionnement sélectionné reprend.

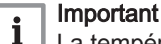

La température ambiante ne peut être réglée de cette manière que si une sonde de température ou un thermostat est installé.

- 1. Sélectionner l'icône de la zone à modifier.
- 2. Appuyer sur le bouton  $\checkmark$  pour valider la sélection.
- 3. Utiliser le bouton rotatif pour sélectionner  $\mathbb{P}^{\circ}$  Dérogation.
- 4. Appuyer sur le bouton  $\blacktriangledown$  pour valider la sélection.
- 5. Définir la durée en heures et en minutes.
- 6. Appuyer sur le bouton  $\blacktriangledown$  pour valider la sélection.
- 7. Régler la température ambiante temporaire.
- 8. Appuyer sur le bouton v pour valider la sélection.
	- ⇒ Le menu **Dérogation** affiche la durée et la température temporaire.

## 9.6 Modifier la température de l'eau chaude sanitaire

#### 9.6.1 Modifier le mode de fonctionnement de l'eau chaude sanitaire

Pour la production d'eau chaude, on peut choisir l'un des 5 modes de fonctionnement suivants :

- 1. Sélectionner l'icône [ ].
- 2. Appuyer sur le bouton  $\checkmark$  pour valider la sélection.
- Le menu Sélection rapide ECS s'affiche.
- 3. Utiliser le bouton rotatif pour sélectionner le mode de fonctionnement souhaité :

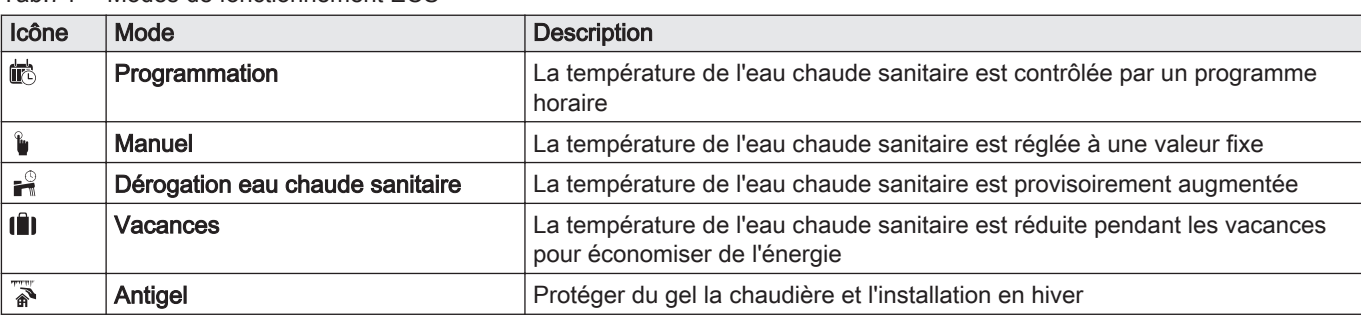

4. Appuyer sur le bouton  $\checkmark$  pour valider la sélection.

### 9.6.2 Utilisation du programme horaire pour contrôler la température ECS

#### Créer un programme horaire  $\blacksquare$

Un programme horaire permet de faire varier la température de l'eau chaude sanitaire en fonction de l'heure et du jour. La température d'eau chaude sanitaire est liée à l'activité du programme horaire.

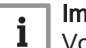

# Important

Vous pouvez créer jusqu'à trois programmes horaires. Par exemple, vous pouvez créer un programme pour une semaine avec des heures de travail normales et un programme pour une semaine pendant laquelle vous êtes chez vous la majorité du temps.

- 1. Sélectionner l'icône [ ].
- 2. Appuyer sur le bouton  $\checkmark$  pour valider la sélection.
- 3. Utiliser le bouton rotatif pour sélectionner  $\boldsymbol{\heartsuit}$  Configuration de zone.
- 4. Appuyer sur le bouton  $\checkmark$  pour valider la sélection.
- 5. Utiliser le bouton rotatif pour sélectionner Programme horaire ECS.
- 6. Utiliser le bouton rotatif pour sélectionner le programme horaire que vous souhaitez modifier. Programme 1, Programme 2 ou Programme 3.
- 7. Appuyer sur le bouton  $\checkmark$  pour valider la sélection.
	- Les activités programmées le lundi sont affichées. La dernière activité programmée d'un jour est active jusqu'à la première activité du jour suivant. Les activités programmées sont affichées. Au premier démarrage, tous les jours de la semaine ont des activités standard ; Confort commençant à 6h00 et Réduit commençant à 22h00.

### Tab.74 Modes de fonctionnement ECS

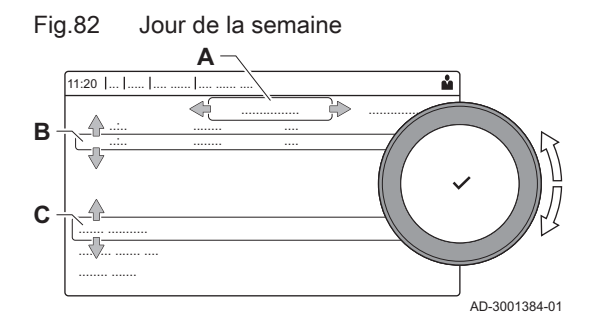

- 8. Utiliser le bouton rotatif pour sélectionner le jour de la semaine que vous souhaitez modifier.
	- A Jour de la semaine
	- B Vue d'ensemble des activités programmées
	- C Liste des actions
- 9. Exécuter les actions suivantes, si nécessaire :
	- 9.1. Modifier l'heure de début et/ou le contenu d'une activité programmée.
	- 9.2. Ajouter une nouvelle activité.
	- 9.3. Supprimer une activité programmée (sélectionner l'activité Supprimer).
	- 9.4. Copier les activités programmées un jour de la semaine vers d'autres jours.
	- 9.5. Modifier la température liée à une activité.

#### Activer un programme horaire ECS

Pour utiliser un programme horaire ECS, il faut activer le mode de fonctionnement Programmation. Cette activation s'effectue séparément pour chaque zone.

- 1. Sélectionner l'icône  $\left[\frac{m}{m}\right]$ .
- 2. Appuyer sur le bouton  $\blacktriangledown$  pour valider la sélection.
- 3. Utiliser le bouton rotatif pour sélectionner  $\ddot{\mathbb{R}}$  Programmation.
- 4. Appuyer sur le bouton v pour valider la sélection.
- 5. Utiliser le bouton rotatif pour sélectionner le programme horaire ECS Programme 1, Programme 2 ou Programme 3.
- 6. Appuyer sur le bouton  $\checkmark$  pour valider la sélection.

#### 9.6.3 Augmenter temporairement la température de l'eau chaude sanitaire

Quel que soit le mode de fonctionnement sélectionné pour la production d'eau chaude sanitaire, il est possible d'augmenter la température de l'eau chaude sanitaire pendant une courte durée. À l'expiration de cette durée, la température de l'eau chaude revient au point de consigne Réduit.

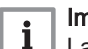

#### Important

La température de l'eau chaude sanitaire ne peut être réglée de cette manière que si une sonde d'eau chaude sanitaire est installée.

- 1. Sélectionner l'icône [ ].
- 2. Appuyer sur le bouton  $\blacktriangledown$  pour valider la sélection.
- 3. Utiliser le bouton rotatif pour sélectionner **Poérogation eau chaude** sanitaire.
- 4. Appuyer sur le bouton  $\checkmark$  pour valider la sélection.
- 5. Définir la durée en heures et en minutes.
- 6. Appuyer sur le bouton  $\checkmark$  pour valider la sélection. La température augmente jusqu'à la Consigne ECS Confort.

#### 9.6.4 Modification de la température de confort en eau chaude sanitaire

Il est possible de modifier la température de confort en eau chaude sanitaire dans le programme horaire.

- 1. Sélectionner l'icône [ ].
- 2. Appuyer sur le bouton  $\checkmark$  pour valider la sélection.
- 3. Utiliser le bouton rotatif pour sélectionner <sup>18</sup> Consigne ECS Confort: La température ECS à laquelle la production d'eau chaude est mise en marche.
- 4. Appuyer sur le bouton  $\checkmark$  pour valider la sélection.
- 5. Régler la température de confort en eau chaude sanitaire.
- 6. Appuyer sur le bouton  $\blacktriangledown$  pour valider la sélection.

Vous pouvez également modifier la température d'eau chaude réduite via :  $\bullet$  Configuration de zone > Consigne ECS Réduit: La température ECS à laquelle la production d'eau chaude est arrêtée.

### 9.7 Modifier les réglages de l'afficheur

- 1. Appuyer sur le bouton  $\equiv$ .
- 2. Appuyer sur le bouton  $\blacktriangledown$  pour valider la sélection.
- 3. Utiliser le bouton rotatif pour sélectionner Paramètres système  $\mathbf{\Omega}$ .
- 4. Appuyer sur le bouton  $\checkmark$  pour valider la sélection.
- 5. Exécuter l'une des opérations décrites dans le tableau ci-dessous :

#### Tab.75 Paramètres d'affichage

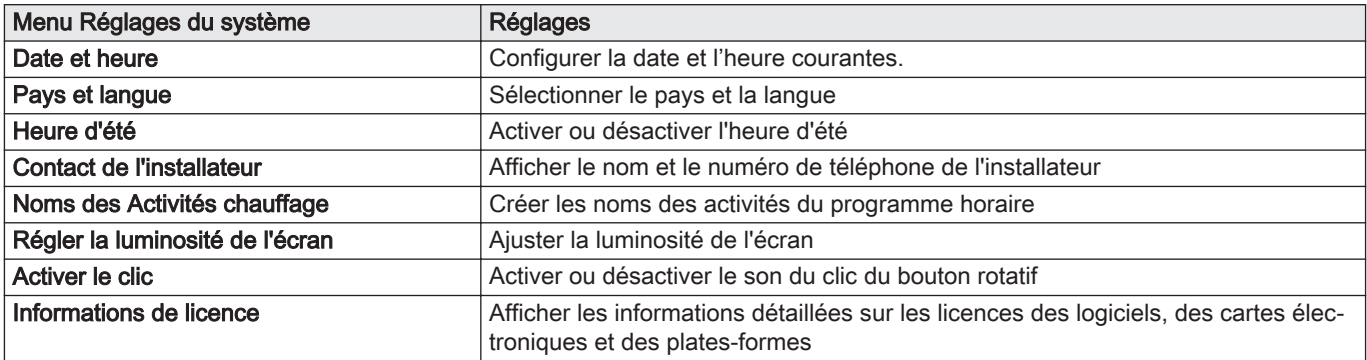

## 9.8 Afficher le nom de l'installateur et son numéro de téléphone

L'installateur peut indiquer son nom et son numéro de téléphone dans le tableau de commande. Vous pouvez afficher ces informations lorsque vous voulez contacter l'installateur.

- 1. Appuyer sur le bouton  $\equiv$ .
- 2. Appuyer sur le bouton  $\blacktriangledown$  pour valider la sélection.
- 3. Sélectionner Paramètres système  $\Phi$
- 4. Appuyer sur le bouton  $\blacktriangledown$  pour valider la sélection.
- 5. Sélectionner Contact de l'installateur
- 6. Appuyer sur le bouton  $\blacktriangledown$  pour valider la sélection. Le nom et le numéro de téléphone de l'installateur sont affichés.

#### 9.9 Mise en route

Démarrer la chaudière de la façon suivante :

- 1. Ouvrir le robinet gaz de la chaudière.
- 2. Insérer la prise électrique de la chaudière dans une prise avec terre.
- 3. La chaudière exécute un programme automatique de purge d'environ 3 minutes.
- 4. Vérifier la pression hydraulique du système de chauffage central indiquée sur l'afficheur du tableau de commande. Au besoin, faire l'appoint en eau de l'installation de chauffage central.

L'état de fonctionnement en cours de la chaudière s'affiche à l'écran.

# 9.10 Arrêt

Mettre à l'arrêt la chaudière de la manière suivante :

- 1. Couper l'alimentation en gaz.
- 2. Garder l'installation à l'abri du gel. Ne pas mettre à l'arrêt la chaudière s'il est impossible de garder l'installation à l'abri du gel.

# 9.11 Limite antigel

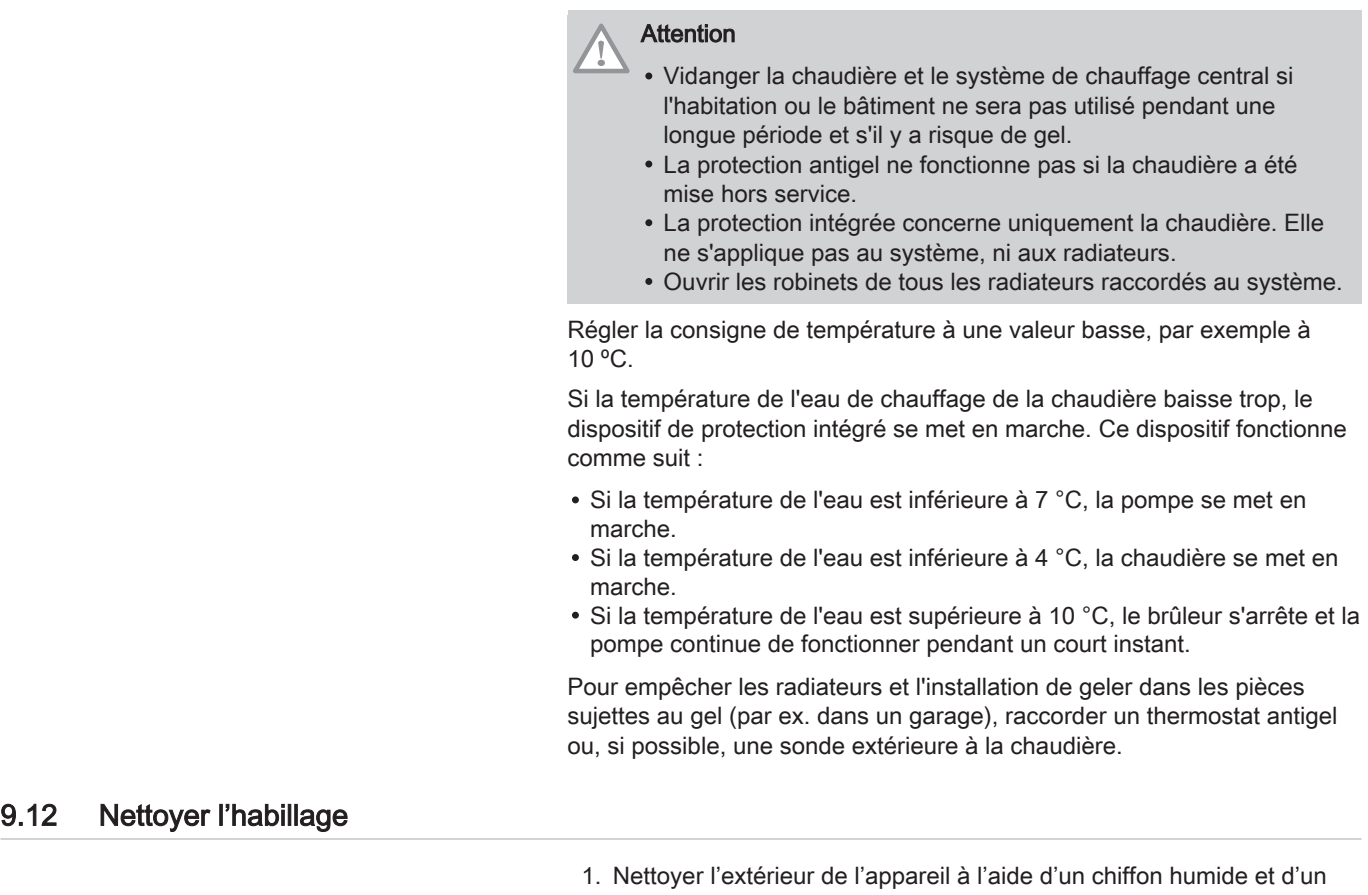

détergent doux.

# 10 Caractéristiques techniques

# 10.1 Homologations

10.1.1 Certifications

### Tab.76 Certifications

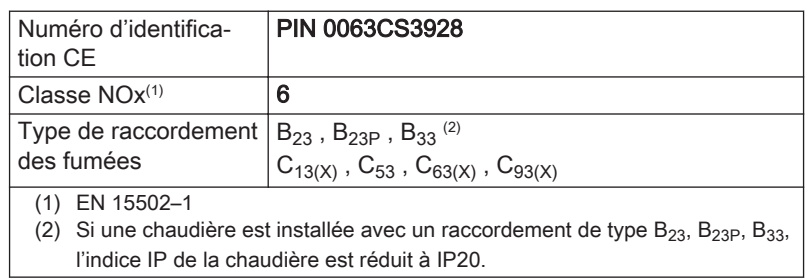

# 10.1.2 Catégories d'appareils

#### Tab.77 Catégories d'appareils

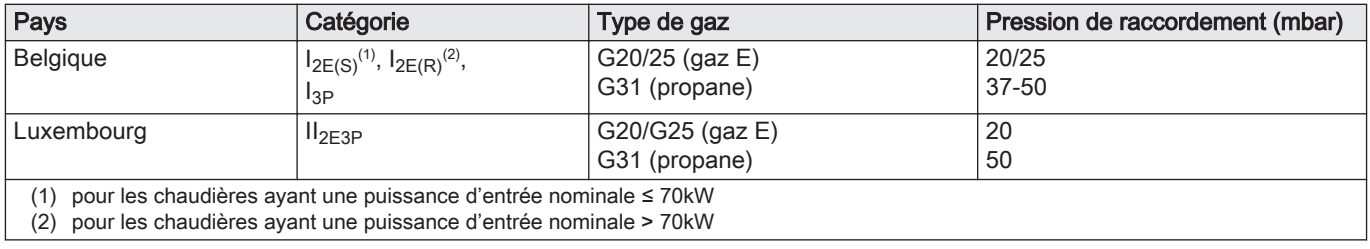

### 10.1.3 Directives

Outre les prescriptions et les directives légales, les directives complémentaires décrites dans cette notice doivent également être observées.

Pour toutes les prescriptions et directives visées dans la présente notice, il est convenu que tous les compléments ou les prescriptions ultérieures sont applicables au moment de l'installation.

#### 10.1.4 Test en sortie d'usine

Avant de quitter l'usine, chaque appareil est réglé pour offrir des performances optimales et les éléments suivants sont testés :

- Sécurité électrique.
- $\bullet$  Réglage du O<sub>2</sub>.
- Étanchéité côté eau.
- Étanchéité côté gaz.
- Paramétrage.

# 10.2 Données techniques

Tab.78 Généralités

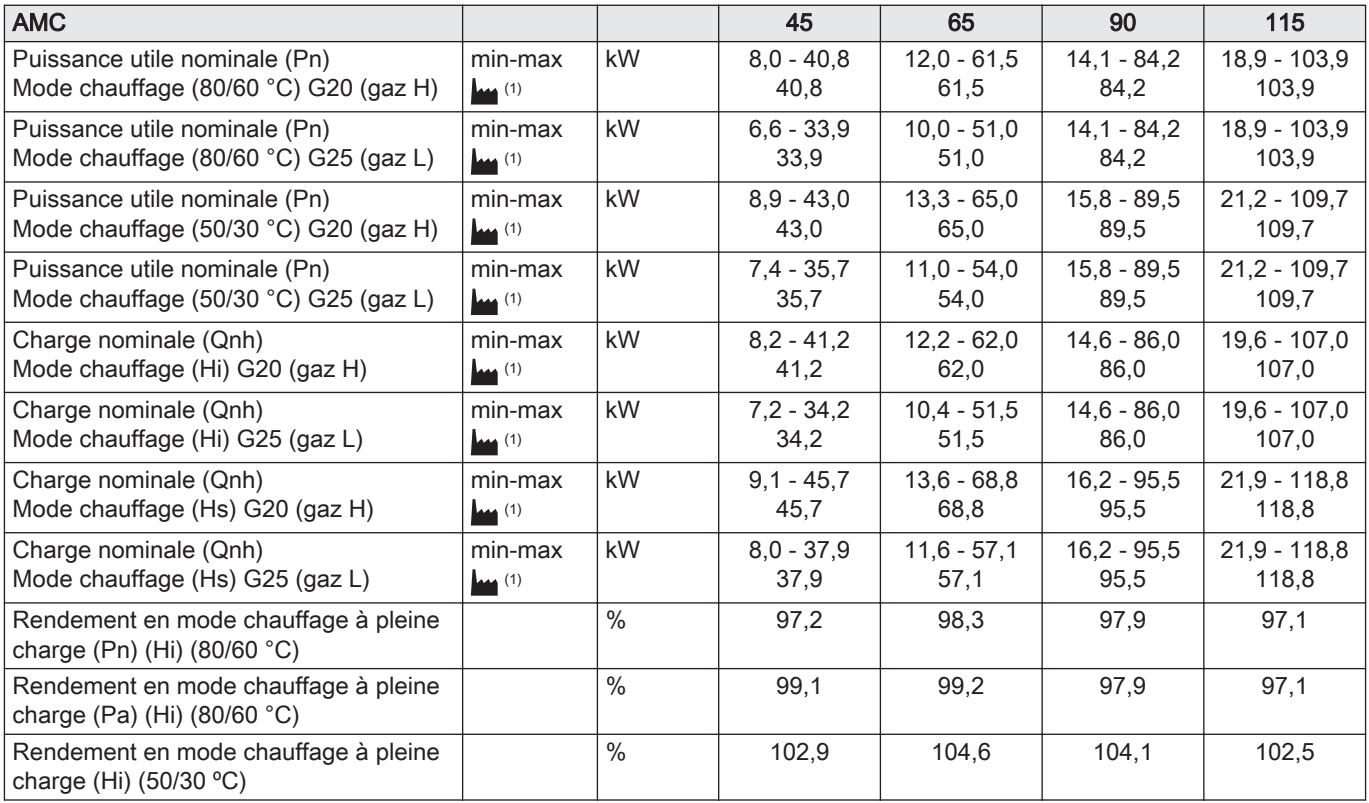

<span id="page-85-0"></span>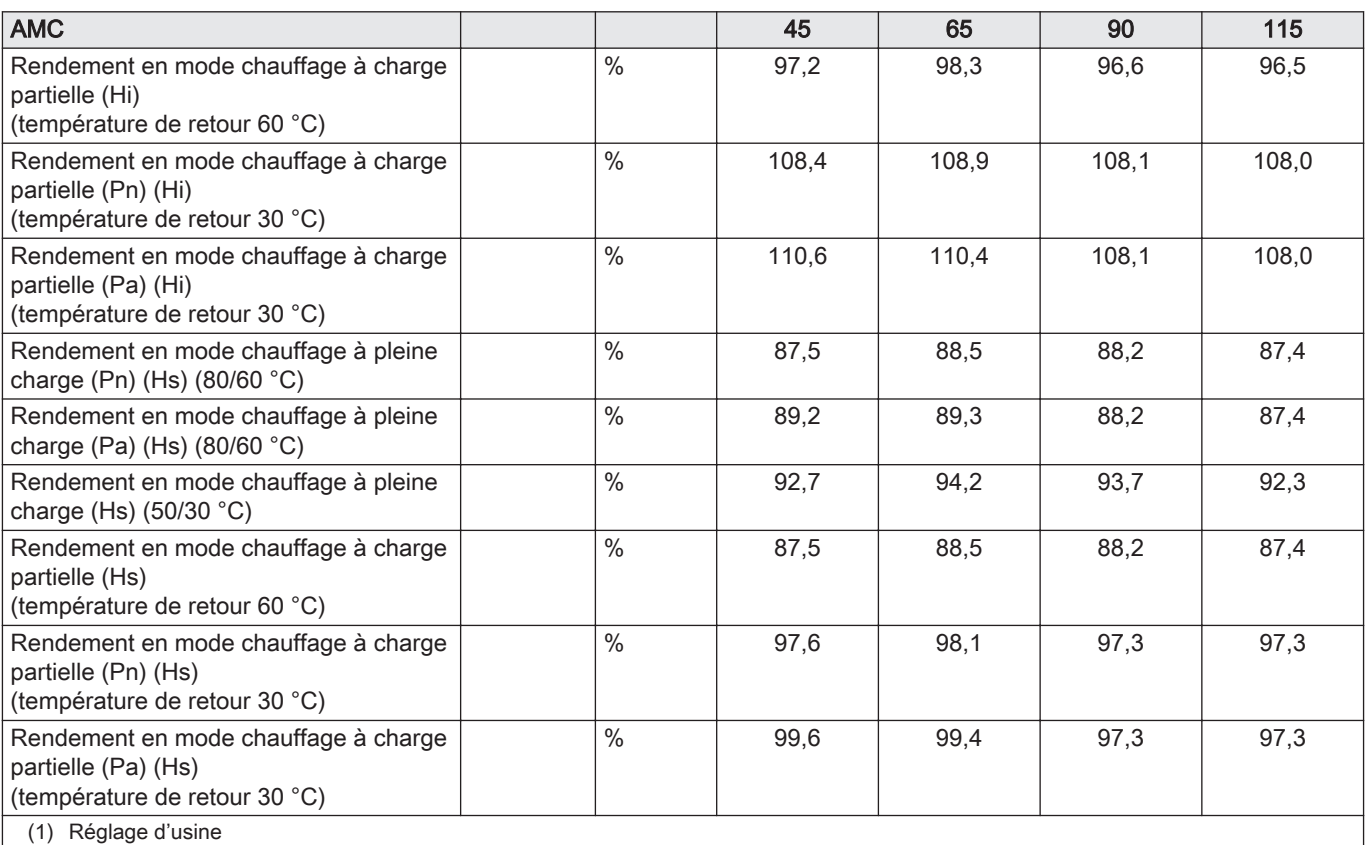

Tab.79 Données relatives au gaz et aux fumées

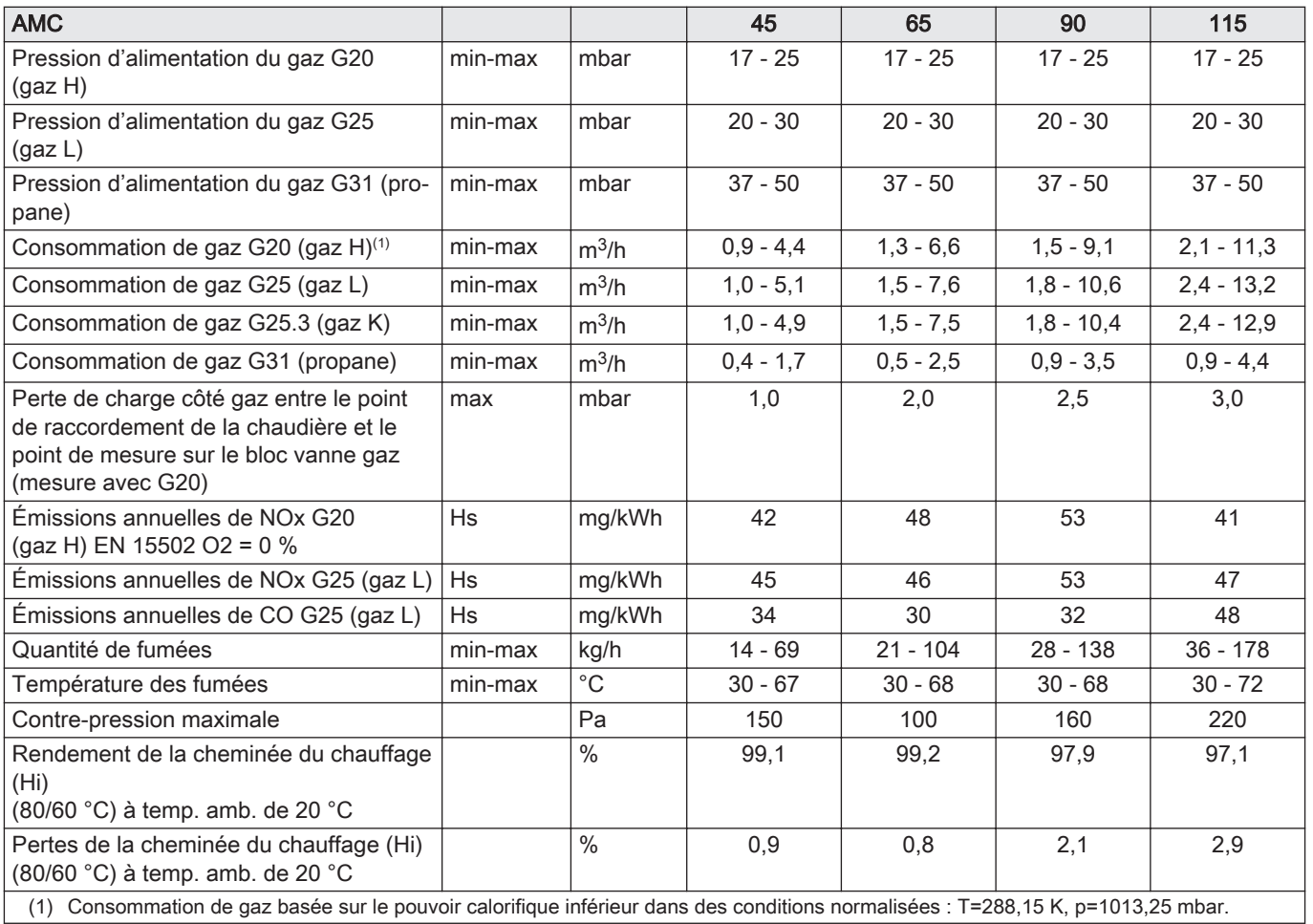

# Tab.80 Données du circuit chauffage

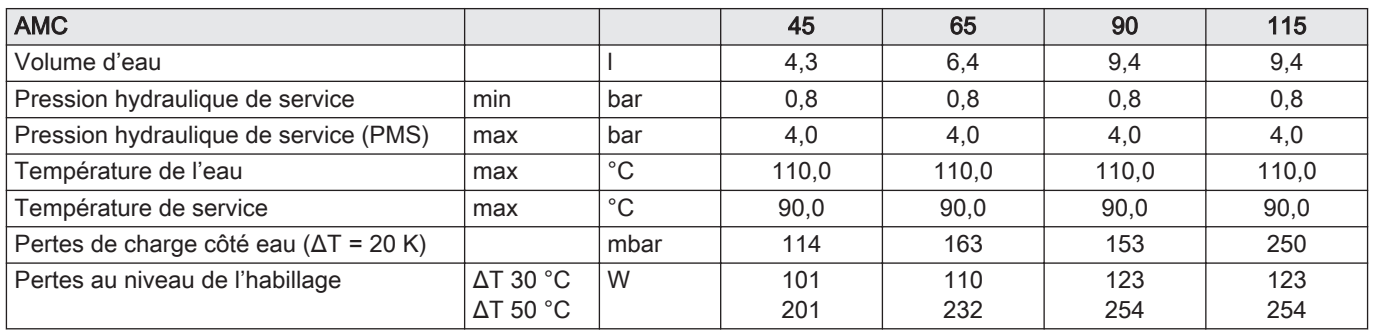

# Tab.81 Données électriques

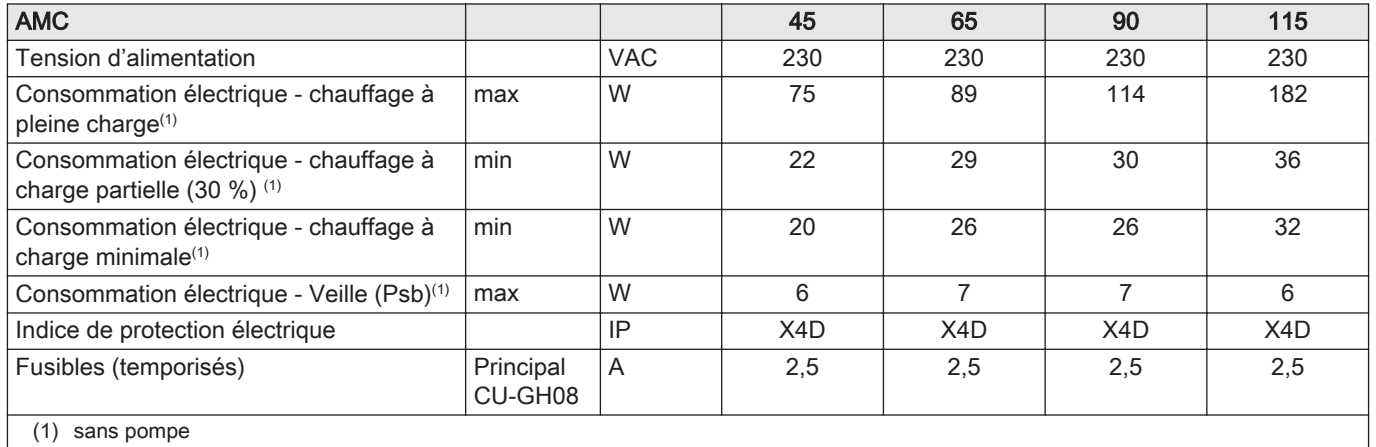

# Tab.82 Autres données

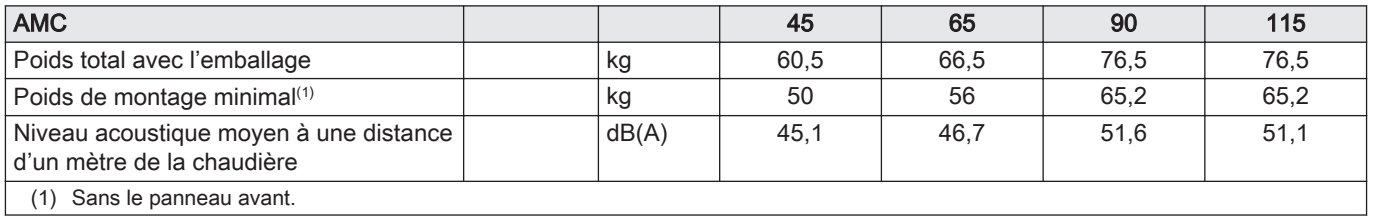

# Tab.83 Paramètres techniques

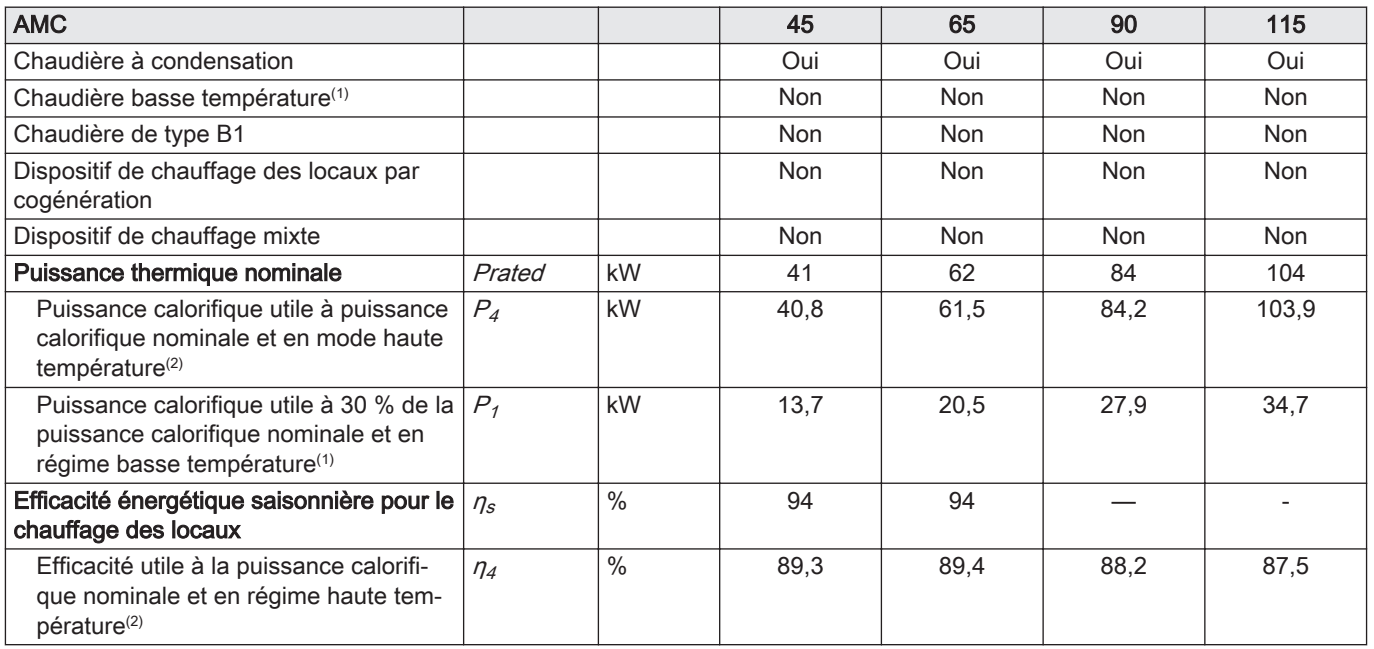

<span id="page-87-0"></span>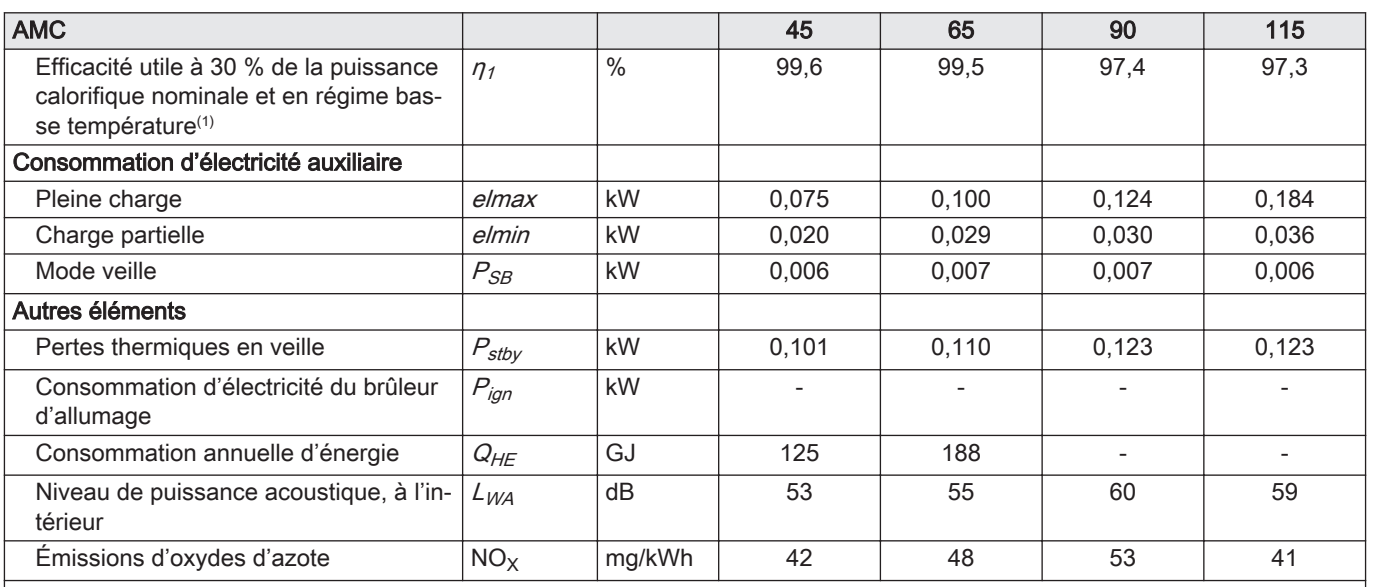

(1) Par basse température, on entend 30 °C pour les chaudières à condensation, 37 °C pour les chaudières basse température et 50 °C (à l'entrée du dispositif de chauffage) pour les autres dispositifs de chauffage.

(2) Par mode haute température, on entend une température de retour de 60 °C à l'entrée du dispositif de chauffage et une température de départ de 80 °C à la sortie du dispositif de chauffage.

Voir

La quatrième de couverture pour les coordonnées de contact.

# 10.3 Circulateur

Il n'y a pas de circulateur livré avec cette chaudière. Lors du choix d'un circulateur, tenir compte des pertes de charge de la chaudière et de l'installation. Le graphique représente la résistance hydraulique à divers débits d'eau. Le tableau indique certaines données de débit nominal significatif et les résistances hydrauliques correspondantes.

Si possible, installer le circulateur directement sous la chaudière, sur le raccordement du retour.

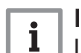

# Important

Lorsque la pompe est pilotée par l'unité de commande de la chaudière, vérifier si le programme de désaération est correctement réglé (paramètre AP101 = 1).

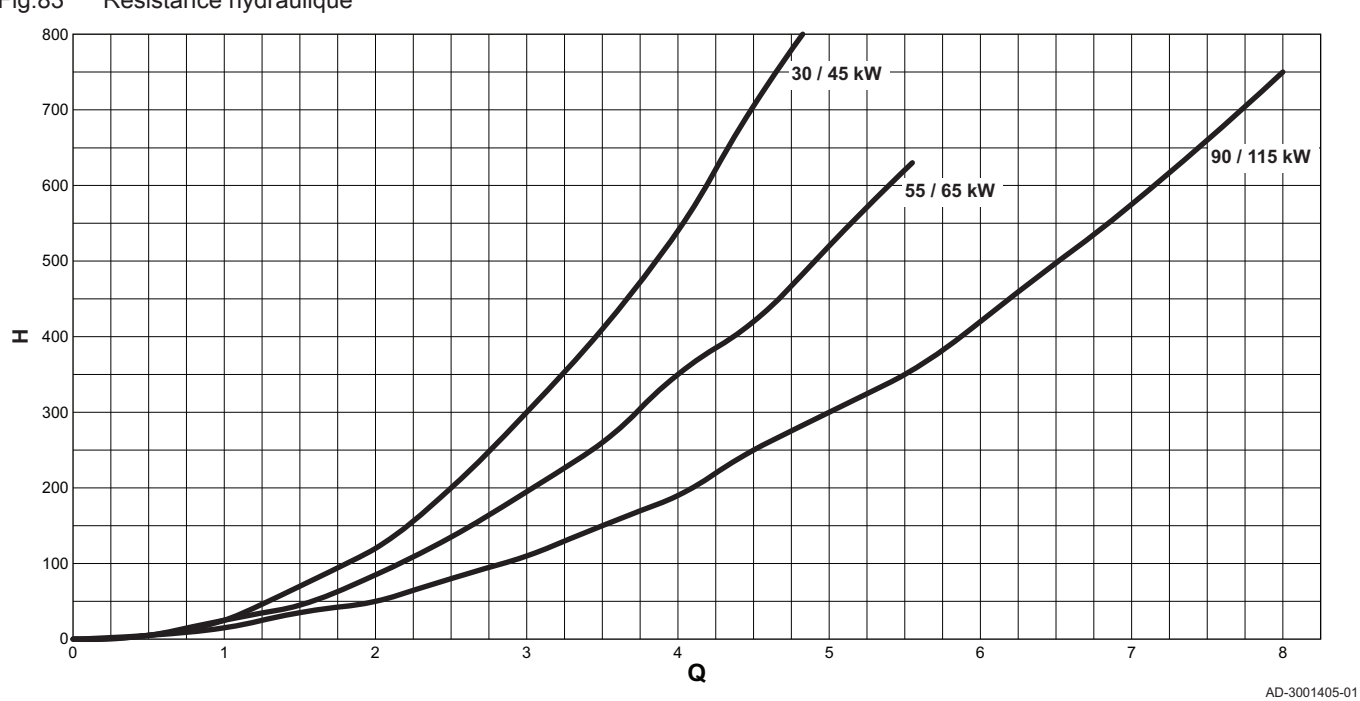

# Fig.83 Résistance hydraulique

 $Q$  Débit d'eau (m $3/h$ )

H Résistance hydraulique (mbar)

Tab.84 Données de débit nominal

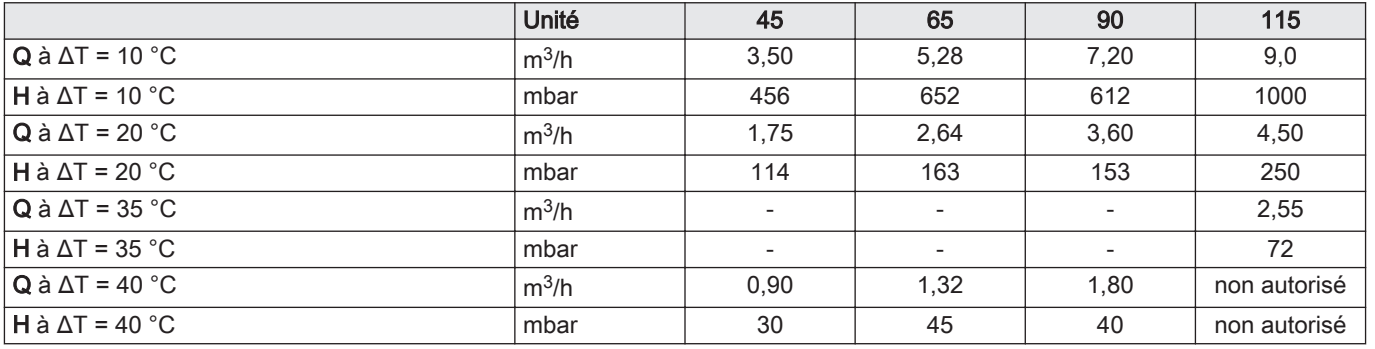

# 11 Annexes

# 11.1 Informations ErP

# 11.1.1 Fiche produit

# Tab.85 Fiche produit

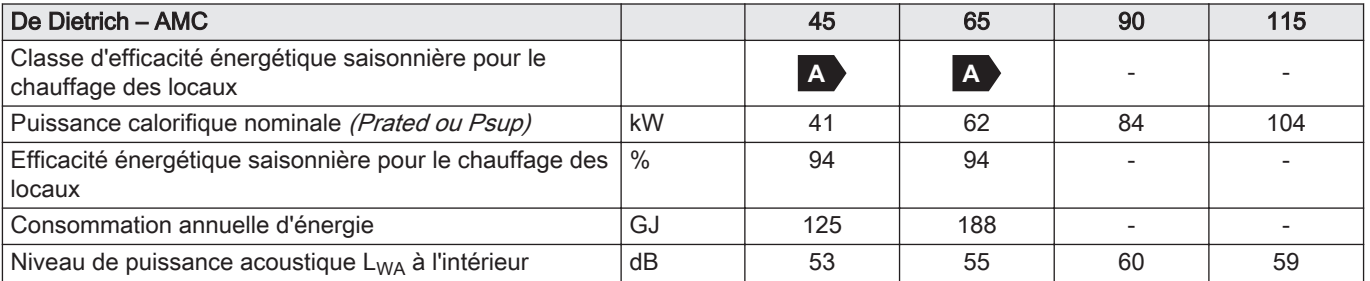

### 11.1.2 Fiche de produit combiné

Fig.84 Fiche de produit combiné applicable aux chaudières indiquant l'efficacité énergétique pour le chauffage des locaux du produit combiné proposé

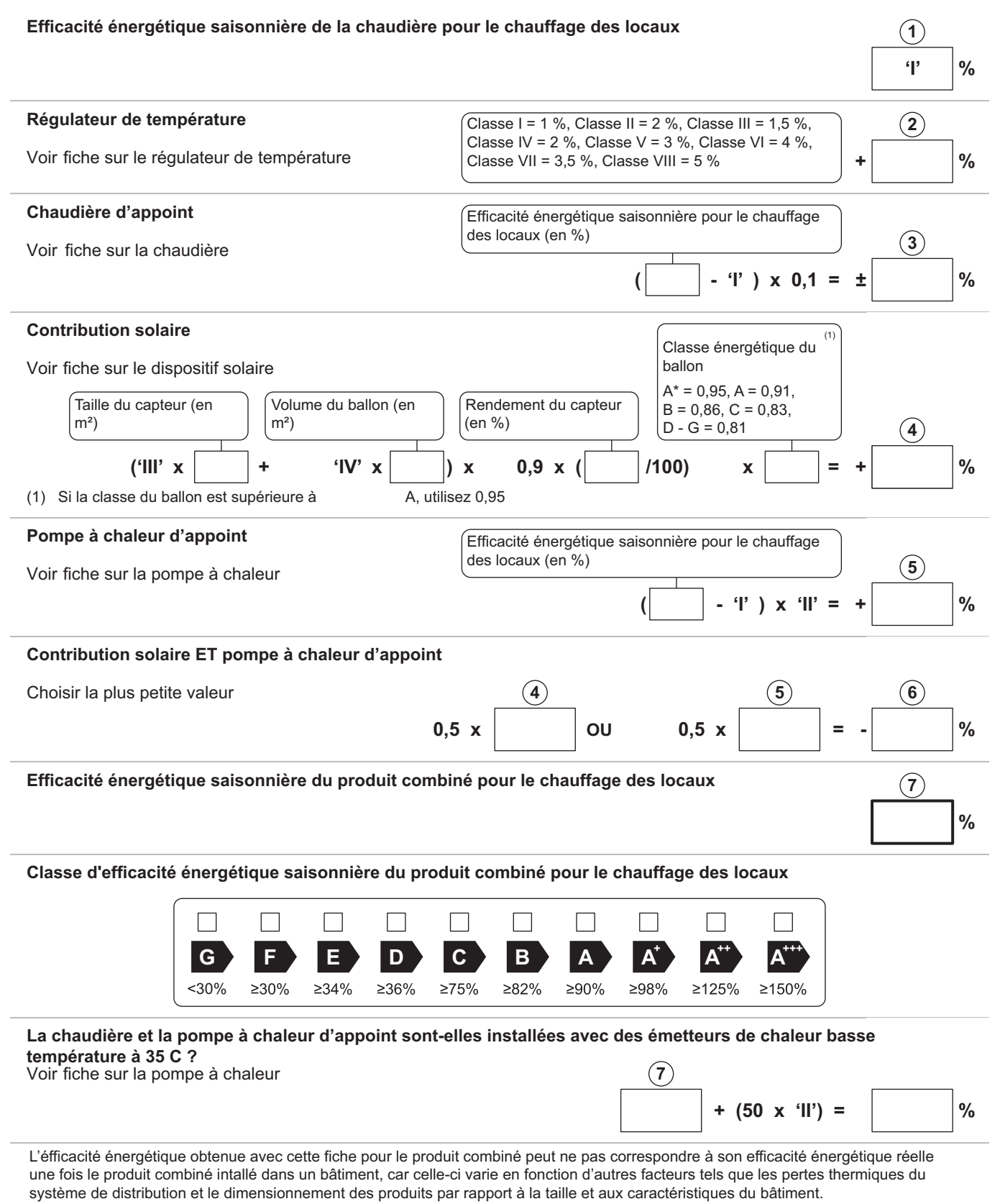

AD-3000743-01

- I La valeur de l'efficacité énergétique saisonnière, pour le chauffage des locaux, du dispositif de chauffage des locaux utilisé à titre principal, exprimée en %.
- II Le coefficient de pondération de la puissance thermique du dispositif de chauffage utilisé à titre principal et du dispositif de chauffage d'appoint du produit combiné, tel qu'indiqué dans le tableau suivant.
- III La valeur de l'expression mathématique : 294/(11 · Prated), dans laquelle « Prated » renvoie au dispositif de chauffage des locaux utilisé à titre principal.
- IV La valeur de l'expression mathématique 115/(11 · Prated), dans laquelle « Prated » renvoie au dispositif de chauffage des locaux utilisé à titre principal.

#### Tab.86 Pondération des chaudières

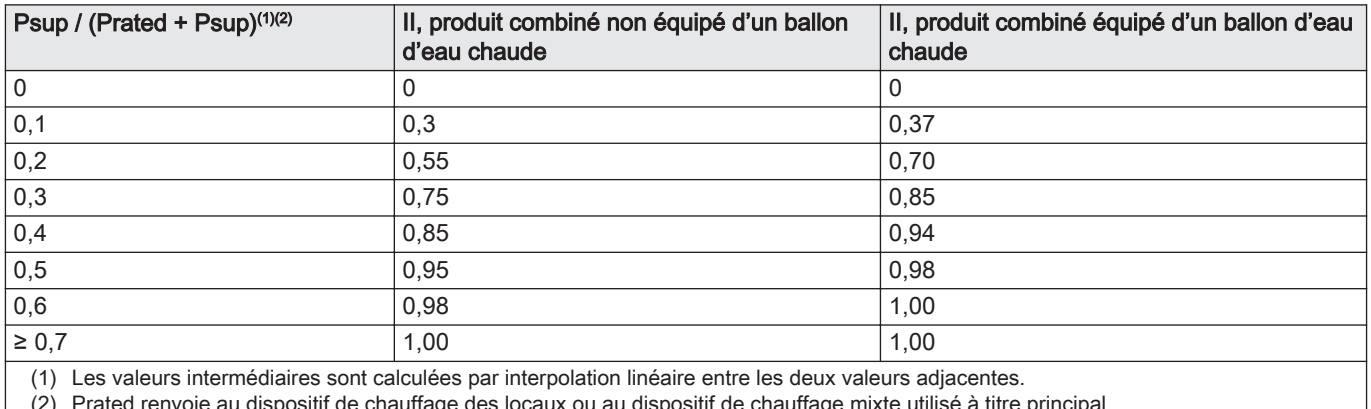

(2) Prated renvoie au dispositif de chauffage des locaux ou au dispositif de chauffage mixte utilisé à titre principal.

## 11.2 Déclaration de conformité CE

L'appareil est conforme aux normes figurant dans la déclaration de conformité CE. Il a été fabriqué et mis en service conformément aux directives européennes.

La déclaration de conformité originale est disponible auprès du fabricant.

11 Annexes

11 Annexes

11 Annexes

# Notice originale - © Copyright

Toutes les informations techniques contenues dans la présente notice ainsi que les dessins et schémas électriques sont notre propriété et ne peuvent être reproduits sans notre autorisation écrite préalable. Sous réserve de modifications.

# DE DIETRICH

# **FRANCE**

Direction de la Marque 57, rue de la Gare - F-67580 Mertzwiller

C 03 88 80 27 00

**03 88 80 27 99** 

**www.dedietrich-thermique.fr**

# VAN MARCKE NV

**BE**

LAR Blok Z, 5<br>B- 8511 KORTRIJK

**www.vanmarcke.be** +32 (0)56/23 75 1 1

DE DIETRICH THERMIQUE IBERIA S.L.U. **ES** C/Salvador Espriu, 1 1 08908 L'HOSPITALET de LLOBREGAT

 $\frac{1}{5}$  +34 902 030 154

**www.dedietrich-calefaccion.es** info@dedietrichthermique.es

MEIER TOBLER AG

**CH**

Bahnstrasse 24 - CH - 8603 SCHWERZENBACH

+41 (0) 44 806 41 4 1

info@meiertobler.ch

**www.meiertobler.ch +41 (0)8 00 846 84 6 Servicelin e**

MEIER TOBLER SA

**CH**

Chemin de la Veyre-d'En-Haut B6, CH -1806 St-Légier-La -Chiésaz

 $\frac{1}{6}$  +41 (0) 21 943 02 22 @ info@meiertobler.ch

**+41 (0)8 00 846 84 6 Servicelin e**

**www.meiertobler.ch**

BDR THERMEA (SLOVAKIA) s.r.o DE DIETRICH Technika Grzewcza sp. z o.o. **PL www.facebook.com/DeDietrichPL www.dedietrich.pl** \$ +48 71 71 27 400 biuro@dedietrich.pl ul. Północna 15-19, 54-105 Wrocław **801 080 881 Infocentrala**

**SK www.dedietrichsk.sk** +421 907 790 22 1  $\omega$  info $\omega$ baxi.sk Hroznov á 23 18-911 05 Tre nČín

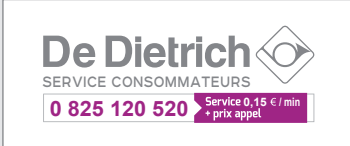

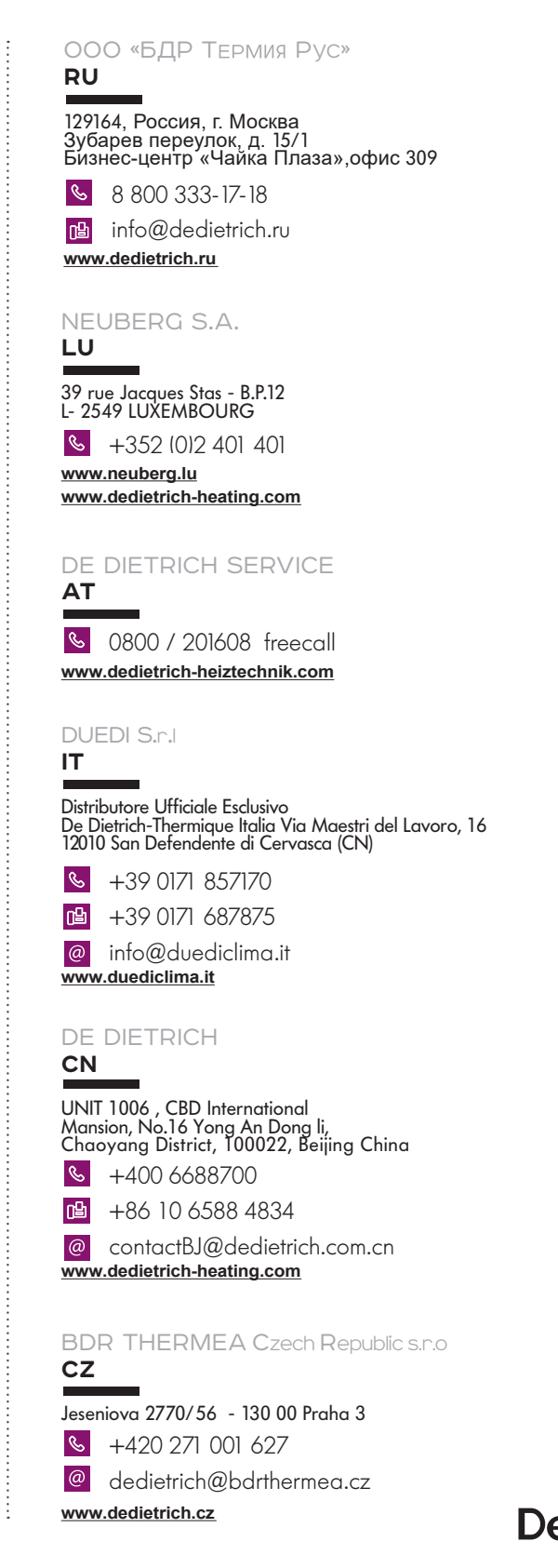

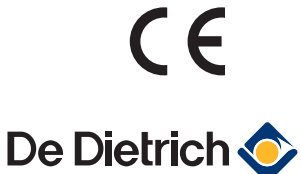